# **DISEÑO DE UN MODELO EXPERIMENTAL DE UNA VIGA DE ACERO ESTRUCTURAL AISI SAE 1020 SOMETIDA A CARGAS ESTÁTICAS Y DINÁMICAS EN LA ZONA ELASTICA PARA VALIDAR UN MODELO COMPUTACIONAL, UTILIZANDO EL SOFTWARE ANSYS 5.5**

**CARLOS ALBERTO ORTIZ PIEDRAHITA** 

Monografía de MINOR EN DISEÑO MECÁNCO presentada para obtener el titulo de INGENIERO MECÁNICO

# **DISEÑO DE UN MODELO EXPERIMENTAL DE UNA VIGA DE ACERO ESTRUCTURAL AISI SAE 1020 SOMETIDA A CARGAS ESTÁTICAS Y DINÁMICAS EN LA ZONA ELASTICA PARA VALIDAR UN MODELO COMPUTACIONAL, UTILIZANDO EL SOFTWARE ANSYS 5.5**

**CARLOS ALBERTO ORTIZ PIEDRAHITA** 

**Monografía de MINOR EN DISEÑO MACÁNICO presentada para obtener el titulo de INGENIERO MECÁNICO** 

**Directora DIANA MARCELA RAMIREZ Ingeniera Mecánica** 

**UNIVERSIDAD TECNOLÓGICA DE BOLÍVAR FACULTAD DE CIENCIAS E INGENIERÍAS PROGRAMA DE INGENIERÍA MECÁNICA Y MECATRÓNICA CARTAGENA, D. T. Y C. 2006** 

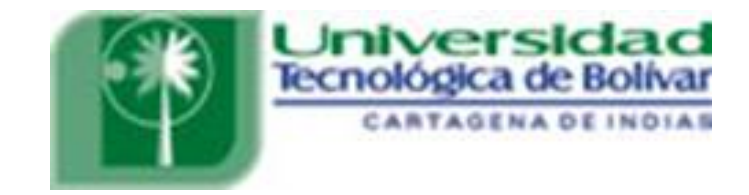

Cartagena de Indias D. T. Y C, Octubre del 2006

Señores: **COMITÉ DE EVALUACIÓN**  Facultad de Ingeniería Programa de Ingeniería Mecánica y Mecatrónica Universidad Tecnológica de Bolívar Ciudad

Distinguidos Señores:

Por medio de la presente me permito someter para su estudio, consideración y aprobación la Monografía de Minor en Diseño Mecánico titulada "**DISEÑO DE UN MODELO EXPERIMENTAL DE UNA VIGA DE ACERO ESTRUCTURAL AISI SAE 1020 SOMETIDA A CARGAS ESTÁTICAS Y DINÁMICAS EN LA ZONA ELASTICA PARA VALIDAR UN MODELO COMPUTACIONAL, UTILIZANDO EL SOFTWARE ANSYS 5.5"** requisito parcial para obtener el titulo de Ingeniero Mecánico.

Esperamos que sea de su total agrado y llene las expectativas del lector que la frecuente.

Cordialmente;

\_\_\_\_\_\_\_\_\_\_\_\_\_\_\_\_\_\_\_\_\_\_\_\_\_\_\_\_\_\_\_\_\_\_\_ CARLOS ALBERTO ORTIZ PIEDRAHITA

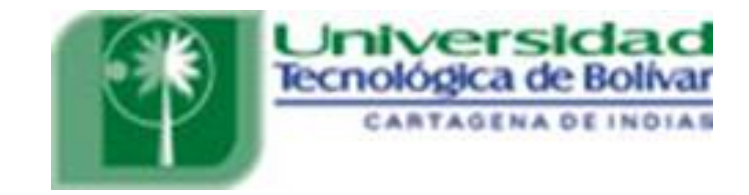

Cartagena de Indias D: T: y C, Octubre del 2006

Señores: **COMITÉ DE EVALUACIÓN**  Facultad de Ingeniería Programa de Ingeniería Mecánica y Mecatrónica Universidad Tecnológica de Bolívar Ciudad

Apreciados Señores:

Por medio de la presente me permito someter para su estudio, consideración y aprobación de la monografía del Minor en Diseño Mecánico "**DISEÑO DE UN MODELO EXPERIMENTAL DE UNA VIGA DE ACERO ESTRUCTURAL AISI SAE 1020 SOMETIDA A CARGAS ESTÁTICAS Y DINÁMICAS EN LA ZONA ELASTICA PARA VALIDAR UN MODELO COMPUTACIONAL, UTILIZANDO EL SOFTWARE ANSYS 5.5",** realizado por el estudiante **Carlos Alberto Ortiz Piedrahita,** requisito parcial para obtener el titulo de ingeniero Mecánico.

Atentamente;

DIANA MARCELA RAMIREZ DIRECTORA

\_\_\_\_\_\_\_\_\_\_\_\_\_\_\_\_\_\_\_\_\_\_\_\_\_\_

## NOTA DE ACEPTACIÓN

Firma del Presidente del Jurado

Firma de jurado

Firma de jurado

Cartagena, Noviembre del 2006

## **AUTORIZACIÓN**

Cartagena de Indias D. T. Y C. Noviembre del 2006

Yo, Carlos Alberto Ortiz Piedrahita, identificado con C.c. Nº 8.852.968 de Cartagena, autorizo a la Universidad Tecnológica de Bolívar para hacer uso de mi Monografía y publicarla en el catálogo online de la Biblioteca.

**DEDICATORIA** 

A mis padres

Alberto y Olivia

A mis hermano

Claudia y Gustavo

#### **AGRADECIMIENTO**

Ingeniero Dawin Jiménez, amigo y compañero, por su valiosa asesoría y orientación en la elaboración de este proyecto.

Grupo de investigación de COTECMAR en el marco del proyecto "EVALUACIÓN DE CONFIABILIDAD ESTRUCTURAL DE PANELES NAVALES ABOLLADOS POR CARGAS DINÁMICAS", en su nombre Ing. Diana Ramírez y José Alarcón, como ejemplo desarrollado por la Universidad Tecnológica de Bolívar dentro de su esquema de apoyo científico al sector industrial, fortaleciendo las relaciones entre la Universidad y el Sector Industrial de la región.

A todos aquellos profesores que colaboraron en el desarrollo y culminación de mi carrera.

Amigos y familiares por su apoyo en los momentos más difíciles.

A Dios por toda la fortaleza que me brindo en el transcurso de mi carrera.

## **CONTENIDO**

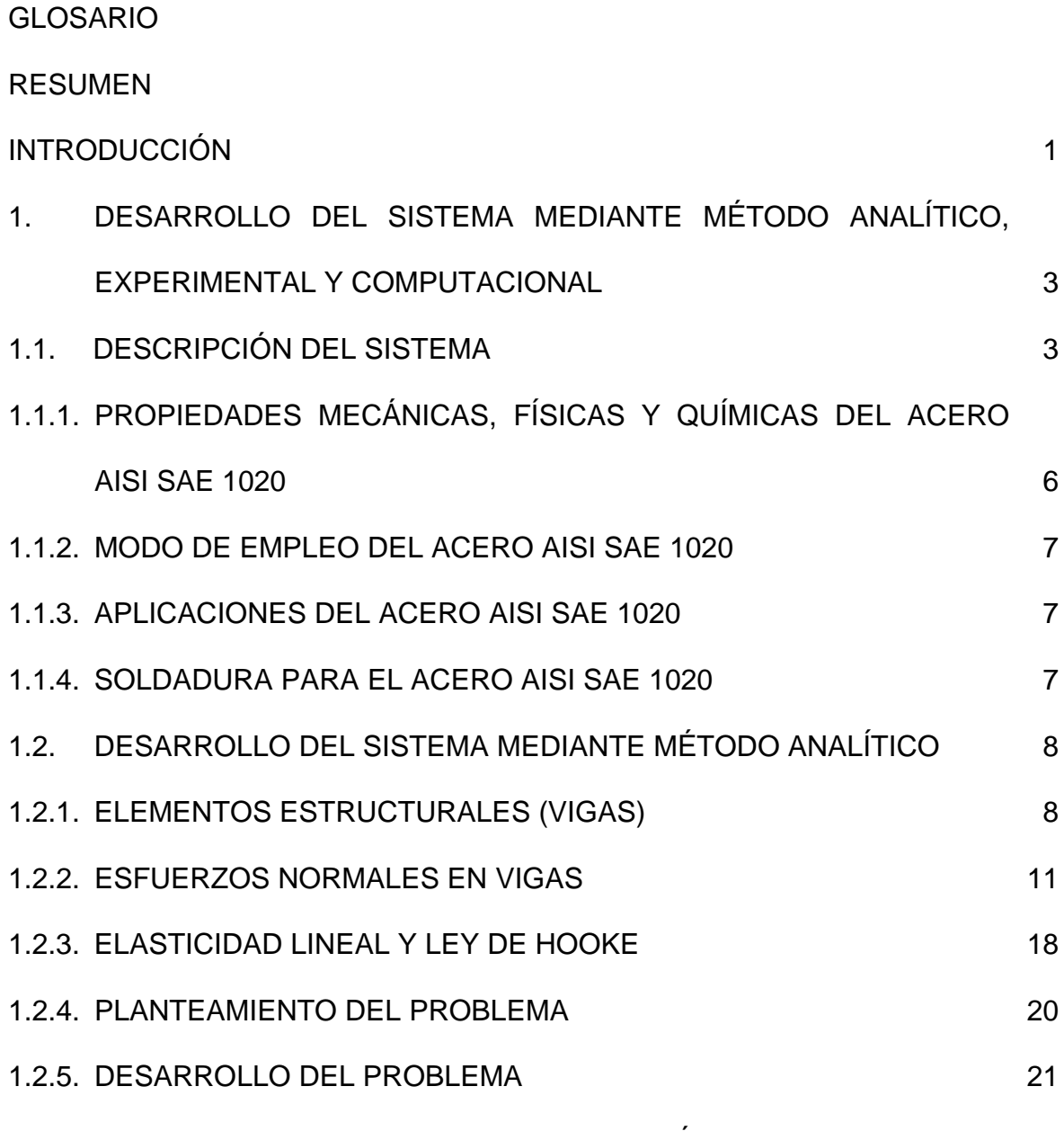

1.3. DESARROLLO DEL SISTEMA MEDIANTE MÉTODO EXPERIMENTAL

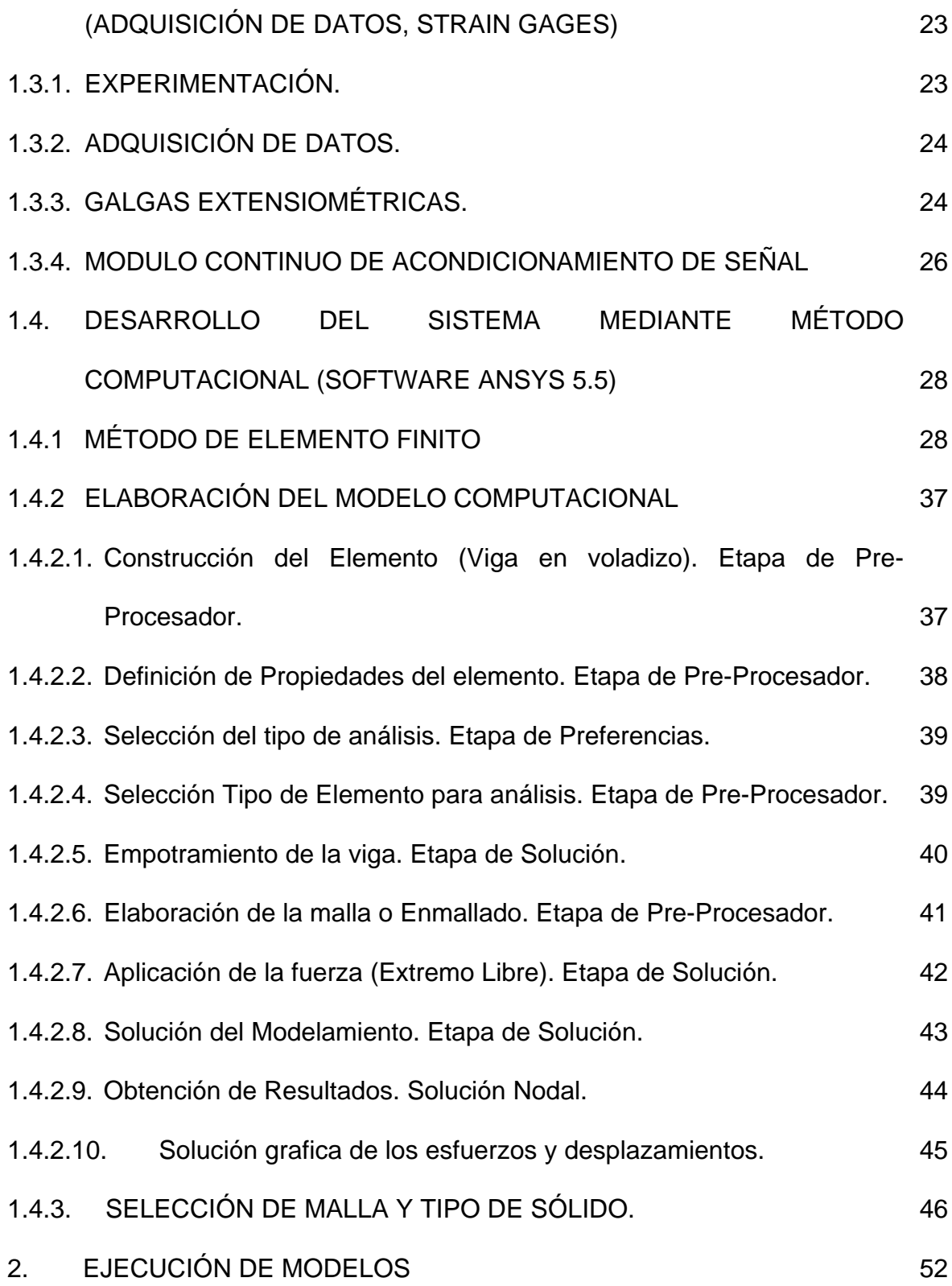

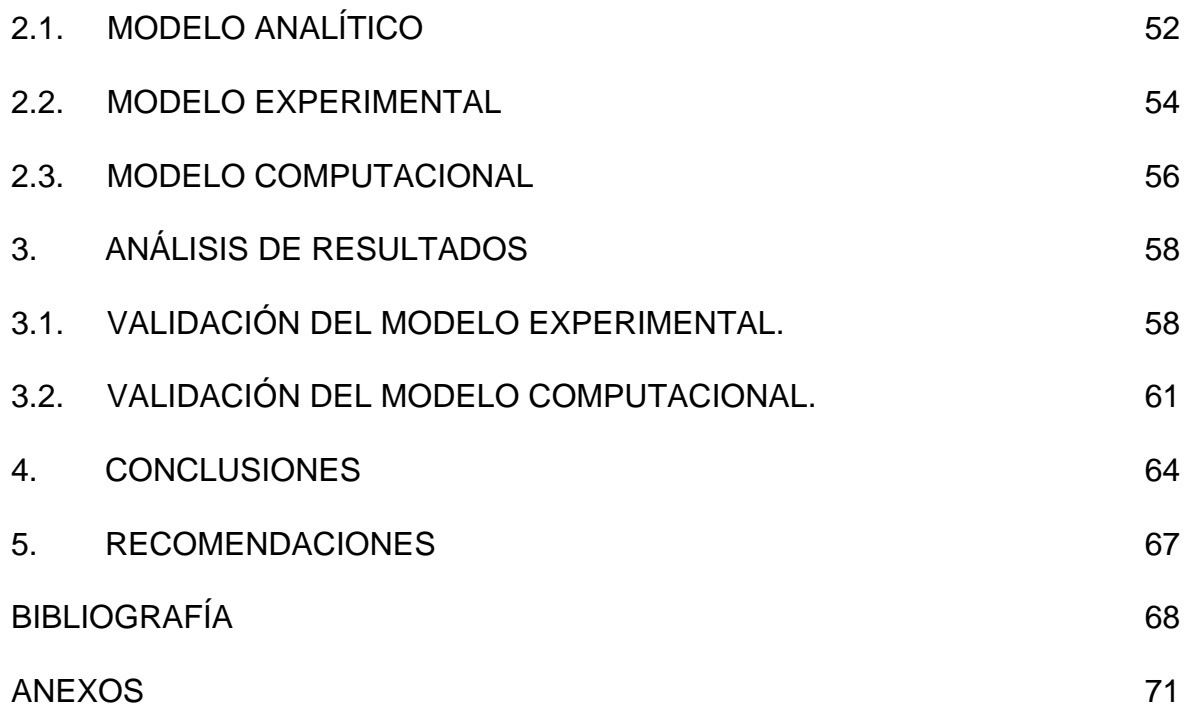

## **LISTA DE TABLAS**

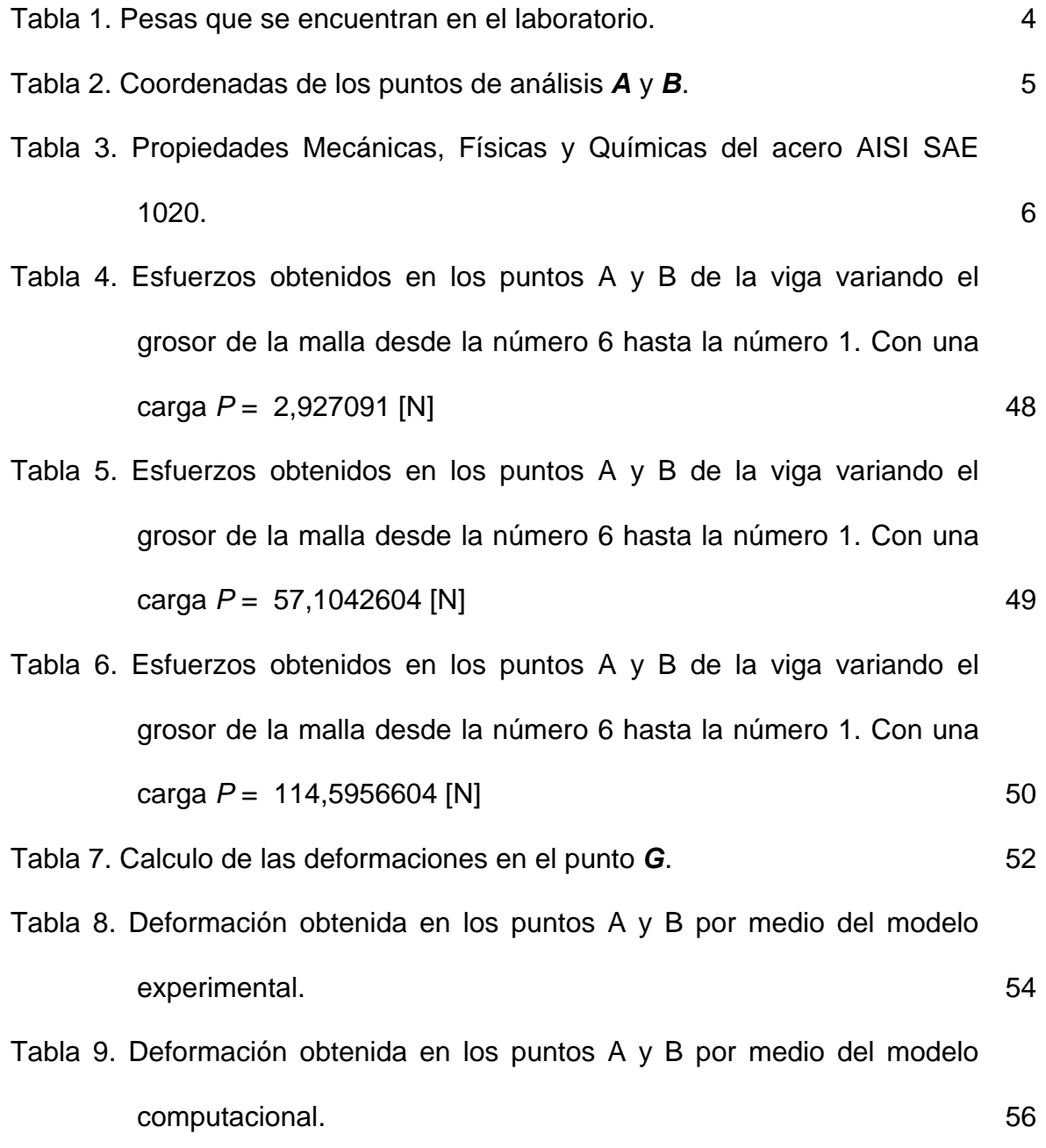

- Tabla 10. Comparación de la deformación teórica con la deformación experimental en el punto *A*, para la viga en voladizo aplicando las diferentes cargas.
- Tabla 11. Comparación de la deformación teórica con la deformación experimental en el punto *B*, para la viga en voladizo aplicando las diferentes cargas. 59
- Tabla 12. Comparación de la deformación teórica con la deformación del modelamiento en el punto *A*, para la viga en voladizo aplicando las diferentes cargas. 61
- Tabla 13. Comparación de la deformación teórica con la deformación del modelamiento en el punto *B*, para la viga en voladizo aplicando las diferentes cargas. 62

58

### **LISTA DE FIGURAS**

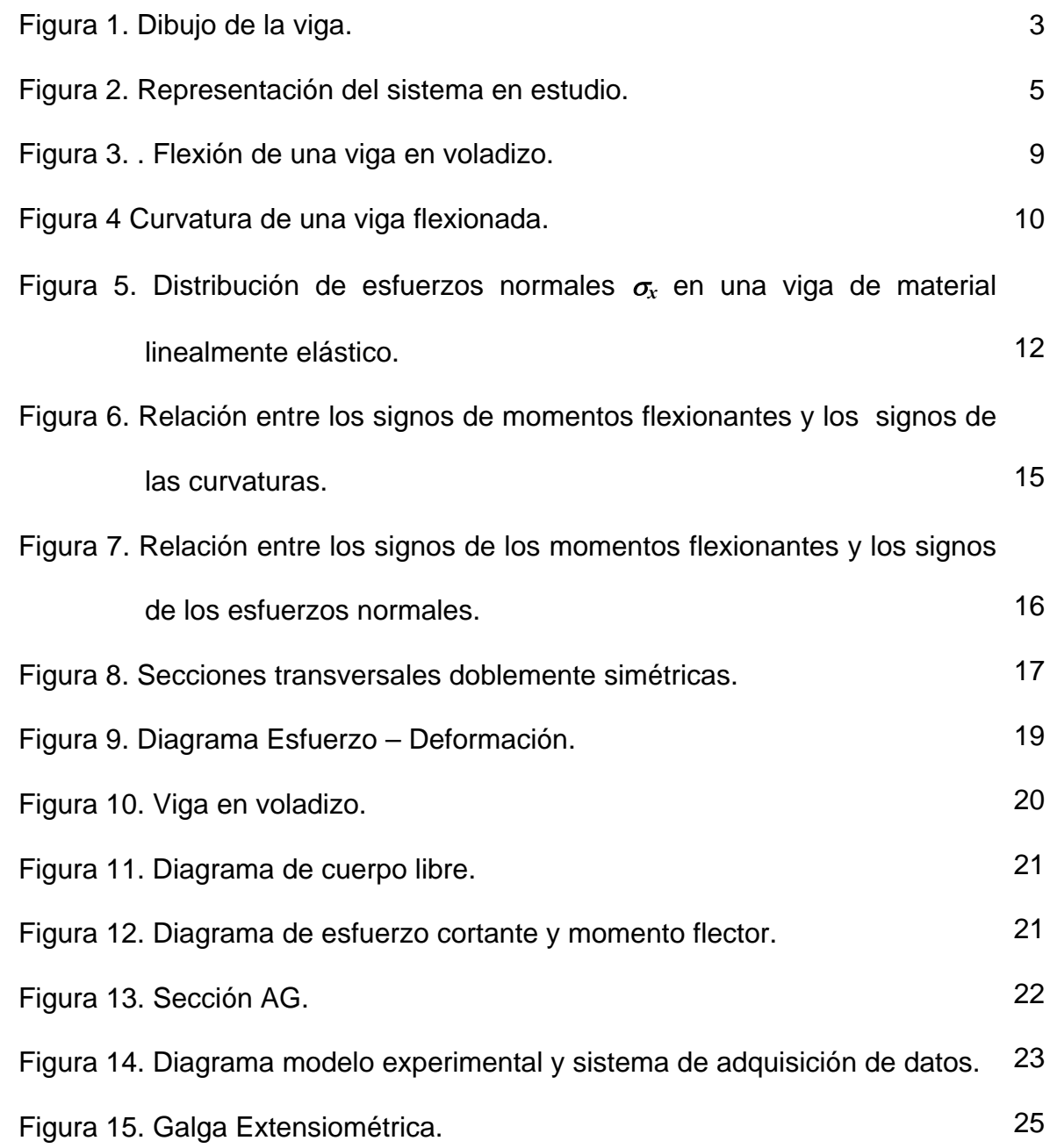

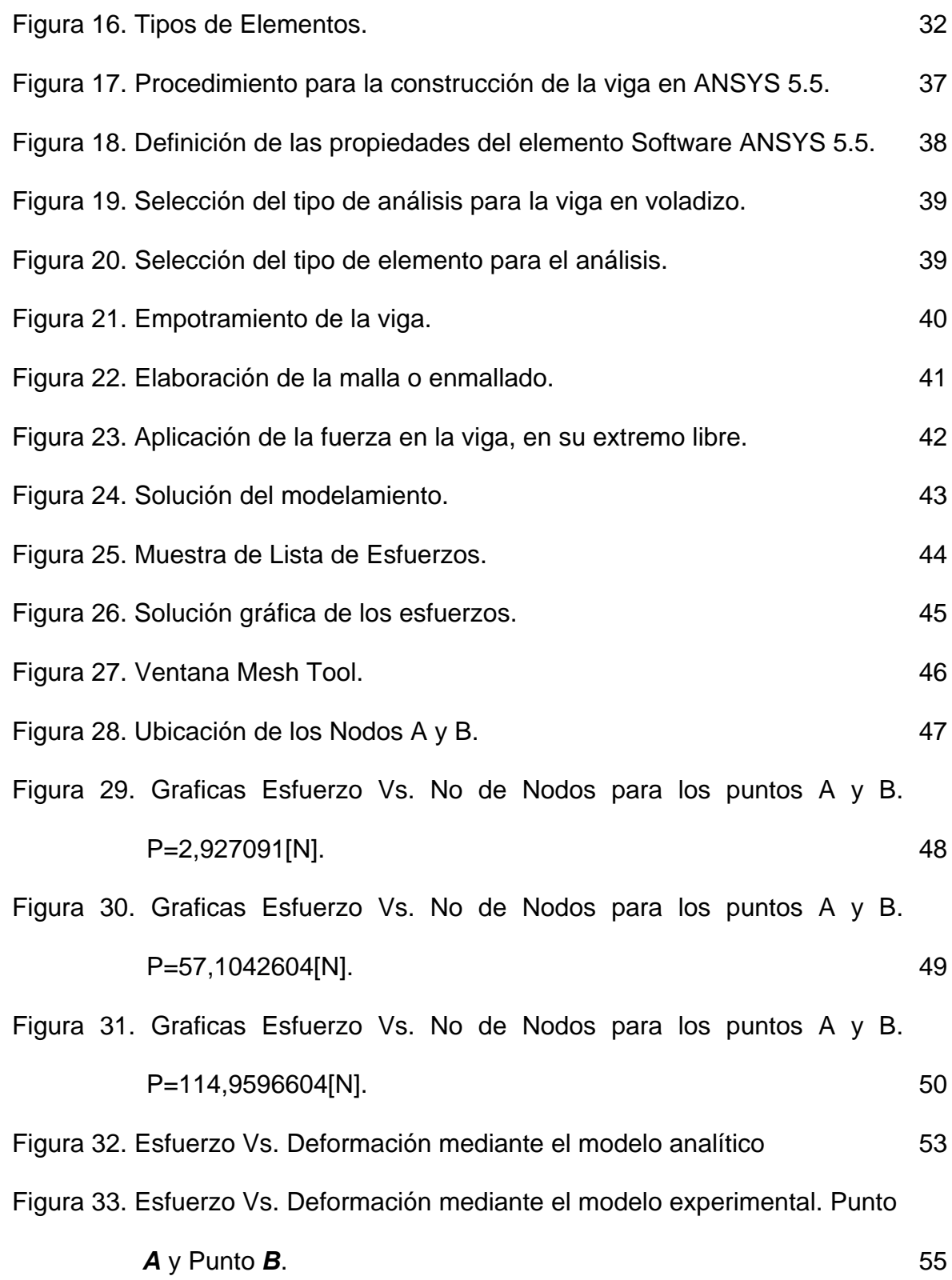

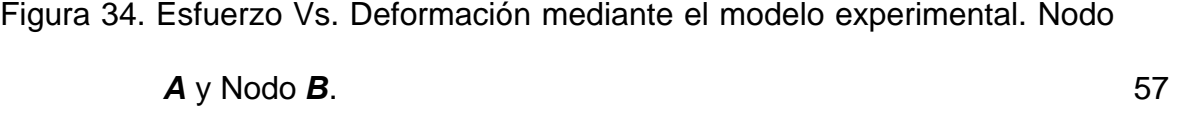

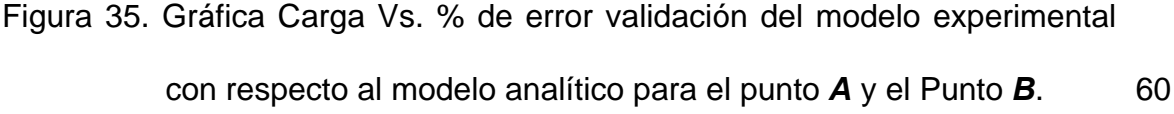

Figura 36. Gráfica Carga Vs. % de error validación del modelo computacional con respecto al modelo analítico para el nodo *A* y el nodo *B*. 63

#### **LISTA DE ANEXOS**

- ANEXO A. TIPO DE ELEMENTO Solid Tet 10node 92. ANEXO B. CÁLCULO DE LAS REACCIONES, ESFUERZOS Y DEFORMACIÓN DE LA VIGA EN VOLADIZO, POR MEDIO DEL MÉTODO ANALÍTICO. ANEXO C. CÁLCULO DE LAS DEFORMACIONES DE LA VIGA EN VOLADIZO, POR MEDIO DEL MODELO EXPERIMENTAL, GALGA A. 72 75 76
- ANEXO D. CÁLCULO DE LAS DEFORMACIONES DE LA VIGA EN VOLADIZO, POR MEDIO DEL MODELO EXPERIMENTAL, GALGA B. 77
- ANEXO E. CALCULO DE ESFUERZO Y DEFORMACIÓN DE LA VIGA EN VOLADIZO, MEDIANTE MODELO COMPUTACIONAL, (SOFTWAREANSYS 5.5).PUNTO A. 78
- ANEXO F. CALCULO DE ESFUERZO Y DEFORMACIÓN DE LA VIGA EN VOLADIZO, MEDIANTE MODELO COMPUTACIONAL, (SOFTWAREANSYS 5.5).PUNTO B. 79
- ANEXO G. SOLUCIÓN GRAFICA DE LOS ESFUERZOS DE VON MISES A LO LARGO DE LA VIGA PARA UNA CARGA *P*=0,02628008[N]. 80
- ANEXO H. SOLUCIÓN GRAFICA DE LOS ESFUERZOS DE VON MISES A LO LARGO DE LA VIGA PARA UNA CARGA *P*=57,1042604[N]. 81
- ANEXO I. SOLUCIÓN GRÁFICA DE LOS ESFUERZOS DE VON MISES A LO LARGO DE LA VIGA PARA UNA CARGA *P*=14,9596604[N]. 82
- ANEXO J. GRÁFICA ESFUERZO Vs. DEFORMACIÓN PARA EL MODELO ANALÍTICO, EXPERIMENTAL Y COMPUTACIONAL. 83

#### **GLOSARIO**

#### **Módulo de elasticidad**

El módulo de elasticidad o módulo de Young es un parámetro que caracteriza el comportamiento de un material elástico, según la dirección en la que se aplica una fuerza. Para un material elástico lineal e isótropo, el módulo de Young tiene el mismo valor para una tracción que para una compresión, siendo una constante independiente del esfuerzo siempre que no exceda de un valor máximo denominado límite elástico, y es siempre mayor que cero: si se tracciona una barra, aumenta de longitud, no disminuye.

Tanto el módulo de Young como el límite elástico son distintos para los diversos materiales. El módulo de elasticidad es una constante elástica que, al igual que el límite elástico, puede calcularse empíricamente en base al ensayo de tracción del material.

#### **Coeficiente de Poisson**

El coeficiente de Poisson ν, nombrado en honor a Simeón Poisson, es una constante elástica que proporciona una medida del estrechamiento de sección de un prisma de material elástico lineal e isótropo cuando se estira longitudinalmente y se adelgaza en las direcciones perpendiculares a la de estiramiento.

#### **Deformación**

La deformación es el cambio en el tamaño o forma de un cuerpo debido a la aplicación de una o más fuerzas sobre el mismo o la ocurrencia de dilatación térmica. La magnitud más simple para medir la deformación es lo que en ingeniería se llama deformación axial o deformación unitaria se define como el cambio de longitud por unidad de longitud

#### **Deformación plástica o irreversible.**

Modo de deformación en que el material no regresa a su forma original después de retirar la carga aplicada. Esto sucede porque en la deformación plástica el material experimenta cambios termodinámicos irreversibles y adquiere mayor energía potencial elástica. La deformación plástica es lo contrario a la deformación reversible.

#### **Deformación (visco) elástica o reversible**

El cuerpo recupera su forma original al retirar la fuerza que la provoca la deformación. En este tipo de deformación el sólido al variar su estado de tensión y aumentar su energía interna en forma de energía potencial elástica solo pasa por cambios termodinámicos reversibles.

#### **Desplazamientos**

Cuando un medio continuo se deforma la posición de sus partículas materiales cambia de ubicación en el espacio, este cambio de posición se representa por el llamado vector desplazamiento,  $u = (u_x, u_y, u_z)$ . No debe confundirse desplazamiento con deformación, porque son conceptos diferentes aunque guardan una relación matemática entre ellos.

#### **Deformación unitaria.**

Alargamiento producido por unidad de longitud original de una barra sometida a una carga de tensión.

#### **Esfuerzo de Von Mises**

El esfuerzo de Von Mises se utiliza como un criterio para determinar la aparición de una falla en materiales dúctiles. El criterio de falla establece que el esfuerzo de Von Mises ( $\sigma_{VM}$ ) debe ser menor que el esfuerzo de fluencia ( $\sigma_{v}$ ) del material.

#### **Esfuerzo último**

Esfuerzo máximo que un material, sometido a una carga, puede soportar antes de fallar.

#### **Nombre del elemento en ANSYS**

Un tipo del elemento es identificado por un nombre (máximo de 8 caracteres), por ejemplo BEAM3, consistiendo en una etiqueta del grupo (VIGA) y es único, identificando el número (3).

#### **Nodos**

Los nodos asociados al elemento se enumeran como I, J, K, etc. están conectados con los nodos en secuencia y la orientación depende de la configuración para cada tipo de elemento. Esta conectividad se puede definir en forma automática, o se puede entrar directamente por el usuario con el comando **E.** Los números del nodo deben corresponder al orden indicado en la lista de los "nodos". El nodo **I** es el primer nodo del elemento. La orden del nodo determina la orientación del sistema de coordenadas del elemento

#### **Grados de libertad**

Cada tipo del elemento tiene un grado de libertad fijado, que constituyen los nodos primarios conocidos que se determinarán por el análisis. Pueden ser los desplazamientos, rotaciones, temperaturas, presiones, voltajes, resultados derivados como tensiones, caudales caloríficos, entre otros, el resultado se computa con este grado de libertad. Los grados de libertad no son definidos en los nodos explícitamente por el usuario, sino son implicados por los tipos del elemento unidos a ellos. La opción de los tipos del elemento está por lo tanto, importante en cualquier análisis de ANSYS.

#### **Real Constans**

Los datos que se requieren para el cálculo de la matriz del elemento, pero que no se puede determinar de las entradas del nodo o de las características materiales, se entran como "Real Constans". Las constantes típicas incluyen área, grueso, el diámetro interno, el diámetro externo, entre otras. Una descripción básica de "Real Constans" se da con cada tipo del elemento.

#### **Propiedades del material**

Las propiedades del material se utilizan para cada tipo del elemento. Las propiedades del material típico incluyen el módulo de Young (de elasticidad), la densidad, el coeficiente de expansión térmica, la conductividad térmica, entre otros. Cada característica es referida por una etiqueta de ANSYS - EX, EY, y EZ para los componentes direccionales del módulo de Young, DENS para la densidad, y así sucesivamente. Todas las características materiales se pueden entrar como funciones de la temperatura. Algunas características para los análisis no térmicos se llaman *propiedades lineales* porque las soluciones típicas con estas características requieren una sola iteración. Las características tales como datos del stress-strain se llaman no lineales porque un análisis con estas características no requiere una solución iterativa.

#### **Cargas superficiales**

Los tipos del elemento permiten las cargas superficiales. Las cargas superficiales son típicamente presiones para los tipos estructurales de elemento, los flujos del calor térmico para los tipos de elemento, entre otros.

#### **Cargas en el cuerpo**

Los tipos del elemento permiten cargas en el cuerpo. Las cargas en el cuerpo son típicamente temperaturas para los tipos estructurales del elemento, tazas de la generación del calor para los tipos térmicos del elemento, entre otros.

#### **RESUMEN**

El estudio se basa en el análisis del comportamiento de una viga en voladizo de acero estructural AISI SAE 1020, la cual fue sometida a una serie de cargas *P* en su extremo libre. Estas cargas no excedieron el límite elástico del material de la viga.

Se diseñó un modelo experimental de una viga de Acero Estructural empotrada en uno de sus extremos y sometida a cargas estáticas y dinámicas en el extremo libre, afectando el material en la zona elástica, con este se validó un modelo computacional utilizando el software (ANSYS 5.5), estudiando el comportamiento del material en la zona elástica. Los datos que se evaluaron son los esfuerzos ( $\sigma$ ) y las deformaciones  $(\varepsilon)$  que se presentan en la viga. A demás fue utilizada la teoría de esfuerzos y la ley de Hooke.

Se utilizó un sistema de adquisición de datos por medio de herramientas o dispositivos de medición como son las galgas extensiométricas (*Strain Gages*), tarjetas de procesamiento de datos, entre otros, con los que se validaron modelos computacionales con modelos experimentales.

Los valores de esfuerzo y deformación que se obtuvieron por el modelo computacional y experimental presentan un porcentaje de error bajo con relación a los obtenidos por las teoría de esfuerzos y ley de Hooke, por tal motivo se consideran como modelos validos.

### **INTRODUCCIÓN**

El estudio del comportamiento de los materiales, en especial el acero, en la zona elástica es de gran importancia para poder determinar si un elemento debe ser desechado o no después de haber sido sometido a una carga.

Este tipo de comportamiento es sumamente importante en ingeniería ya que muchas estructuras y máquinas se diseñan para funcionar en bajos niveles de esfuerzos, a fin, de evitar deformaciones permanentes debido a fluencia o a flujo plástico. La elasticidad lineal es una propiedad de muchos materiales sólidos, tales como metales, plásticos, concretos y cerámica, entre otras, la elasticidad es una propiedad fundamental para el diseño estático y dinámico de estructuras.

Para estudiar el comportamiento de los materiales en la zona elástica se hace necesaria la implementación de un sistema de adquisición de datos, tarjetas de procesamiento, software de diseño, entre otros.

El sistema de adquisición de datos implementado es un sistema basado en galgas extensiométricos (*Strain Gages*). La adquisición de datos es el proceso que involucra la recopilación de información de una forma automatizada a partir de fuentes de medición análogas y digitales como sensores y dispositivos bajo prueba. A demás de una combinación de medición de hardware y software basado en PC, para proporcionar un sistema de medición flexible y definido para un estudio.

Por otra parte, para el modelo computacional utilizamos el software ANSYS 5.5, este software se utiliza para la simulación y diseño, se basa en el uso de prototipos virtuales en un proceso en el cual se desarrolla un producto, este, ayuda a minimizar los costos y mejorar el tiempo para concretar el diseño de un producto. Con el software ANSYS, se puede determinar el real comportamiento de diferentes campos, algunos son, análisis estructural estático y dinámico, análisis estructural de pandeo, análisis estructural no lineal, análisis térmico, análisis de campos magnéticos, análisis de flujos de fluidos, entre otros.

La utilización de estas herramientas permite el desarrollo de los modelos experimentales y computacionales, para proceder con el análisis en la zona elástica de la viga en voladizo de acero AISI SAE 1020.

## **1. DESARROLLO DEL SISTEMA MEDIANTE MÉTODO ANALÍTICO, EXPERIMENTAL Y COMPUTACIONAL**

#### **1.1. DESCRIPCIÓN DEL SISTEMA**

El sistema consta de una barra o viga de Acero Estructural AISI SAE 1020 de longitud, espesor y anchura 0.482 [m], 0.0122 [m] y 0.025 [m] respectivamente. Esta se encuentra empotrada en uno de sus extremos, el otro extremo se encuentre libre para aplicar cargas.

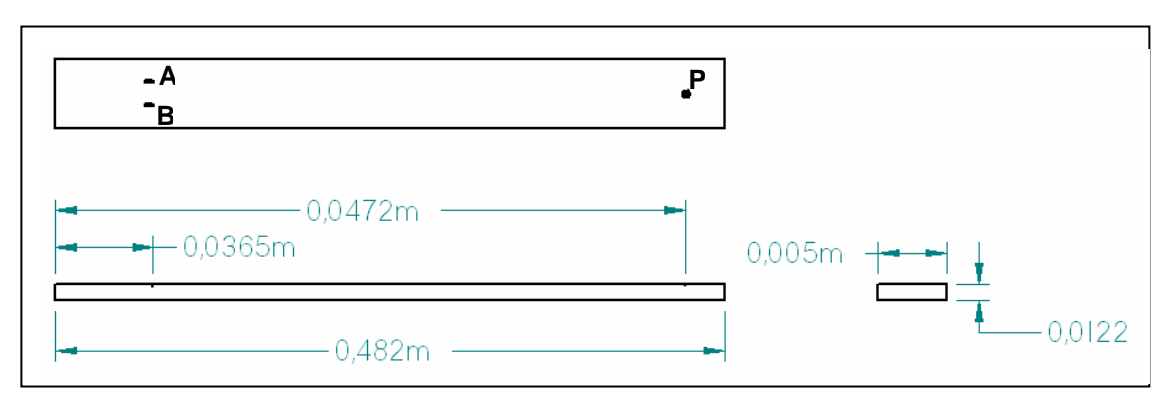

Figura 1. Dibujo de la viga.

Las cargas aplicadas son un conjunto de pesas de hierro que se encuentran en el Laboratorio de Resistencia de Materiales de Ing. Mecánica, a continuación se muestra la tabla de pesas, con sus respectivos códigos, masa que poseen y la carga *P* que ejerce dicha masa.

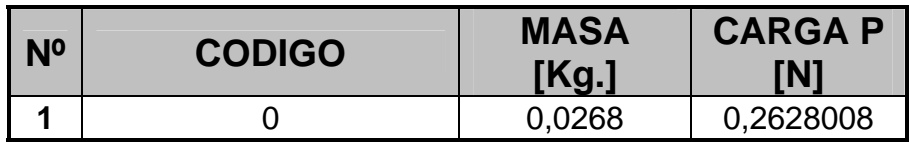

| $\overline{2}$   | 9                       | 0,1987  | 1,9484522   |
|------------------|-------------------------|---------|-------------|
| 3                | 7                       | 0,2985  | 2,927091    |
| 4                | 5                       | 0,5084  | 4,9853704   |
| 5                | 1                       | 0,5349  | 5,2452294   |
| $6\phantom{1}6$  | Α                       | 0,6305  | 6,182683    |
| $\overline{7}$   | B                       | 1,0088  | 9,8922928   |
| 8                | $1$ al $2$              | 1,0346  | 10,1452876  |
| $\boldsymbol{9}$ | $1$ al $3$              | 1,53    | 15,00318    |
| 10               | $1$ al $4$              | 2,0398  | 20,0022788  |
| 11               | $4$ a la $6 + A$        | 2,1772  | 21,3496232  |
| 12               | $1$ a la $3 + B$        | 2,5388  | 24,8954728  |
| 13               | $1$ al $5$              | 2,5482  | 24,9876492  |
| 14               | C                       | 2,85    | 27,9471     |
| 15               | $1$ al $6$              | 3,0499  | 29,9073194  |
| 16               | D                       | 3,05    | 29,9083     |
| 17               | 1 al 7                  | 3,3484  | 32,8344104  |
| 18               | $1$ al $8$              | 3,5469  | 34,7809014  |
| 19               | 1 al 9                  | 3,7456  | 36,7293536  |
| 20               | 1 al 10                 | 3,85    | 37,7531     |
| 21               | 1 a la 15               | 4,1841  | 41,0292846  |
| 22               | 1 al $15 + A$           | 4,8146  | 47,2119676  |
| 23               | 1 al $15 + A + B$       | 5,8234  | 57,1042604  |
| 24               | 1 al $15 + A + B + C$   | 8,6734  | 85,0513604  |
| 25               | 1 al $15 + A + B + D$   | 8,8733  | 87,0115798  |
| 26               | 1 al 15 + A + B + C + D | 11,7234 | 114,9596604 |

Tabla 1. Pesas que se encuentran en el laboratorio.

Cerca del extremo empotrado de la viga se encuentran los puntos a analizar, de estos puntos obtendremos lo valores de deformación de forma teórica, experimental y mediante la modelación computacional de ANSYS 5.5, los llamaremos punto *A* y *B*, además otro punto de interés es donde colocaremos la carga. Este se encuentra en el extremo libre de la viga, lo llamaremos punto *P*, sus coordenadas son:

| <b>PUNTO</b> | <b>COORDENADAS</b> |         |         |
|--------------|--------------------|---------|---------|
|              | $X$ [m]            | $Y$ [m] | $Z$ [m] |
|              | 0,0365             | 0.0122  | 0,0166  |
| R            | 0,0365             | 0,0122  | 0,0333  |
|              | 0.472              | 0.0122  | 0,025   |

Tabla 2. Coordenadas de los puntos de análisis *A* y *B*

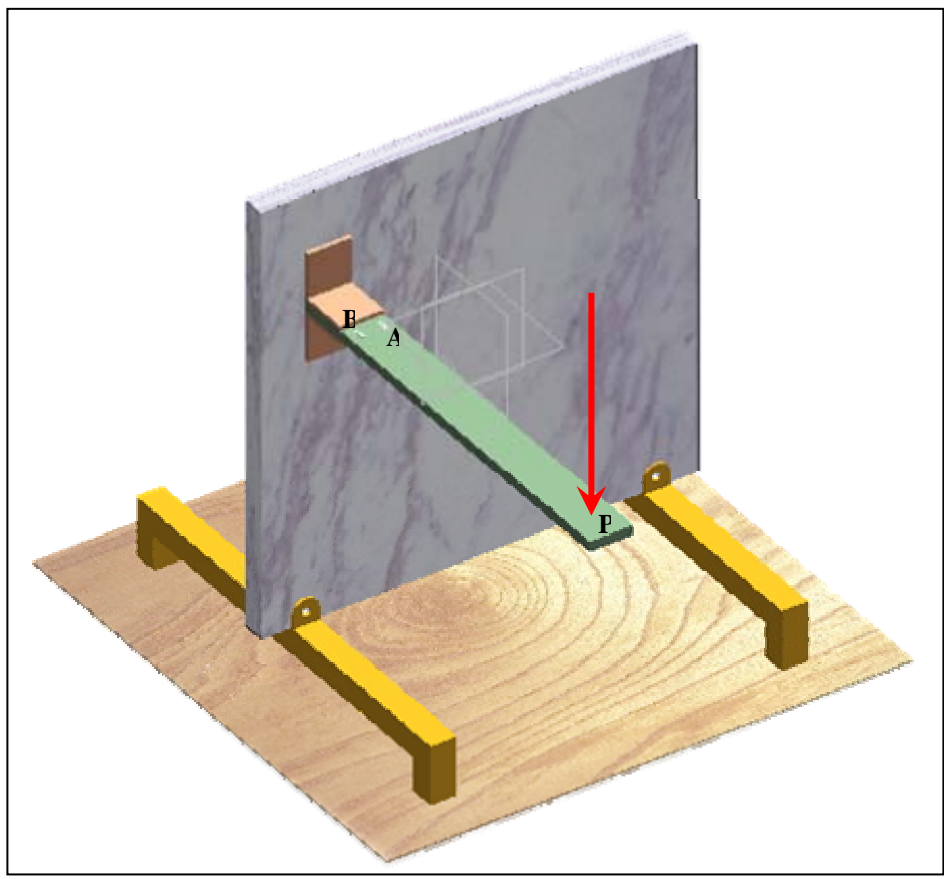

Figura 2. Representación del sistema en estudio.

Para el modelo analítico se llamaran Punto *A* y Punto *B*, para el modelo experimental igualmente Punto *A* y Punto *B*, donde, se colocaran las galgas. Para el modelo computacional, lo llamaremos Nodo *A* y Nodo *B*, respectivamente.

## **1.1.1. PROPIEDADES MECÁNICAS, FÍSICAS Y QUÍMICAS DEL ACERO AISI SAE 1020**

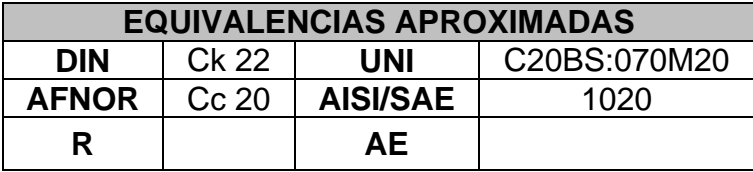

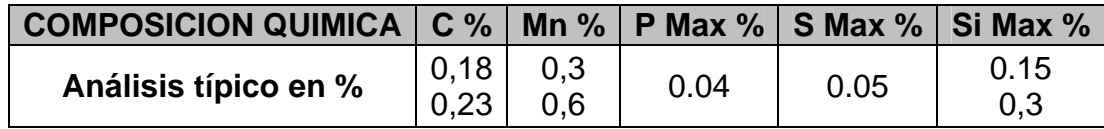

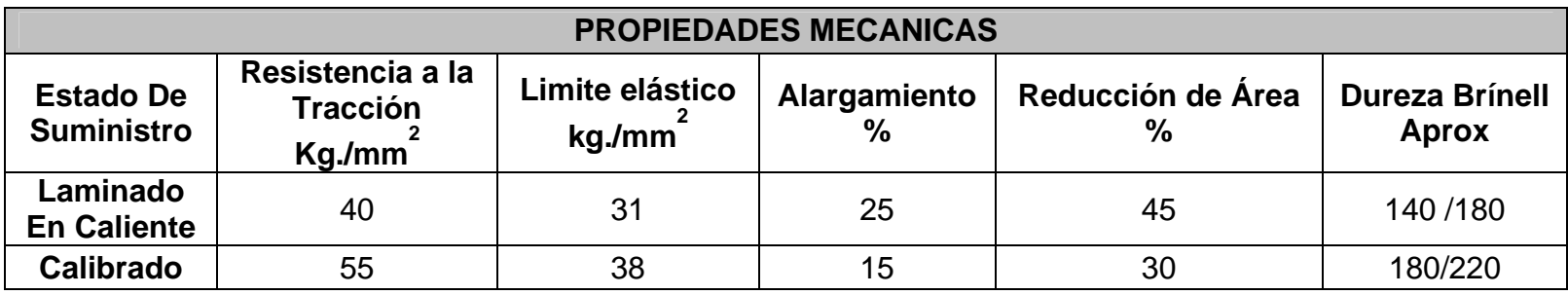

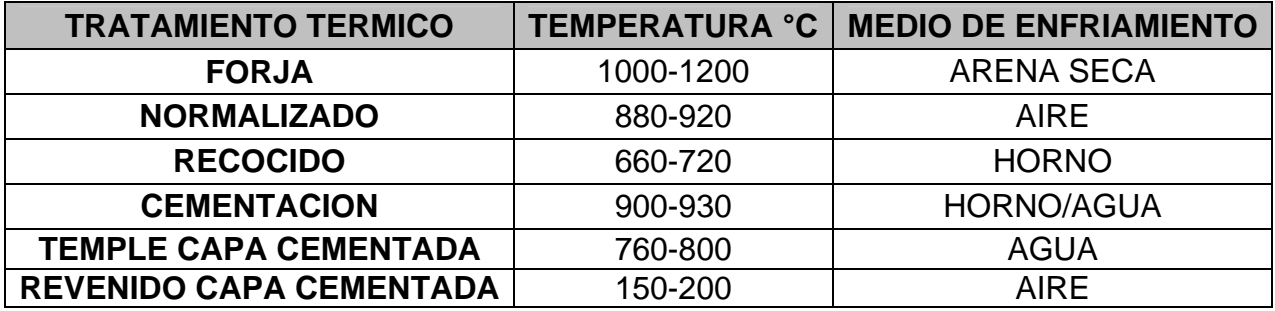

Tabla 3. Propiedades Mecánicas, Físicas y Químicas del acero AISI SAE 1020

#### **1.1.2. MODO DE EMPLEO DEL ACERO AISI SAE 1020**

Este acero puede utilizarse en estado cementado, laminado en caliente o estirado en frío (Calibrado). Se utiliza en elementos de maquinaria que requieran gran tenacidad junto con una dureza no muy elevada.

#### **1.1.3. APLICACIONES DEL ACERO AISI SAE 1020**

Se usa principalmente para partes de vehículos y maquinaria, las cuales no estén sometidas a grandes esfuerzos mecánicos como ejes, eslabones para cadenas, pasadores, bujes cementados, tornillería corriente, bridas, clavos para ferrocarril, grapas entre otras.

#### **1.1.4. SOLDADURA PARA EL ACERO AISI SAE 1020**

 $\overline{a}$ 

Este acero se puede soldar fácilmente, se recomienda soldadura A.W.S. clase E-6010, E-6011 E-6013 de la American Welding Society.<sup>1</sup>

<sup>&</sup>lt;sup>1</sup> CIA. GENERAL DE ACEROS. S.A. Aceros Grado de Ingeniería. [online]. [Bogotá, Colombia]. Disponible en http://www.cga.com.co/inge1.htm

## **1.2. DESARROLLO DEL SISTEMA MEDIANTE MÉTODO ANALÍTICO**

#### **1.2.1. ELEMENTOS ESTRUCTURALES (VIGAS)**

En muchos casos del diseño estructural y de maquinas, los miembros deben resistir fuerzas aplicadas lateral o transversalmente a sus ejes. Tales miembros se denominan vigas, los miembros principales que soportan pisos de edificios son vigas, igualmente el eje de un vehiculo es una viga. Muchas flechas de maquinaria actúan simultáneamente como miembros en torsión y como vigas. Con los materiales modernos, la viga es un miembro dominante en la construcción.<sup>2</sup>

Una viga constituye un miembro estructural que se somete a cargas que actúan transversalmente al eje longitudinal. Las cargas originan acciones internas, o resultantes de esfuerzo en forma de fuerza cortante y momentos flexionantes.

Las cargas que actúan sobre una viga, provocan flexión de la misma, lo que deforma el eje longitudinal de la viga en una línea curva. Un ejemplo se muestra en la (Figura 3a), que muestra una viga en voladizo *AB* sometida a una carga *P* en su extremo libre. Antes que la carga se aplique, el eje longitudinal de la viga es

 $\overline{a}$ 

<sup>&</sup>lt;sup>2</sup> POPOV, Egor. BALAN, Toader. DE LA CERA ALONSO, José. Mecánica de Sólidos. México D. F.; Pearson Educación, 2000. 267p.

una recta. Después de aplicar la carga, el eje se dobla hasta adquirir la forma de una curva (Figura 3b), lo que se conoce como *curva de flexión* (o curva elástica) de la viga.

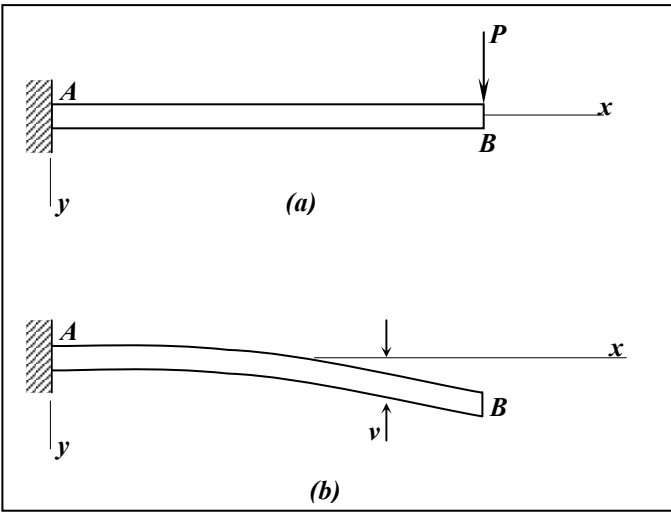

Figura 3. Flexión de una viga en voladizo.

El eje *x* positivo se dirige hacia la derecha a lo largo del eje longitudinal de la viga, y el eje *y* es positivo hacia abajo. El eje *z*, que no se muestra en esta figura, se dirige hacia atrás, es decir, en dirección contraria al observador, de este modo los ejes forman un sistema coordenado derecho.

La viga es simétrica con respecto al plano *xy*, lo que significa que el eje *y* es un eje de simetría de las secciones transversales. Además, las cargas actúan en el plano *xy*. Por lo tanto, las deflexiones por flexión se presentan en este mismo plano, que se conoce como *plano de flexión*. Así la curva de flexión *AB* de la viga indicada en la (Figura 3b), es una curva plana ubicada en el plano de deflexión. La deflexión en la dirección *y* la denotamos comoν.

Ahora consideramos dos puntos  $m_1 \vee m_2$  sobre la curva de deflexión (Figura 4); el punto *m1* se localiza a una distancia *x* del eje *y*, y el punto *m2* esta situado a una pequeña distancia *ds* más delante de la curva de deflexión. Estas normales se intersecan en el punto *O'*, constituye el *centro de curvatura* de la elástica a una distancia *x* del apoyo. La longitud de una normal (distancia desde ele centro de curvatura hasta la curva misma) se denomina *radio de curvatura ρ*. *La curvatura*  $\kappa$  es el reciproco del radio de curvatura:

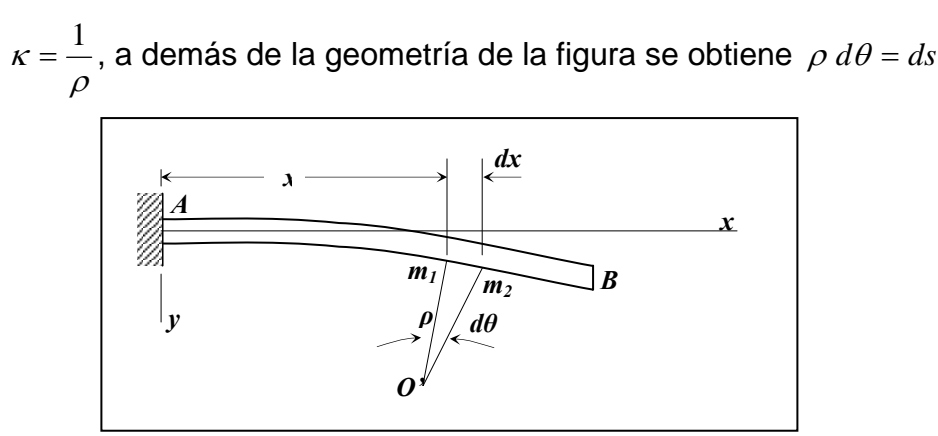

Figura 4. Curvatura de una viga flexionada.

Donde *dθ* es el pequeño ángulo entre las normales y *ds* es la distancia a lo largo de la curva entre las normales. Si las deflexiones de la viga son pequeñas, lo que constituye el caso más común, es decir, la curva de deflexión es bastante plana, y la distancia *ds* a lo largo de la curva puede igualarse a su proyección horizontal *dx* (Figura 4). De esto obtenemos:

$$
\kappa = \frac{1}{\rho} = \frac{d\theta}{dx}
$$

En general, la curvatura varia a lo largo del eje de la viga, es decir,  $\kappa$  es una función de *x*.
### **1.2.2. ESFUERZOS NORMALES EN VIGAS**

A partir de las deformaciones normales <sup>ε</sup>*x* podemos obtener los esfuerzos <sup>σ</sup>*x* que actúan perpendiculares a la sección transversal de una viga. Cada fibra longitudinal de la viga esta sometida únicamente a tensión o compresión (las fibras están en un estado de esfuerzo uniaxial); por lo tanto, el diagrama esfuerzodeformación para el material proporcionará la relación entre <sup>ε</sup>*x* y <sup>σ</sup>*x*. si el material es elástico, un diagrama lineal esfuerzo-deformación, podemos utilizar la ley de Hooke para esfuerzos uniaxiales (σ *=* <sup>Ε</sup> <sup>ε</sup>) y obtener:

$$
\sigma_x = \mathrm{E}\varepsilon_x = -\mathrm{E}\kappa y
$$

Los esfuerzos normales que actúan sobre la sección transversal varían linealmente con la distancia *y* medida a partir de la superficie neutra. Este tipo de distribución de esfuerzos se representa en (Figura 5a), donde los esfuerzos son negativos (de compresión) por debajo de la superficie neutra y positivos (de tensión) por arriba de ella, cuando el momento aplicado *Mo* actúa en la dirección señalada. Este momento produce una curvatura positiva  $\kappa$  en la viga, aunque representa un momento flexionante *M* negativo.

Consideramos ahora la resultante de los esfuerzos normales <sup>σ</sup>*x* que actúan sobre la sección transversal. En general, esta resultante debe consistir en una fuerza horizontal en la dirección *x* y un momento que actúa alrededor del eje *z*. Sin embargo, dado que no actúan fuerzas axiales sobre la sección transversal, la única resultante es el momento *Mo*. Así, obtenemos dos ecuaciones de la estática; la primera establece que la fuerza resultante en la dirección *x* es cero, y la segunda establece que el momento resultante es igual a *Mo*. Para evaluar estas resultantes, considérese un elemento de área *dA* en la sección transversal a una distancia *y* desde el eje neutro (Figura 5b).

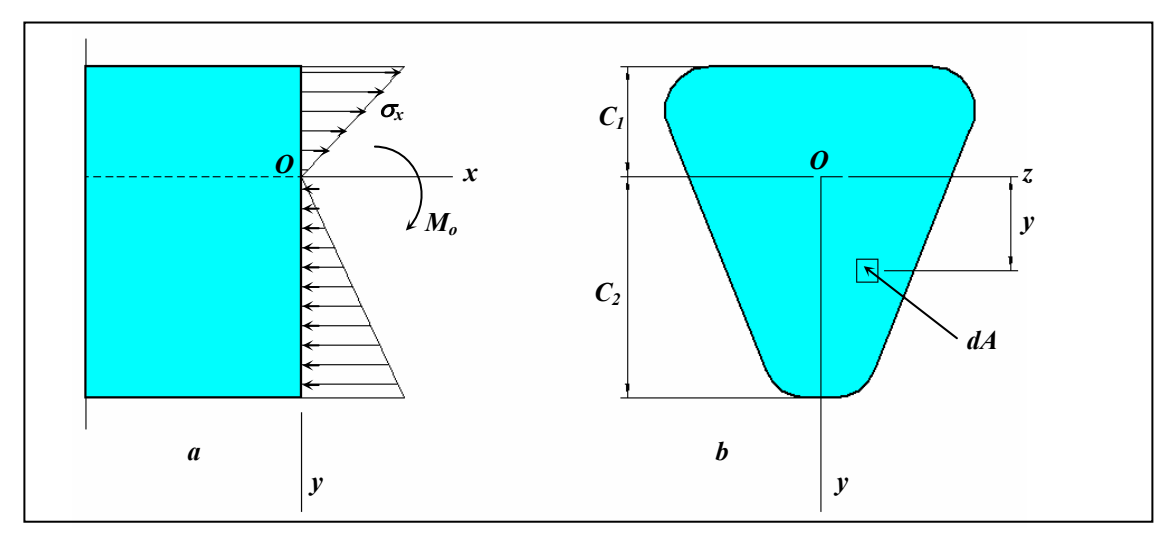

Figura 5. Distribución de esfuerzos normales  $\sigma_x$  en una viga de material linealmente elástico.

La fuerza que actúa sobre el elemento es normal a la sección transversal, y tiene una magnitud σ*x dA*. Como no actúa ninguna fuerza resultante normal a la sección transversal, la integral de σ*x dA* sobre toda el área de la sección debe ser nula; luego,

$$
\int \sigma_x \, dA = -\int E \kappa y \, dA = 0
$$

Ya que la curvatura κ y el modulo de elasticidad *E* son constantes en la sección transversal, concluimos que

$$
\int y \, dA = 0
$$

Para una viga en flexión pura. Esta ecuación establece que el primer momento del área de la sección transversal con respecto al eje *z* es cero; por tanto, el eje *z* debe pasar sobre el centroide de la sección transversal. Dado que el eje *z* también es el eje neutro, se dice que el eje pasa a través del centroide del área de la sección transversal cuando el material de la viga cumple con la ley de Hooke. Esta propiedad puede emplearse para determinar la posición del eje neutro de una viga de cualquier perfil de sección transversal.

El eje *y* también debe pasar por el centroide; de aquí que el origen de coordenadas *O* se localiza en el centroide de la sección transversal. A demás la simetría de la sección respecto al eje *y* significa que el eje *y* es el principal. El eje *z* también constituye un eje principal ya que es perpendicular al eje *y*. Por lo tanto, cuando una viga de material linealmente elástico se somete a flexión pura, los ejes *y* y *z* son ejes centroidales principales.

Analicemos el momento resultante de los esfuerzos <sup>σ</sup>*x* que actúan sobre la sección transversal (Figura 5a). La fuerza elemental σ*x dA* sobre el elemento *dA* actúan en la dirección positiva del eje *x* cuando <sup>σ</sup>*x* es positivo, y en la dirección negativa cuando <sup>σ</sup>*x* es negativo. Por lo que su momento respecto del eje *z*, que representa la contribución infinitesimal de <sup>σ</sup>*<sup>x</sup> dA* al momento *Mo*, es

$$
dM_{o} = -\sigma_{x} y \, dA
$$

La integral de estos momentos elementales sobre toda el área de la sección transversal debe conducir al momento total *Mo*; luego,

$$
M_{o} = -\int \sigma_{x} y \, dA
$$

Al notar nuevamente que el momento flexionante *M* es igual a – *Mo*, y también sustituir  $\sigma_{\mathbf{x}}$  de  $\sigma_{\mathbf{x}} = \mathbf{E}\varepsilon_{\mathbf{x}} = -\mathbf{E}\kappa \mathbf{y}$ ; obtenemos

$$
M = \int \sigma_x y \, dA = -\kappa E \int y^2 dA
$$

Esta ecuación puede expresarse en una forma más sencilla:

$$
M=-\kappa EI
$$

Donde

$$
I = \int y^2 dA
$$

Constituye el momento de inercia del área de la sección transversal con respecto al eje *z*. la ecuación de momento puede formularse de la siguiente forma:

$$
\kappa = \frac{1}{\rho} = -\frac{M}{EI}
$$

 Esta ecuación establece que la curvatura del eje longitudinal de una viga es proporcional al momento flexionante *M* e inversamente proporcional a la cantidad *EI*, que se conoce como rigidez a flexión de la viga.

El signo menos en la ecuación de curvatura – momento es una consecuencia de los signos convencionales adoptados para momentos flexionantes. Comparando los signos convencionales para momentos con los de curvatura, se aprecia que un momento flexionante positivo produce curvatura negativa y un momento flexionante negativo produce una curvatura positiva, como se muestra en la (Figura 6).

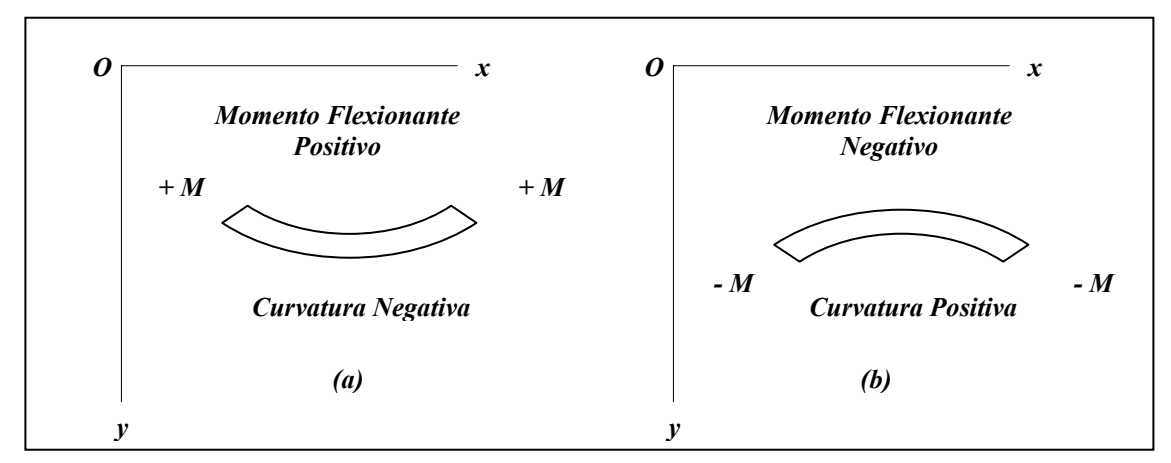

Figura 6. Relación entre los signos de momentos flexionantes y los signos de las curvaturas.

Los esfuerzos normales en la viga se relacionan con el momento flexionante al sustituir la expresión para la curvatura  $\kappa = \dfrac{1}{\rho} = -\dfrac{M}{EI}$ ρ  $\kappa = \frac{1}{1} = -\frac{M}{1}$ , en la expresión para el esfuerzo  $\sigma_x = E \varepsilon_x = -E \kappa y$ , se obtiene.

$$
\sigma_x = \frac{M y}{I}
$$

Esta ecuación establece que los esfuerzos son proporcionales al momento flexionante *M* e inversamente proporcionales al momento de inercia *I* de la sección transversal. De igual forma, los esfuerzos varían linealmente con la distancia *y* desde el eje neutro. Si sobre la viga actúa un momento flexionante positivo, los esfuerzos son positivos (tensión) sobre la porción de la viga en la que **y** es positiva. Si actúa un momento negativo, se producen esfuerzos negativos (compresión) donde *y* es positiva. Estas relaciones se muestran en la (Figura 7).

La ecuación para los esfuerzos normales se denomina usualmente formula de la flexión. (Obsérvese que al invertir el signo convencional de *M*, o si el eje *y* se supone positivo ascendente, se requiere un signo menos en la formula de la flexión).

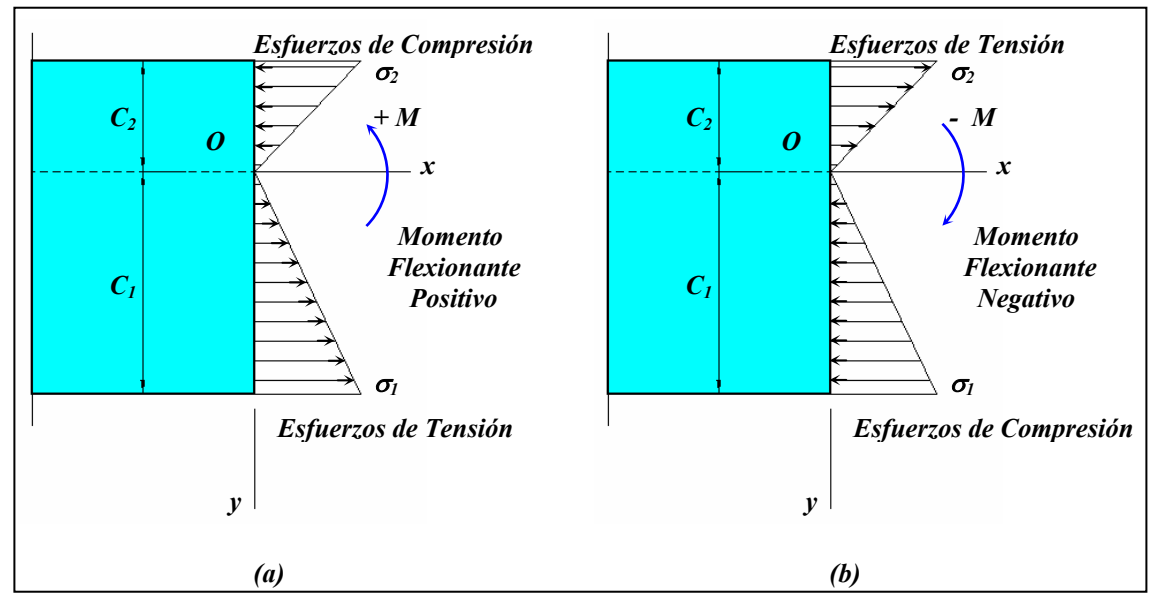

Figura 7. Relaciones entre los signos de los momentos flexionantes y los signos de los esfuerzos normales.

Los esfuerzos máximos de tensión y compresión en la viga se presentan en los puntos más alejados del eje neutro. Denotemos por  $c_1$  y  $c_2$  las distancias desde el eje neutro hasta las fibras extremas en las direcciones *y* positiva y negativa, respectivamente. Por esto los esfuerzos normales máximos son los siguientes:

$$
\sigma_1 = \frac{Mc_1}{I} = \frac{M}{S_1} \qquad \qquad \sigma_2 = \frac{Mc_2}{I} = \frac{M}{S_2}
$$

En donde

$$
S_1 = \frac{I}{c_1} \qquad S_2 = \frac{I}{c_2}
$$

Las cantidades  $S_1$  y  $S_2$  se conocen como módulos de sección del área transversal, tienen dimensión de longitud a la tercera potencia. Si el momento flexionante *M* es positivo es esfuerzo <sup>σ</sup>*1* es de tensión y <sup>σ</sup>*<sup>2</sup>* de compresión; si *M* es negativo, los esfuerzos se invierten.

Si la sección transversal es simétrica respecto al eje *z* (sección transversal doblemente simétrica), se tiene que  $c_1 = c_2 = c$  y los esfuerzos de tensión y compresión máximos numéricamente iguales:

$$
\sigma_1 = -\sigma_2 = \frac{Mc}{I} = \frac{M}{S}
$$
 Donde  $S = \frac{I}{c}$ 

*S* es le módulo de sección. Para una viga de sección transversal rectangular de ancho *b* y altura *h* como se muestra en la (Figura 8a), el momento de inercia y el modulo de sección son

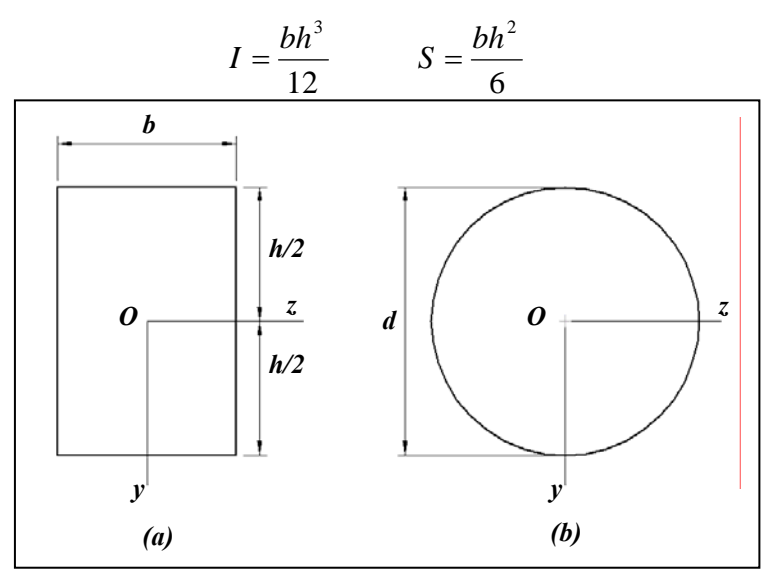

Figura 8. Secciones transversales doblemente simétricas.

Para una sección transversal circular de diámetro *d* como se muestra en la (Figura

8b), estas propiedades son

$$
I = \frac{\pi \ d^4}{64} \qquad S = \frac{\pi \ d^3}{32}
$$

La formula de la flexión proporciona resultados exactos únicamente en la regiones de la viga donde la distribución de esfuerzos no se interrumpe por irregularidades en la forma de la viga o por discontinuidades de la carga, tales irregularidades pueden producir esfuerzos locales llamados concentraciones de esfuerzos, que son mucho mayores que los esfuerzos obtenidos a partir de la formula de la flexión.<sup>3</sup>

#### **1.2.3. ELASTICIDAD LINEAL Y LEY DE HOOKE**

 $\overline{a}$ 

La mayoría de los materiales estructurales tiene una región inicial sobre el diagrama esfuerzo-deformación en la que el material se comporta tanto en forma elástica como lineal. Un ejemplo es la región desde el origen *O* hasta el límite de proporcionalidad en el punto *A* sobre la curva es esfuerzo-deformación para acero (Figura 9).

Cuando un material se comporta elásticamente y también presenta una relación lineal entre el esfuerzo y la deformación, se dice que es linealmente elástico. Este tipo de comportamiento es sumamente importante en ingeniería ya que muchas estructuras y maquinarias se diseñan para funcionar bajos niveles de esfuerzo, a

<sup>&</sup>lt;sup>3</sup> TIMOSHENKO S, PEREZ DE ALBA Tomas. Resistencia de Materiales. Volumen II. Madrid, España; Editorial Espasa, 219-231p

fin, de evitar deformaciones permanentes debidas a la fluencia o flujo plástico. La elasticidad lineal es una propiedad de muchos materiales sólidos, incluso metales, madera, concreto, plástico y cerámicas.

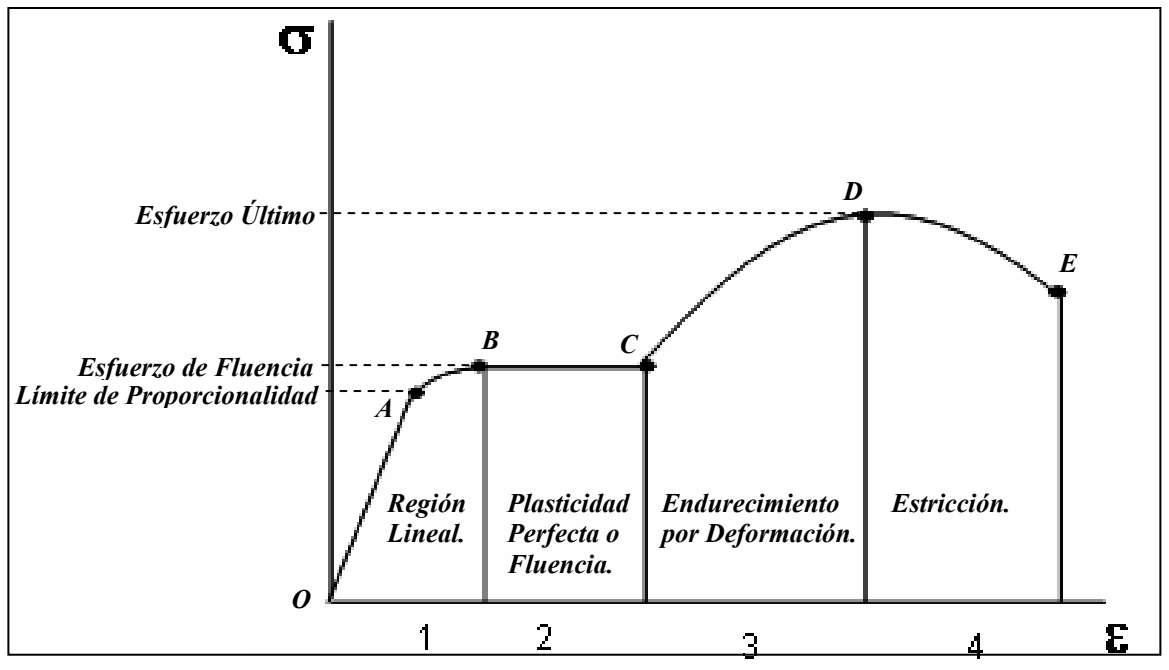

Figura 9. Diagrama Esfuerzo – Deformación.

La relación lineal entre el esfuerzo y la deformación para una barra sometida a tensión o compresión simple puede expresarse mediante la ecuación

$$
\sigma = E\ \varepsilon
$$

Donde *E* es la constante de proporcionalidad conocida como el módulo de elasticidad del material. El modulo de elasticidad es la pendiente del diagrama esfuerzo-deformación en la región linealmente elástica y su valor depende del material particular que se utilice. Las unidades de *E* son las mismas que las unidades de esfuerzo, ya que la deformación es adimensional.

La ecuación  $\sigma = E \varepsilon$  se conoce comúnmente como **ley de Hooke**, así se establece la relación lineal entre la carga aplicada y el alargamiento resultante. Esta ecuación se aplica únicamente a tensión y compresión simple; para estados de esfuerzos más complicados, se requiere una generalización de la ley de Hooke. Por fines de cálculos, los esfuerzos y deformaciones a tensión se consideran como positivos, y los esfuerzos y deformaciones a compresión como negativos.

### **1.2.4. PLANTEAMIENTO DEL PROBLEMA**

Se tiene una viga en voladizo de acero AISI SAE 1020, E = 206x10 $^9$  [GPa.] Altura 0,0122 [m], anchura 0,05 [m] y longitud de 0.482 [m]. Se le aplica una carga en el extremo libre a una distancia de 0,472 [m].

Calcular la deformación a una distancia de 0,0365 [m], del extremo que se encuentra empotrado. Utilice la teoría de deformación y la ley de Hooke.

La representación gráfica del problema se encuentra en la (Figura 10).

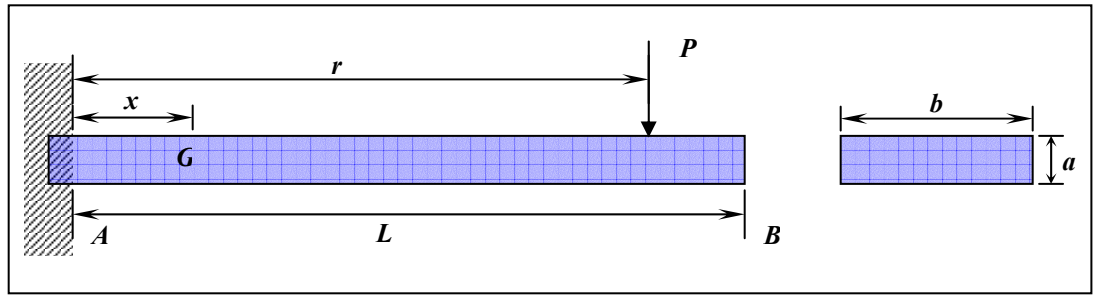

Figura 10. Viga en voladizo

# **1.2.5. DESARROLLO DEL PROBLEMA**

Realizamos el diagrama de cuerpo libre y hallamos las reacciones desconocidas.

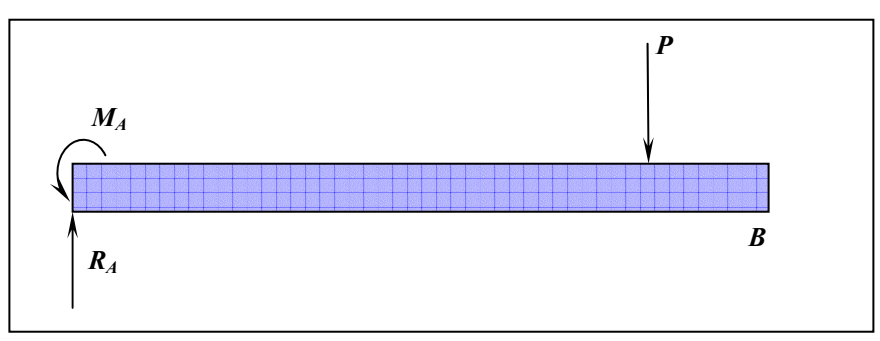

Figura 11. Diagrama de cuerpo libre.

$$
\uparrow + \sum F y = 0 \implies R_A - P = 0 \implies R_A = P
$$
  

$$
\left(\div \sum M_A = 0 \implies M_A - [P \times r] = 0 \implies M_A = \text{Pr}\right)
$$

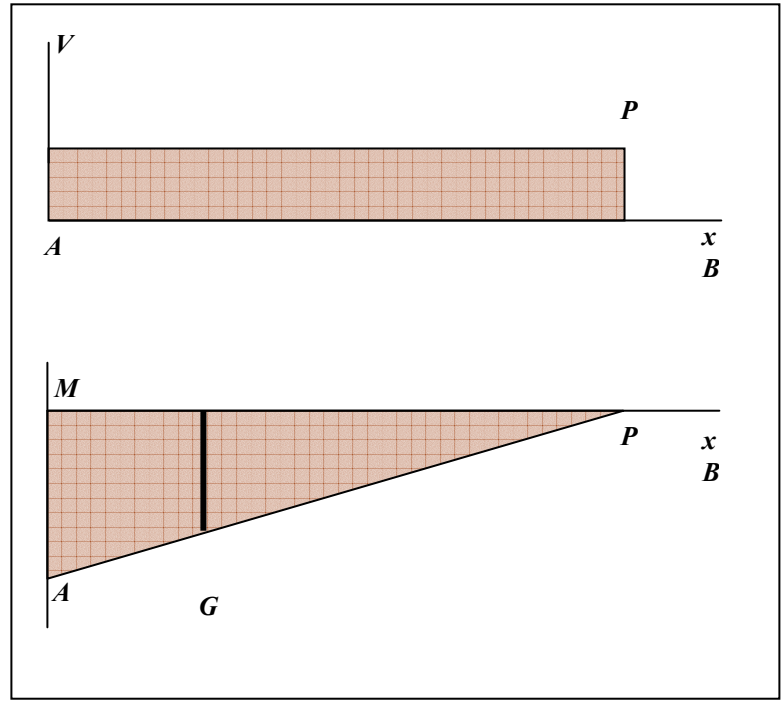

Figura 12. Diagrama de Esfuerzo Cortante y Momento Flector.

Ahora hallamos el momento en el punto *G*

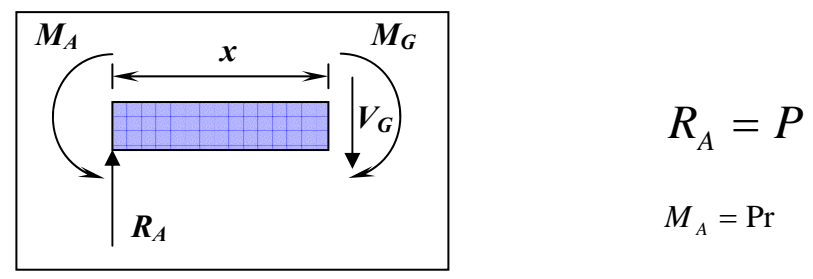

Figura 13. Sección AG

$$
\uparrow + \sum F y = 0 \implies R_A - V_G = 0 \implies R_A = V_G = P
$$
  

$$
\oint + \sum M_A = 0 \implies M_A - M_G - [(V_G)x] = 0 \implies M_G = M_A - (V_G)x
$$
  

$$
\implies M_G = (\Pr) - Px \implies M_G = P(r - x)
$$

Ahora hallamos el esfuerzo en el punto *G*

$$
\sigma_G = \frac{M_G c}{I}
$$
  
\n
$$
M_G = P(r - x)
$$
  
\n
$$
c = (b/2)
$$
  
\n
$$
I = \frac{1}{12}ba^3
$$
  
\n
$$
\sigma_G = \frac{12[P(r - x)][a/2]}{ba^3}
$$
  
\n
$$
\sigma_G = \frac{6[P(r - x)]}{ba^2}
$$

Ahora hallamos la deformación unitaria en el punto *G*

$$
\sigma_G = E\varepsilon_G
$$

$$
\varepsilon_G = \frac{\sigma_G}{E}
$$

$$
\varepsilon_G = \frac{6[P(r - x)]}{E}
$$

$$
\varepsilon_G = \frac{6[P(r - x)]}{Eba^2}
$$

# **1.3. DESARROLLO DEL SISTEMA MEDIANTE MÉTODO EXPERIMENTAL (ADQUISICIÓN DE DATOS, STRAIN GAGES)**

### **1.3.1. EXPERIMENTACIÓN.**

La experimentación consiste en el estudio de un fenómeno, reproducido generalmente en un *laboratorio*, en las condiciones particulares de estudio que interesan, eliminando o introduciendo aquellas variables que puedan influir en él. Se entiende por variable todo aquello que pueda causar cambios en los resultados de un experimento y se distingue entre variable independiente, dependiente y controlada.

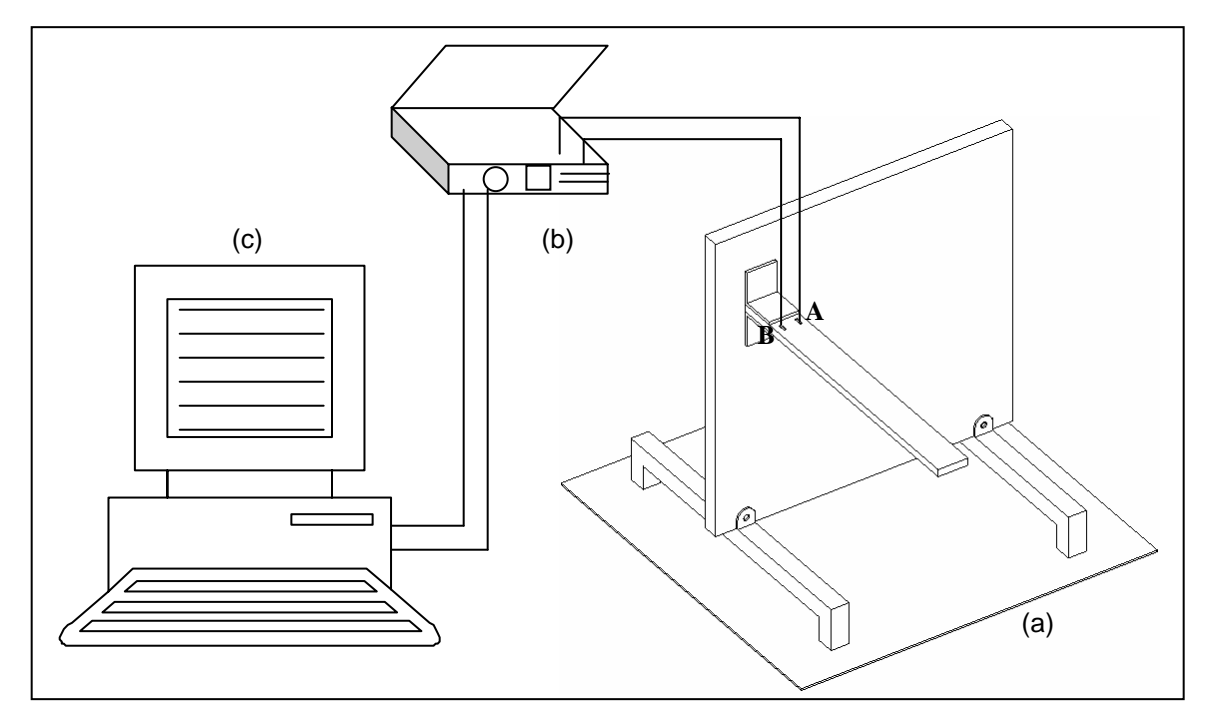

Figura 14. Diagrama modelo experimental y sistema de adquisición de datos.

### **1.3.2. ADQUISICIÓN DE DATOS.**

La adquisición de datos es el proceso que involucra la recopilación de información de una forma automatizada a partir de fuentes de medición análogas y digitales como sensores y dispositivos bajo prueba. La adquisición de datos utiliza una combinación de medición de hardware y software basado en PC para proporcionar un sistema de medición flexible y definido para un estudio.

La Figura 14. Muestra la representación del modelo experimental. Tenemos el sistema a analizar (Figura 14a), el sistema de adquisición de datos de la National Instruments<sup>4</sup> (Figura 14b) y por último un equipo de computo con una tarjeta de procesamiento de datos igualmente de la National Instruments (Figura 14c).

Igualmente se muestran los puntos de análisis, punto *A* y *B*. Estos puntos es donde se encuentran las galgas extensiométricos.

### **1.3.3. GALGAS EXTENSIOMÉTRICAS.**

 $\overline{a}$ 

Son transductores pasivos, que aplicados sobre un elemento sensor, permiten medir la fuerza ejercida sobre él a partir de la deformación resultante. Así, fuerzas de compresión, tracción o flexión, aplicadas sobre materiales elásticos, generan deformaciones que son transmitidas a la galga, respondiendo ésta con una variación de su propia resistencia eléctrica. Esta relación causa efecto se conoce con el nombre de factor de galga y se expresa por:

<sup>&</sup>lt;sup>4</sup> National Instruments [online]. Productos y servicios. Adquisición de datos DAQ. Disponibilidad en <http://sine.ni.com/nips/cds/view/p/lang/es/nid/14124.

$$
\frac{\Delta R}{R} = K \frac{\Delta L}{L}
$$

La galga extensiométrica nos permite obtener, mediante el adecuado acondicionamiento de la señal resultante, una lectura directa de la deformación longitudinal producida en un punto de la superficie de un material dado, en el cual se ha adherido la galga.

La deformación unitaria se designa con la letra épsilon  $(\varepsilon)$  y es adimensional. Expresa la relación existente entre el incremento de longitud experimentado por el objeto y la longitud inicial.

El concepto de deformación engloba todas las variaciones sufridas por un cuerpo cuando éste ha sido sometido a una fuerza externa, bien sea compresión, tracción, torsión o flexión.

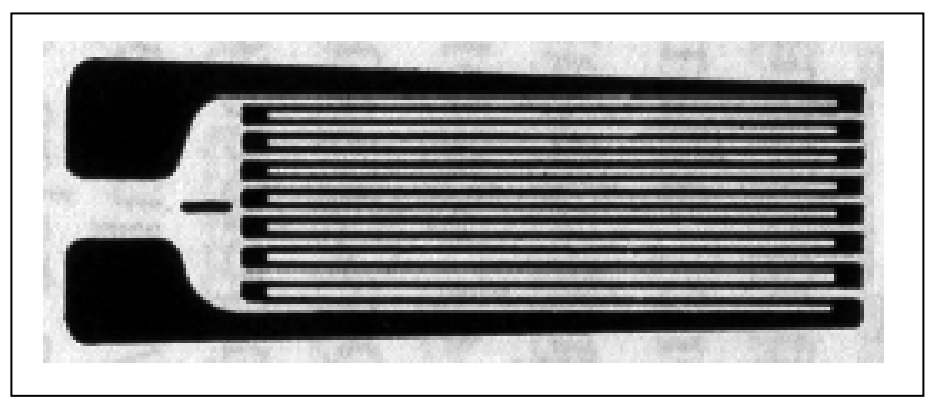

Figura 15. Galga extensiométrica.

La galga extensiométrica es básicamente una resistencia eléctrica variable. Esta variación de resistencia depende de la deformación que sufre la galga.

### **1.3.4. MODULO CONTINUO DE ACONDICIONAMIENTO DE SEÑAL**

• Un dispositivo de adquisición de datos con conectividad USB. El SC-2345 es un sistema modular de acondicionamiento de señales usado para medida de sensores y altos voltajes. Los módulos y paneles SCC le brindan diferentes opciones para acondicionamiento de señales y conectividad para sus necesidades de medida.

Este dispositivo esta compuesto por varios Puente Wheatstone (SCC 5601 NI) dependiendo de las necesidades

- Hardware de Adquisición de datos (DAQ), Multifunción de alta velocidad, 16 bits, 16 entradas analógicas, 1M muestras/s (multicanal), 1.25. En la Universidad Tecnológica de Bolívar se esta utilizando el modulo SC 2345.
- Software LabVIEW, se utiliza para definir soluciones usando software integrado a una computadora y una amplia variedad de hardware. Se usa LabVIEW para aplicaciones de medición y automatización, se adquieren datos al conectarse con varias piezas de hardware, definir una aplicación para analizar o tomar desiciones en base a esos datos y después presentar sus datos a sus colegas por medio de interfaces gráficas, páginas Web, archivos de bases de datos, entre otras.
- Software Matlab (Matrix Laboratory) es un entorno que integra cálculo numérico, visualización y gráficos avanzados con un lenguaje de alto nivel. Matlab incluye cientos de funciones para:
	- $\triangleright$  Análisis de datos y visualización.
	- $\triangleright$  Computación numérica y simbólica.
	- ¾ Gráficos científicos y de ingeniería.
	- ¾ Modelización, simulación y prototipos.
	- $\triangleright$  Programación, desarrollo de aplicaciones y diseño.

Matlab permite crear de una manera fácil y rápida aplicaciones de resolución de problemas numéricos. Además, está optimizado para operaciones con matrices, incluyendo además funciones para:

- $\triangleright$  Álgebra lineal.
- ¾ Análisis estático y de Fourier.
- ¾ Resolución de ecuaciones diferenciales.
- ¾ Operaciones trigonométricas y otras operaciones fundamentales.

Matlab, con su paquete de herramientas, proporciona soluciones para procesamiento de señales e imágenes, diseño de sistemas de control, ingeniería, investigación médica, análisis y manipulación (escalación, interpolación, filtrado) de toda clase de datos, desde su adquisición hasta su salida, optimización, entre otras.

# **1.4. DESARROLLO DEL SISTEMA MEDIANTE MÉTODO COMPUTACIONAL (SOFTWARE ANSYS 5.5)**

### **1.4.1. MÉTODO DE ELEMENTO FINITO**

 $\overline{a}$ 

El método de elementos finitos es un método numérico cuya aplicación sirve para calcular comportamientos de estructuras de ingeniería. Puede emplearse para obtener desviaciones, esfuerzos, vibraciones, comportamientos de flujo, entre otros fenómenos; en los cuales la geometría de la estructura o la complejidad de las cargas aplicadas, hacen imposible obtener una solución analítica del problema. En este método, una estructura compleja se divide en muchos y pequeños bloques simples, llamados elementos finitos, de los cuales puede describirse su conducta (de un elemento individual) con un set relativamente simple de ecuaciones, así como también un set de elementos puede unirse para construir una estructura compleja, de esta forma se describe la conducta de los elementos individuales en un set relativamente grande de ecuaciones, que representan la conducta de la estructura completa. He aquí en donde queda de manifiesto la importancia de los computadores, ya que estos son capaces de resolver un número considerable de ecuaciones simultáneas y entregar una solución de los elementos por separado<sup>5</sup>.

<sup>5</sup> O.C. Zienkiewicz, R.L. Taylor. "*El* Método *de los Elementos Finitos*". MacGraw-Hill Barcelona,CIMNE 1994.

Los conceptos teóricos básicos de las herramientas de cálculo mediante el MEF, representan problemas físicos que pueden ser expresados mediante alguna de las siguientes ecuaciones:

$$
\begin{aligned}\n[K] \{q\} &= \{f\} \\
[C] \{q\} + [K] \{q\} &= \{f\} \\
[M] \{q\} + [C] \{q\} + [K] \{q\} &= \{f\}\n\end{aligned}
$$

Donde

- $\triangleright$   $[K]$ : Matriz de Rigidez.
- $\triangleright$   $[C]$ : Matriz de Amortiguamiento.
- $\triangleright$   $[M]$ : Matriz de Masa.
- $\triangleright$   $\{q\}$ : Vector de Desplazamientos Nodales.
- $\triangleright$   $\{ \hat{q} \}$ : Vector de Velocidades Nodales.
- $\triangleright \ \{\ddot{q}\}\$ : Vector de Aceleraciones Nodales.
- $\triangleright$   $\{f\}$ : Vector de Fuerzas Externas.

En general el MEF puede resumirse dentro de los siguientes pasos:

1. A partir de la realidad física de la estructura, sus apoyos y tipos de carga que actúen sobre ella, es necesario primeramente seleccionar un modelo matemático apropiado para describir el comportamiento de la estructura. También hay que definir con detalle las propiedades mecánicas de los

materiales y el carácter de la deformación de la misma (pequeños o grandes desplazamientos, análisis estático o dinámico, entre otros.) Así mismo, para el planteamiento de las ecuaciones de equilibrio, se hará uso de las diferentes teorías establecidas.

- 2. Una vez seleccionado el modelo matemático se procede a discretizar la estructura en porciones no intersectantes entre sí denominadas "elementos finitos", dentro de los cuales se interpolan las variables principales en función de sus valores en una serie de puntos discretos del elemento denominados "nodos". Los elementos se conectan entre sí por nodos situados en sus contornos. Esta etapa de discretización constituye una parte esencial de la fase de preproceso que incluye la representación gráfica de la malla de elementos finitos.
- 3. A partir de las teorías para el planteamiento de las ecuaciones de equilibrio se obtendrán las matrices de rigidez *K* (e) y el vector de cargas *f* (e) para cada elemento.
- 4. Se procede a ensamblar las matrices de rigidez y el vector de carga elemental en la matriz de rigidez global de toda la malla de elementos finitos *K* y el vector de cargas sobre los nodos *f* , respectivamente.
- 5. El sistema de ecuaciones resultante *K*  $q = f$  se resuelve para calcular las variables incógnitas (desplazamientos de todos los nodos de la malla) *q* , utilizando uno, cualquiera, de los métodos conocidos para la solución de ecuaciones algebraicas simultáneas lineales.
- 6. Una vez calculados los movimientos nodales se pueden calcular las deformaciones y seguidamente, las tensiones en cada elemento, así como las reacciones en los nodos con movimientos prescritos.
- 7. Obtenidos los resultados, la etapa siguiente es la interpretación y presentación de los mismos. Para ello suelen usarse las presentaciones gráficas de la misma herramienta informática en uso.

La estructura básica de los programas de aplicación del elemento finito al cálculo directo de estructuras, consta de tres módulos principales:

- ¾ **Pre-proceso**: etapa en la cual se define el problema a resolver mediante las siguientes etapas:
	- *Selección del Tipo de elemento finito*, dentro de las librerías de los software se encuentra una gran variedad de tipos de elementos unidimensionales – bidimensionales y tridimensionales, con los

cuales simulamos barras, vigas, cáscaras, placas, y elementos sólidos, entre otros.

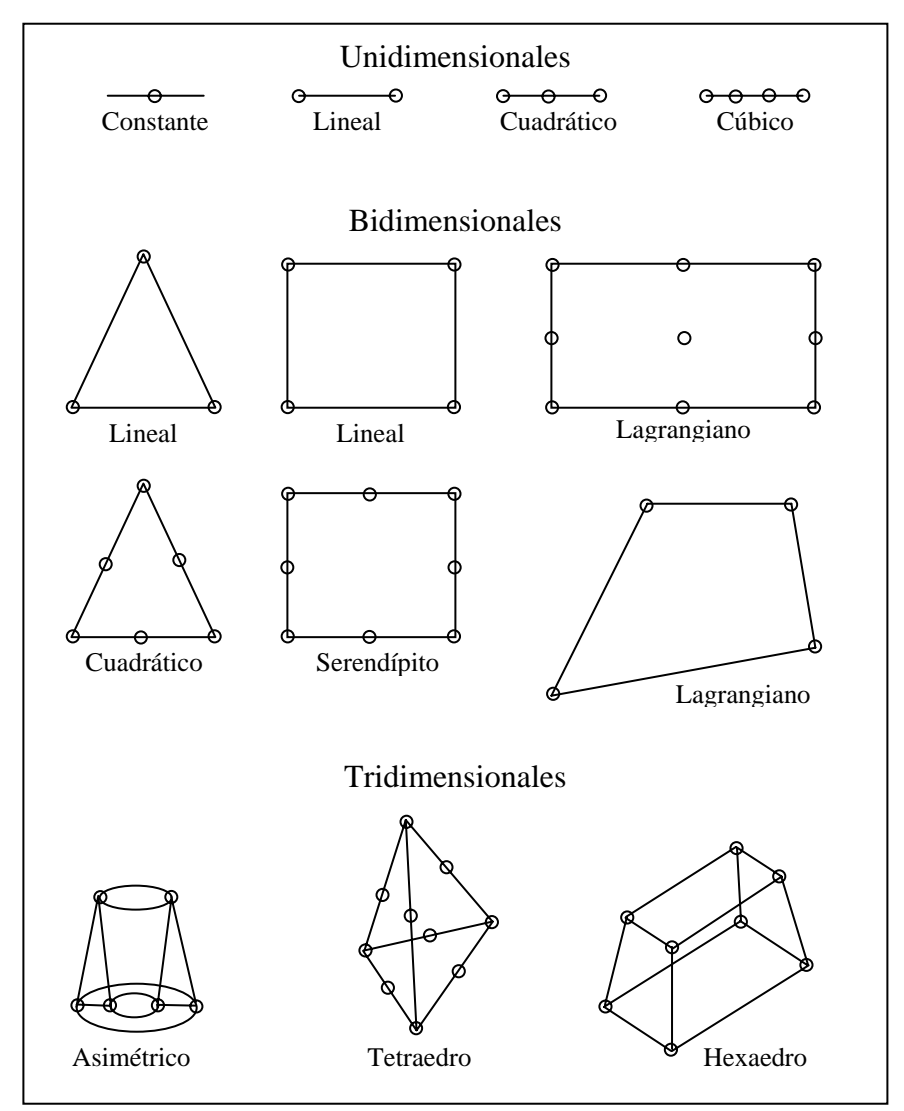

Figura 16. Tipos de Elementos.

• *Selección de las características geométricas* y *mecánicas del material*, en esta etapa son asignados alturas, momentos de inercia, espesores, áreas transversales, módulos de elasticidad, coeficiente de Poisson, entre otras, para cada tipo de elemento y modelo.

- *Creación de la geometría del modelo*, debe representar lo más fielmente al modelo físico en estudio, obligando a la herramienta informática en uso a presentar facilidad de generación de geometrías complejas tales como partes curvas del casco, en general, todo parte de la base de generar una serie de puntos (nodos) que componen el modelo, definido en un sistema de coordenadas ya establecido, para posteriormente generar superficies y luego sólidos, dependiendo del modelo, ya que en algunos casos basta solo con superficies.
- ¾ **Solución**: Durante la fase de solución se asigna el tipo de análisis aplicado a la estructura, las condiciones de contorno del modelo, las cargas aplicadas, y por último se procede a resolver los sistemas de ecuaciones resultantes de la etapa anterior. Dentro de los tipos de análisis podemos destacar:
	- *Análisis estático*, determina desplazamientos, tensiones, deformaciones, etc. en la estructura analizada.
	- *Análisis Modal*, incluye la determinación de frecuencias naturales y modos de vibración.
	- *Análisis armónicos*, usado para determinar la respuesta de una estructura sometida a cargas que varían armónicamente en el tiempo.

• *Análisis de pandeo*, usado para calcular cargas críticas y deformaciones debidas a pandeo.

En el caso de las condiciones de contorno, éstas son restricciones de desplazamientos y rotaciones que se aplican a la matriz de rigidez completa resultante, la cual relaciona las cargas aplicadas al sólido elástico con los desplazamientos.

¾ **Post-proceso**: La etapa de post-proceso e interpretación de los resultados numéricos obtenidos en la etapa de solución es de gran importancia, ya que no necesariamente los resultados obtenidos son correctos. Dentro de la función del ingeniero, la acertada interpretación de la enorme cantidad de información que entregan las herramientas informáticas será preponderante a la hora de diferenciar un buen diseño de otro realizado deficientemente.

La aplicación correcta del MEF requiere de:

- Desarrollar una estrategia global para la creación del modelo.
- Tener un conocimiento a priori de la estructura a analizar.
- Comparar el comportamiento de la estructura idealizada con el comportamiento esperado de la estructura real.

La utilización de ANSYS para la simulación y diseño se basa en el uso de prototipos virtuales en un proceso en el cual se desarrolla un producto, este, ayuda a minimizar los costos y mejorar el tiempo para concretar el diseño de un producto. Con el software ANSYS, se puede determinar el real comportamiento de diferentes campos;

### Algunos son:

- $\checkmark$  Análisis estructural estático y dinámico.
- $\checkmark$  Análisis estructural de pandeo.
- $\checkmark$  Análisis estructural no lineal.
- $\checkmark$  Análisis cinemática estático y dinámico.
- $\checkmark$  Análisis térmico.
- $\checkmark$  Análisis de campos magnéticos.
- $\checkmark$  Análisis de flujos de fluidos en 3D
- $\checkmark$  Análisis de procesos de transferencia de calor.
- $\checkmark$  Análisis acústico.

El ambiente gráfico de ANSYS resulta bastante amigable y fácil de usar.

Antes de iniciar con la construcción del elemento, fue necesario conocer las propiedades de este material. Las propiedades necesarias dependen del tipo de simulación que se quiere realizar.

La elección del elemento depende principalmente de la geometría del modelo y de los grados de libertad necesarios para realizar la simulación. La etapa de enmallado es la que más tiempo y trabajo requiere. Si la geometría definida no cumple las condiciones requeridas para que el software la enmalle, ésta deberá ser redefinida.

Algunos pasos para modelar con el software

- $\triangleright$  Inicio del programa.
- ¾ Construcción de la geometría.
- ¾ Definición de Propiedades de Materiales.
- $\triangleright$  Elección del tipo de análisis.
- ¾ Elección del tipo de elemento para el análisis.
- ¾ Definición Condiciones de Frontera.
- $\triangleright$  Enmallado.
- $\triangleright$  Aplicación de cargas.
- ¾ Simulación o Solución del modelo.
- ¾ Lectura de Resultados.
- $\triangleright$  Fin del programa.

### **1.4.2. ELABORACIÓN DEL MODELO COMPUTACIONAL**

**1.4.2.1. Construcción del Elemento (Viga en voladizo). Etapa de Pre-Procesador.** 

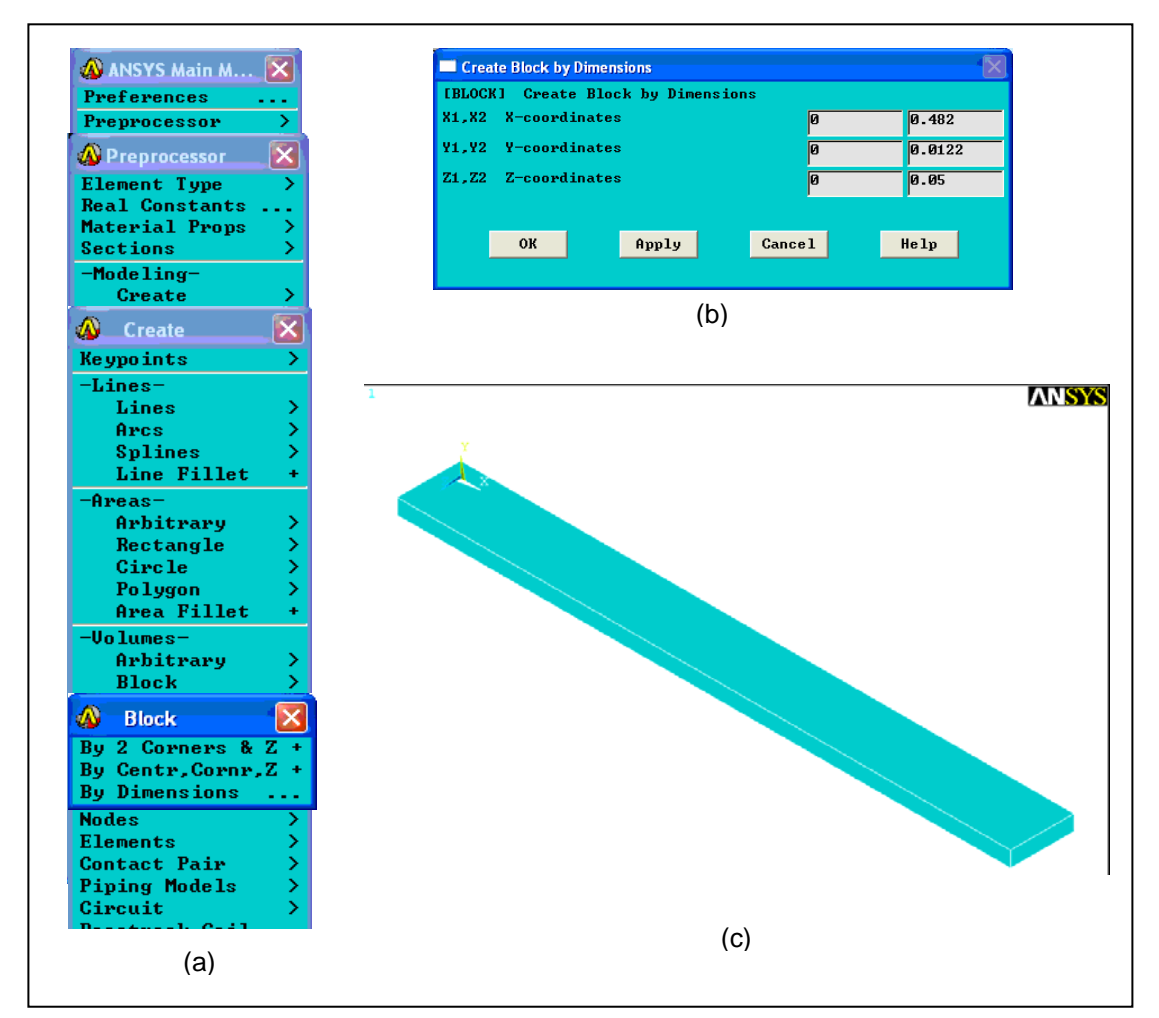

Figura 17. Procedimiento par la construcción de la viga en ANSYS 5.5

- ¾ ANSYS Main Menu M… Preprocessor > Modeling Create > Volumes Block > By dimensions. (Figura 17a.)
- ¾ Ingresamos las dimensiones de la viga, clic en OK. (Figura 17b.)
- ¾ Finalmente tenemos elaborada la viga para el análisis. (Figura 17c.)

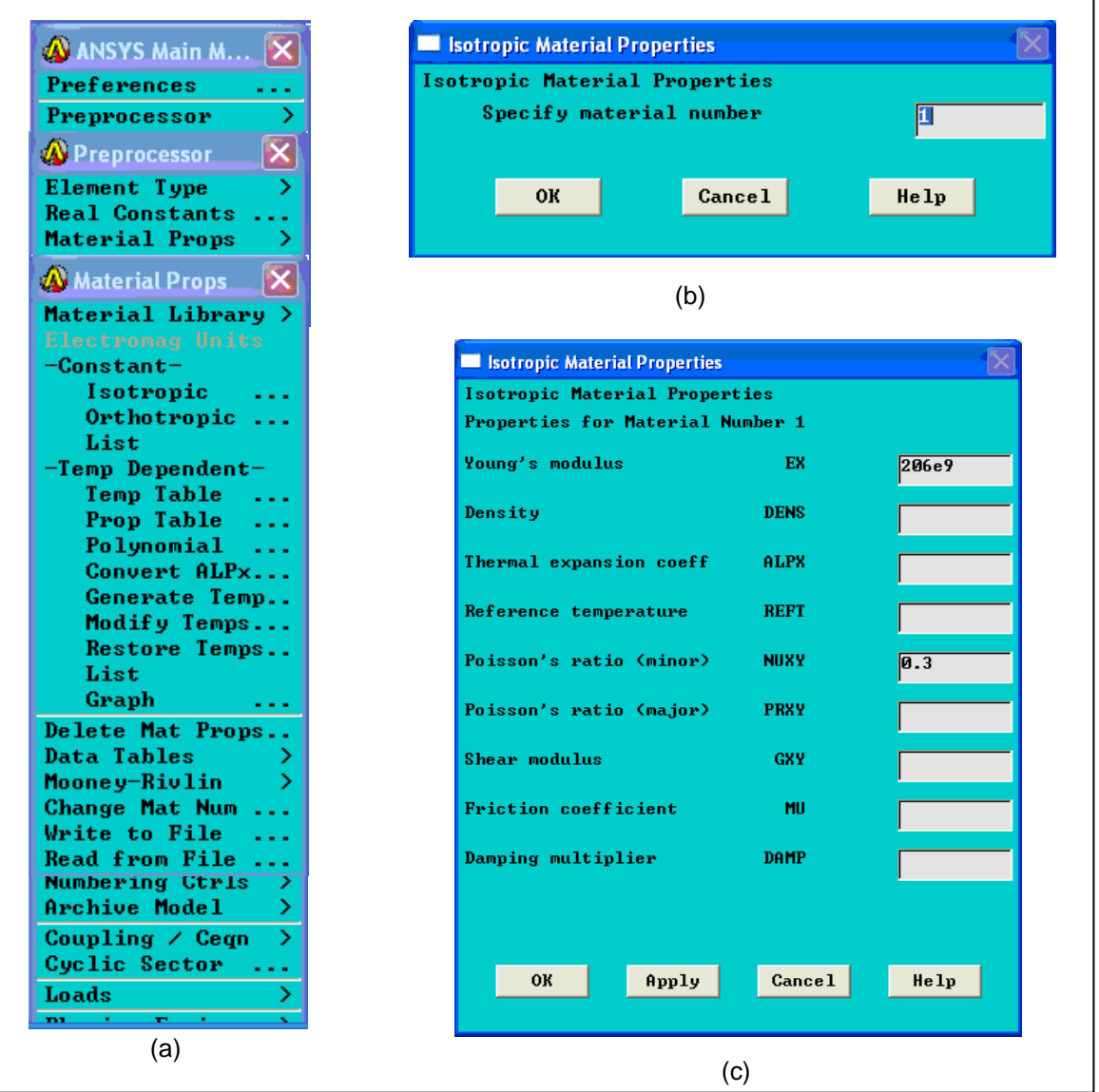

Figura 18. Definición de las propiedades del elemento software ANSYS 5.5

- ¾ ANSYS Main M… Preprocessor > Mateial Props > Constant Isotopic …(Figura 18a).
- ¾ En Specify material number colocamos 1, clic en OK. (Figura 18b).
- ¾ Modulo de Elasticidad 206e9, Poisson's 0,3, clic en OK. (Figura 18c).

*1.4.2.3. Selección del tipo de análisis. Etapa de Preferencias.* 

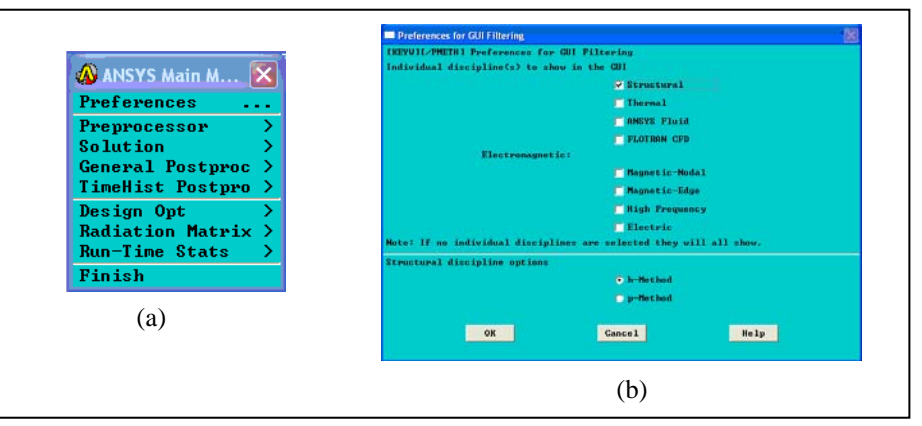

Figura 19. Selección del tipo de análisis para la viga en voladizo.

- ¾ ANSYS Main M… Preferences … (Figura 19a).
- ¾ Se hace clic en Structural y luego en OK. (Figura 19b).

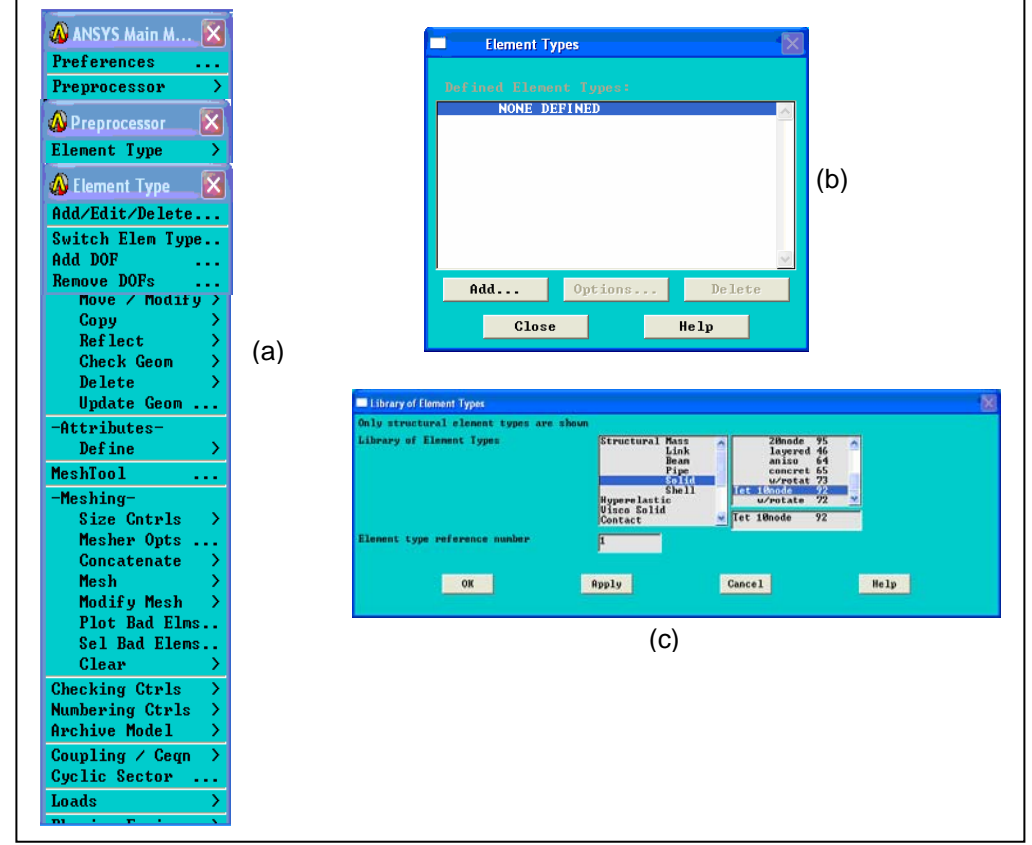

## *1.4.2.4. Selección Tipo de Elemento para análisis. Etapa Pre – Procesador.*

Figura 20. Selección del tipo de elemento para el análisis.

- ¾ ANSYS Main M…Preprocessor > Element Type > Add/Edit/Delete... (Figura 20a).
- ¾ Selección NONE DEFINED, clic en OK: (Figura 20b).
- ¾ Solid / Tet 10node 92, clic OK. (Figura 20c).

# *1.4.2.5. Empotramiento de la viga. Etapa de Solución.*

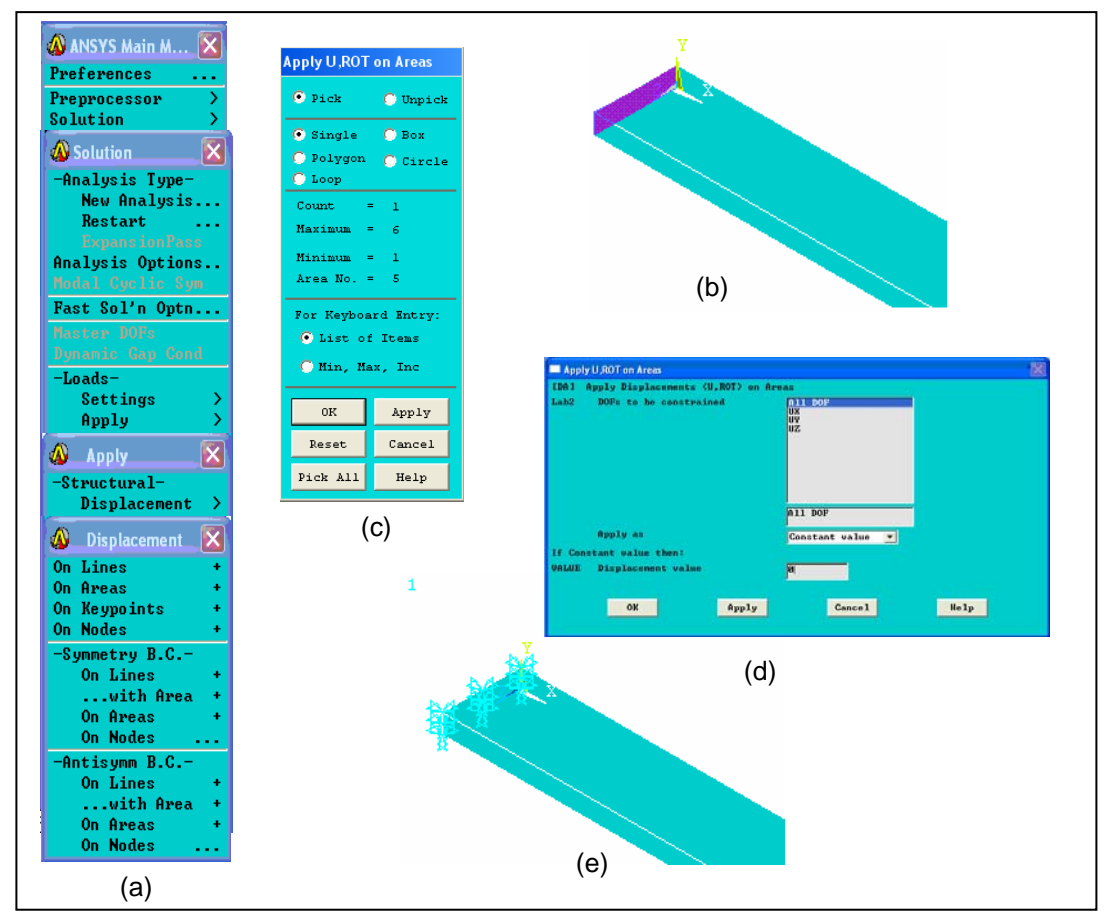

Figura 21. Empotramiento de la viga.

¾ ANSYS Main M…Solution>-Loads–Apply>-Structural–Displacement>On Areas+. (Figura 21a).

- ¾ Seleccionamos el área a empotrar. (Figura 19b). Para Apply U.ROT on Áreas clic en OK. (Figura 21c).
- $\triangleright$  All dof, Displacement value (0). Clic OK. (Figura 21d).
- ¾ Viga empotrada. (Figura 21e).

# *1.4.2.6. Elaboración de la malla o Enmallado. Etapa de Pre-Procesador.*

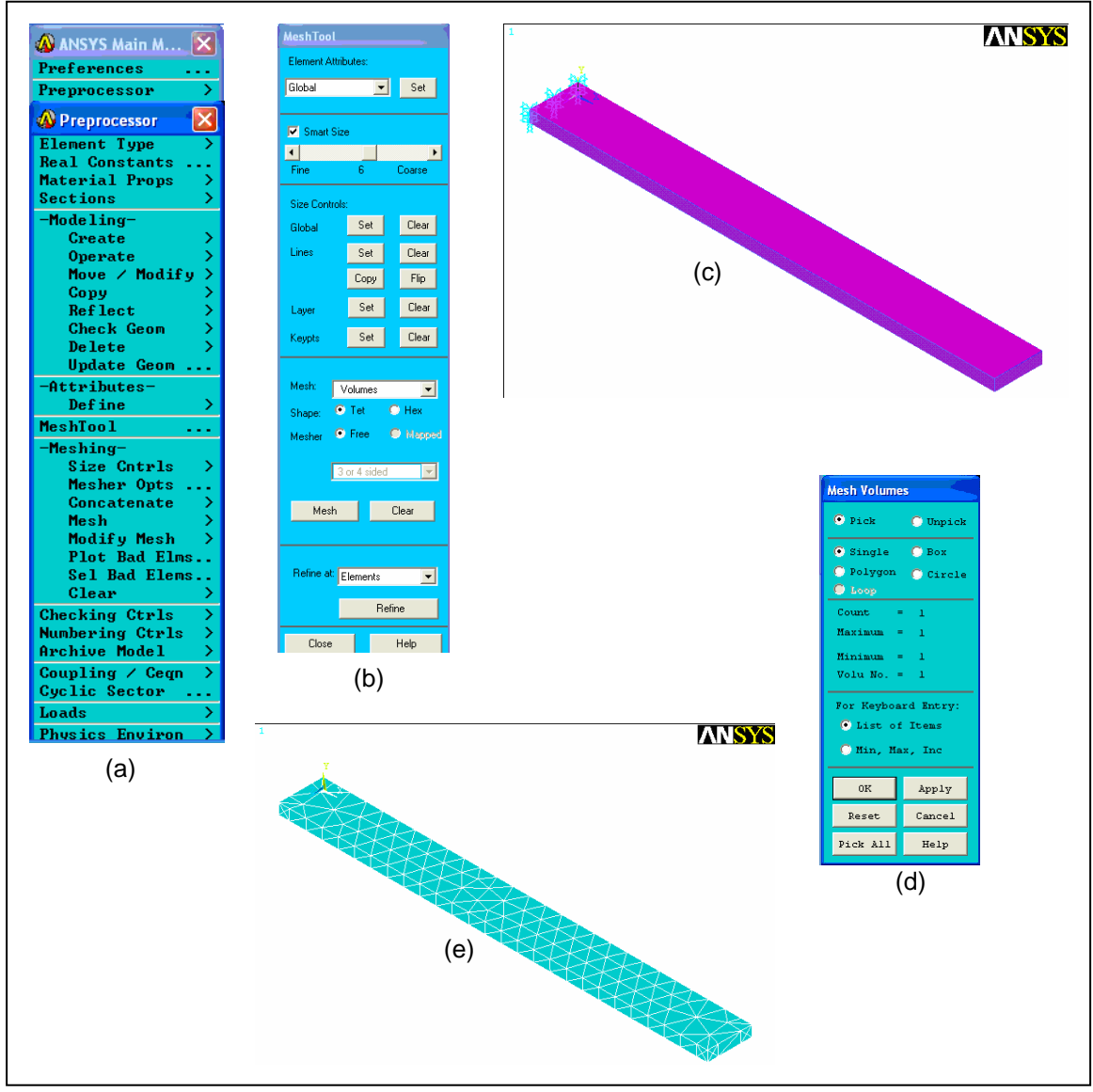

Figura 22. Elaboración de la malla o enmallado.

- ¾ ANSYS Main M... Preprocessor > Meshtool… (Figura 22a)
- ¾ Mesh, debe estar en la opción volumen (Figura 22b), hacemos clic sobre la barra (Figura 20c), en Mesh Volumen clic OK. (Figura 22d).
- $\triangleright$  La viga se encuentra enmallada (figura 22e).

# *1.4.2.7. Aplicación de la fuerza (Extremo Libre). Etapa de Solución.*

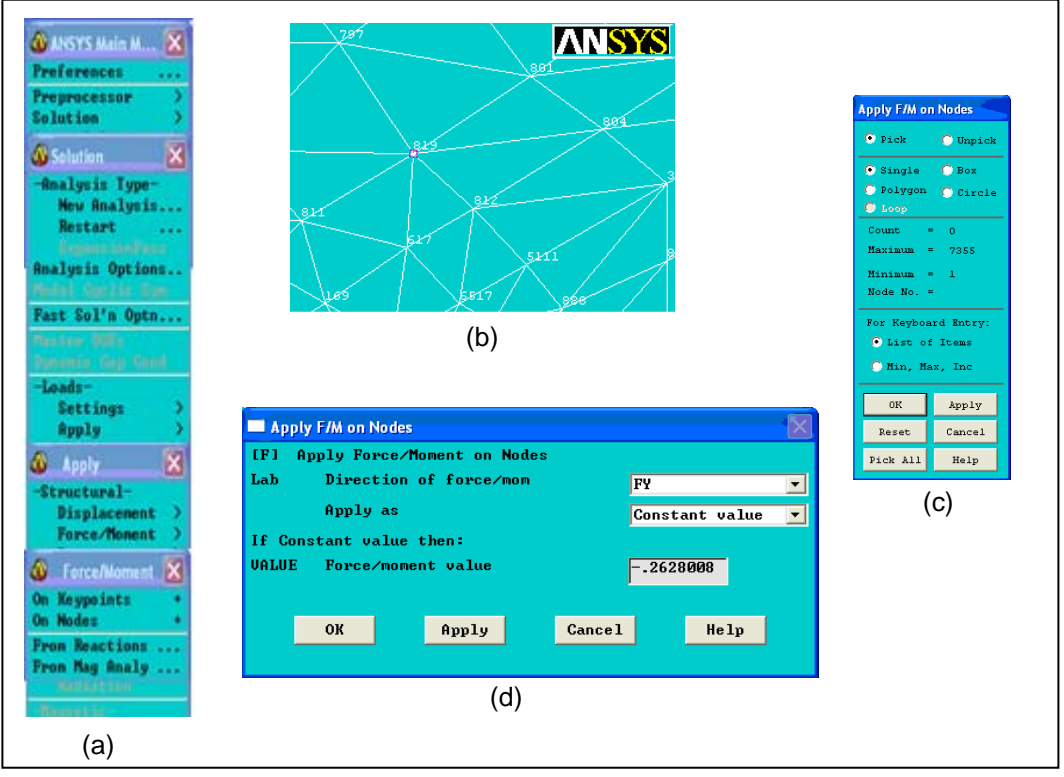

Figura 23. Aplicación de la carga en la viga, en su extremo libre.

- ¾ ANSYS Main M…Solution>-Loads–Apply>-Structural–Force/Moment> On Nodes+. (Figura 23a).
- ¾ Clic en el nodo 189 para este caso (Figura 21b), Clic OK, para Apply F/M on Nodes. (Figura23c).
- ¾ Dirección de la fuerza FY, valor -0.2628008, clic OK. (Figura 23d).

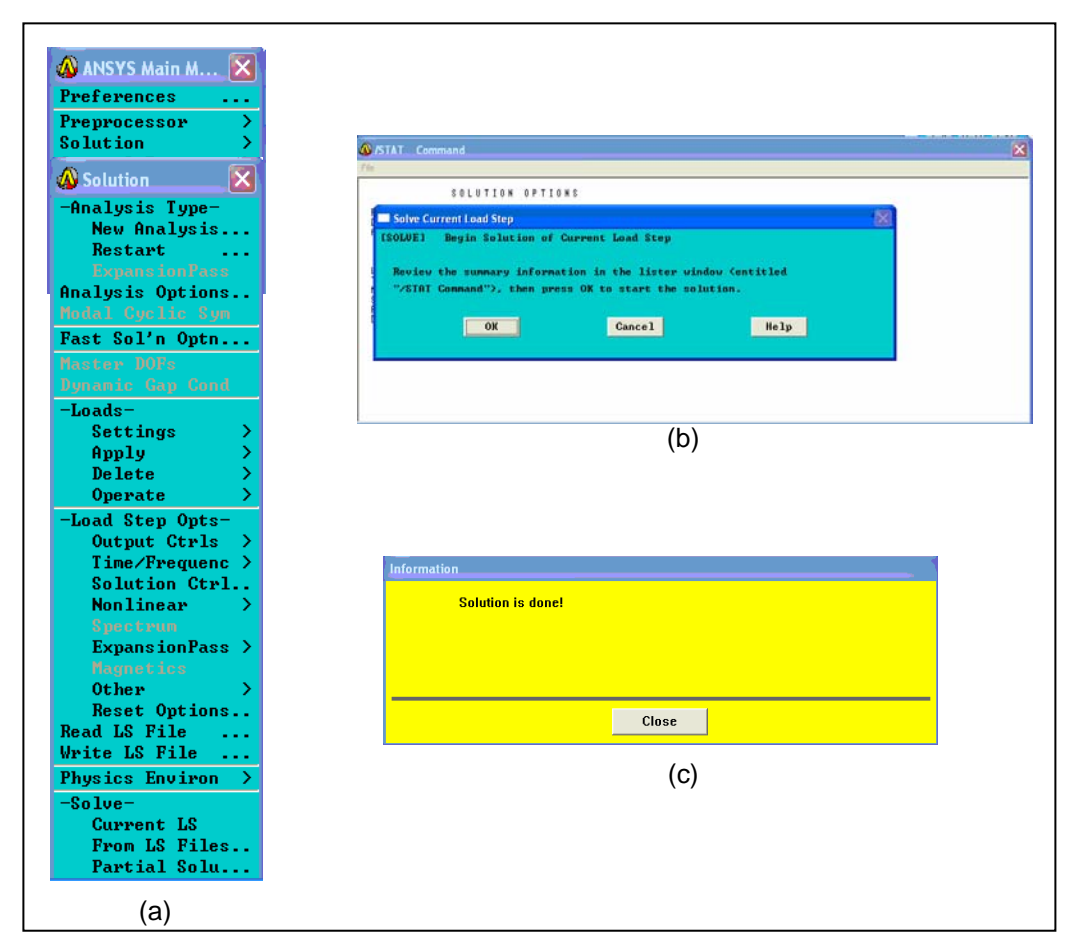

Figura 24. Solución del modelamiento.

- ¾ ANSYS Main M / Solution > Solve Current Ls. (Figura 24a).
- ¾ Clic en OK. (Figura 24b).
- ¾ Se hizo la solución, Clic en Close. (Figura 24c).

*1.4.2.9. Obtención de Resultados. Solución Nodal.* 

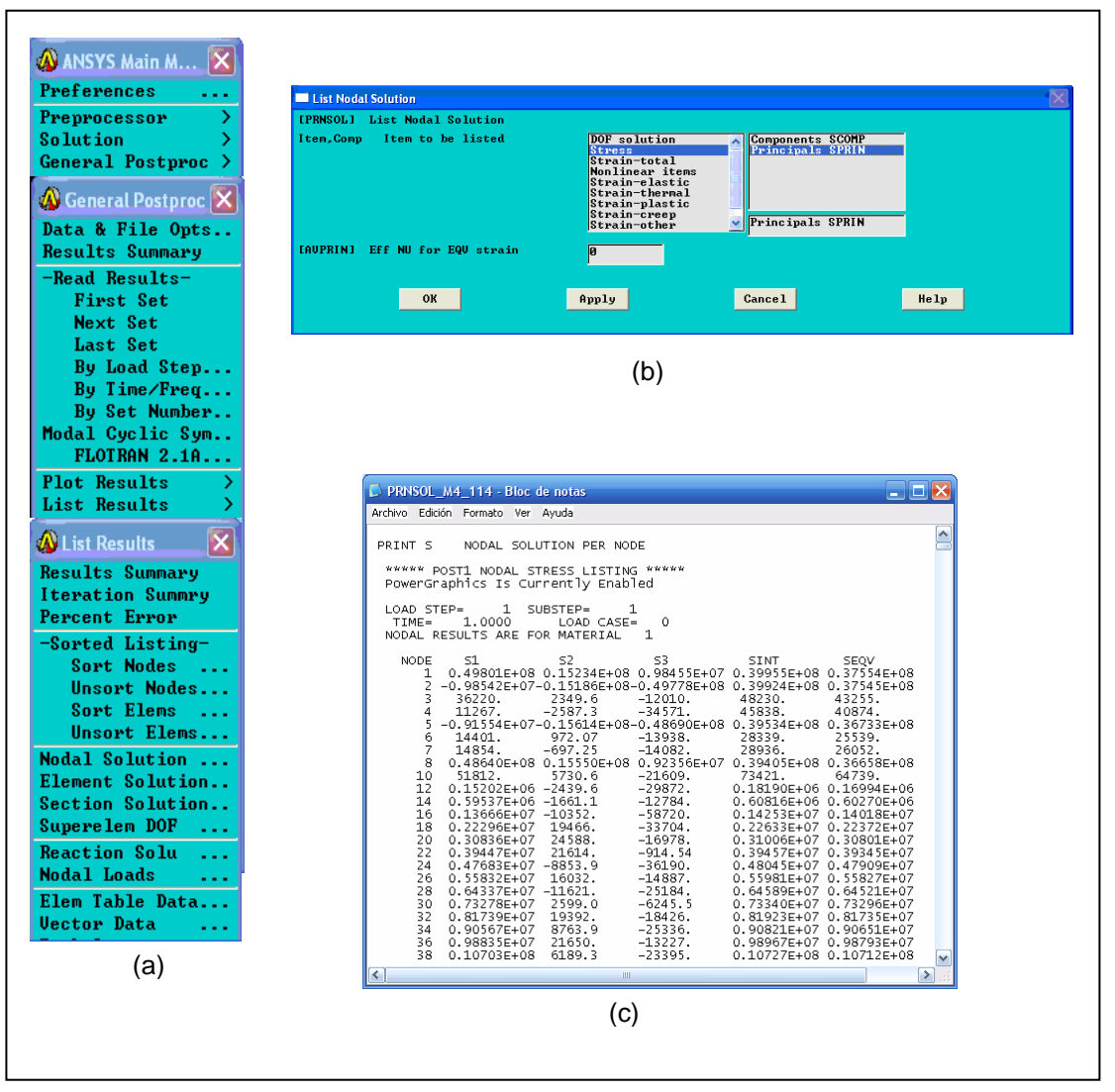

Figura 25. Muestra de Lista de Esfuerzos.

- ¾ ANSYS Main M/General Postproc/List Result>Nodal Solution. (Figura 25a)
- ¾ Se toma la opción Esfuerzos (Stress) y Principals APRIN, clic en OK. (Figura 25b).
- ¾ Obtenemos los valores de los esfuerzos en los diferentes nodos que hacen parte de la viga. (Figura 25c).

*1.4.2.10. Solución grafica de los esfuerzos y desplazamientos.* 

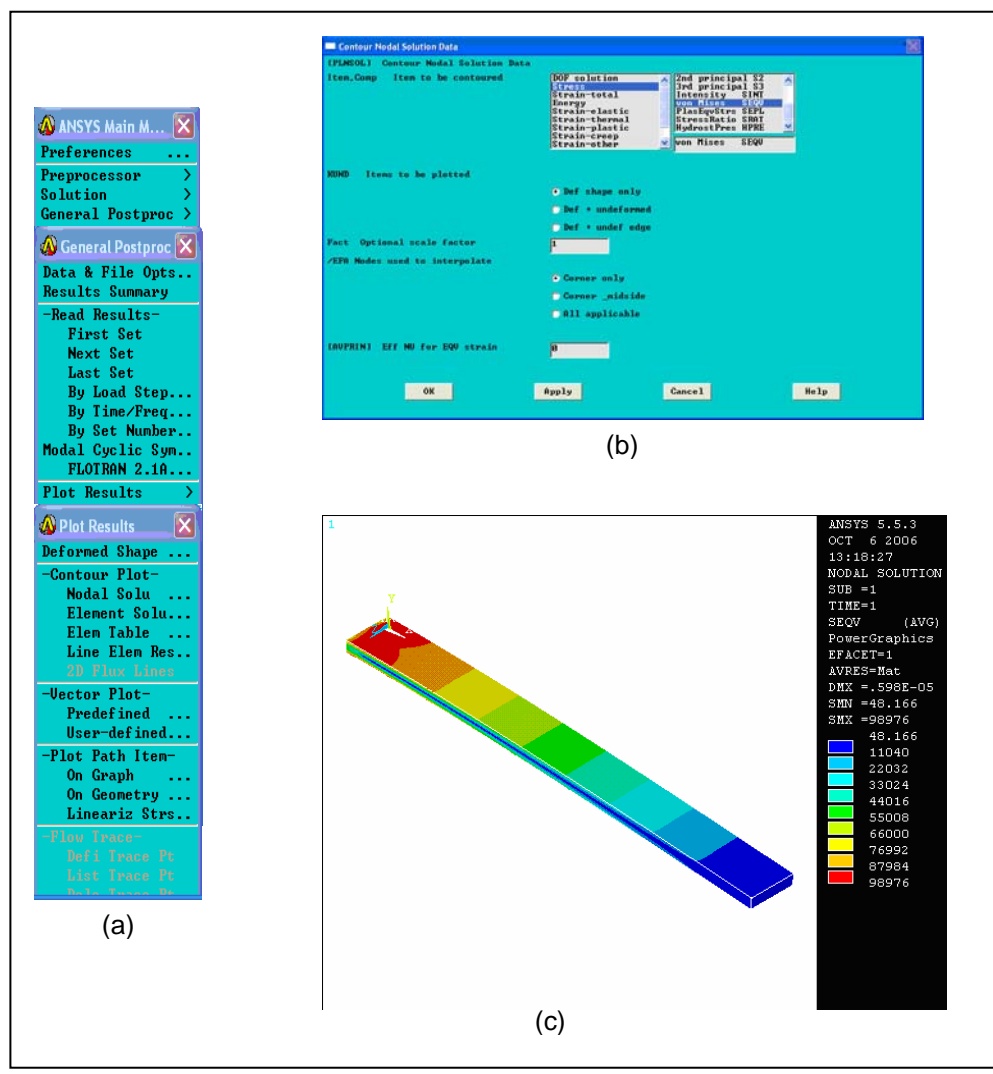

Figura 26. Solución Gráfica de los esfuerzos.

- ¾ ANSYS Main M… General Postpro > Plot Results > Contour Plot Nodal Solu. (Figura 26a).
- ¾ Seleccionamos Esfuerzo (Stress), luego Vom Mises, hacemos clic OK. (Figura 26b).
- ¾ Representación grafica de los esfuerzos a lo largo de toda la viga, valores de esfuerzo máximo y mínimo. (Figura 26c).

# **1.4.3. SELECCIÓN DE MALLA Y TIPO DE SÓLIDO.**

El paso número 6 que es Elaboración de la malla o Enmallado de la viga en voladizo. Etapa de Pre-Procesador. En la barra de opciones para enmallar (Mesh Tool), activamos la opción (Smart Size), con esta opción escogemos el tamaño o grueso de la malla, esta va desde la más gruesa a la más fina. Se mueve en un rango de *10* a *1*(Figura 27). La malla número 10 es la malla más gruesa y donde se forman menor número de nodos. Por otra parte la malla número 1 es la malla más fina y donde se forman mayor número de nodos.

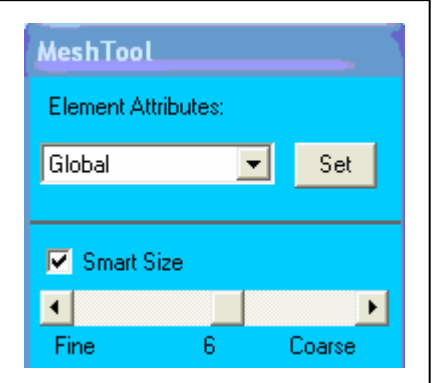

Figura 27. Ventana Mesh Tool.

Cabe recordar que el tipo o finura de malla y el número de nodos, es directamente proporcional al tamaño del archivo que se genera, es decir, si utilizamos una malla gruesa obtendremos un número bajo de nodos y el tamaño del archivo será menor. Por otra parte si utilizamos una malla muy fina obtendremos un número mayor de nodos y el tamaño del archivo será mayor.

Se realizó un análisis para el tipo de elemento Solid-Tet 10node 92<sup>6</sup> con diferentes tipos de enmallados desde la malla seis (6) hasta la malla uno (1). Además se utilizaron cargas representativas para este procedimiento, una de las

 6 Ver (Anexo A), Propiedades para el tipo de elemento Solid -Tet 10node 92.
cargas más baja *P =* 2,927091 [N], una carga intermedia *P =* 57,1042604 [N] y la más alta *P =* 114,9596604 [N]. Este análisis nos permitirá elegir la malla mas adecuada para modelar la viga en voladizo junto con la totalidad de las pesas que se encuentran en el Laboratorio de Resistencia de Materiales.

Al realizar los modelos con el software ANSYS 5.5, este me arroja los datos de esfuerzo, sus unidades PASCAL [Pa.], en los puntos de interés, señalados (Figura. 28), en este caso los puntos de análisis *A* y *B*. También llamados Nodo *A* y Nodo *B*, respectivamente. Cada nodo posee un único número de identificación y ubicación en la barra.

Una vez tabulado los datos se procede a realizar las grafica para visualizar el comportamiento de los esfuerzos mientras se cambiaba la malla desde la más gruesa hasta la más fina.

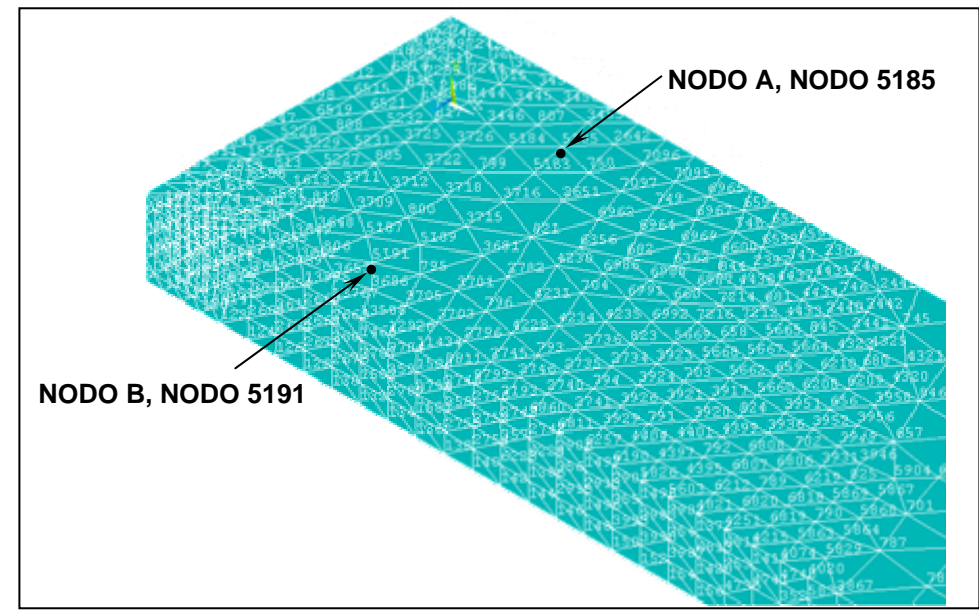

Figura 28. Ubicación de los Nodos *A* y *B*.

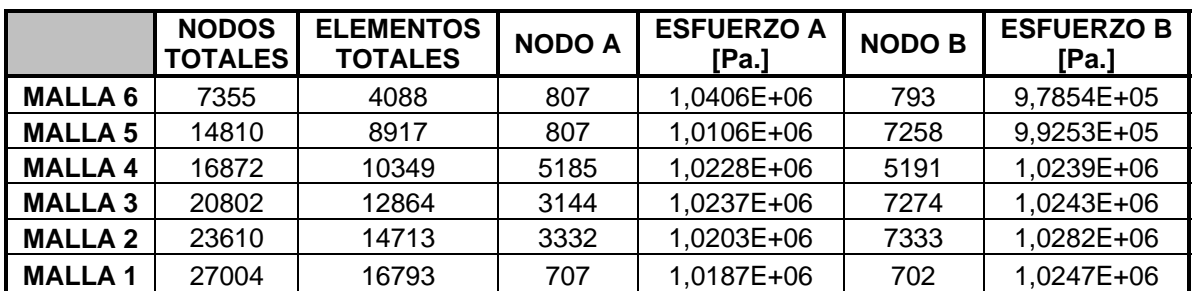

Tabla 4. Esfuerzos obtenidos en los puntos A y B de la viga variando el grosor de la malla desde la número 6 hasta la número 1. Con una carga *P* = 2,927091 [N]

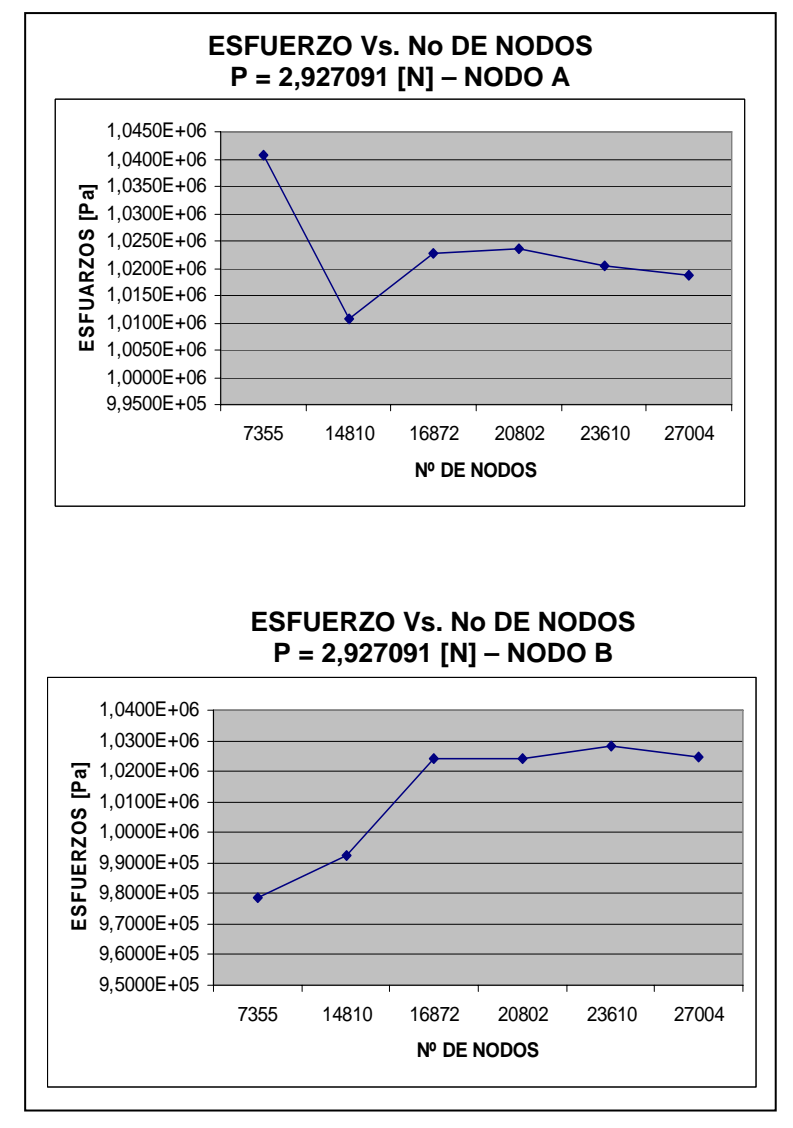

Figura 29. Graficas Esfuerzo Vs. No de Nodos para los puntos A y B. P = 2,927091 [N]

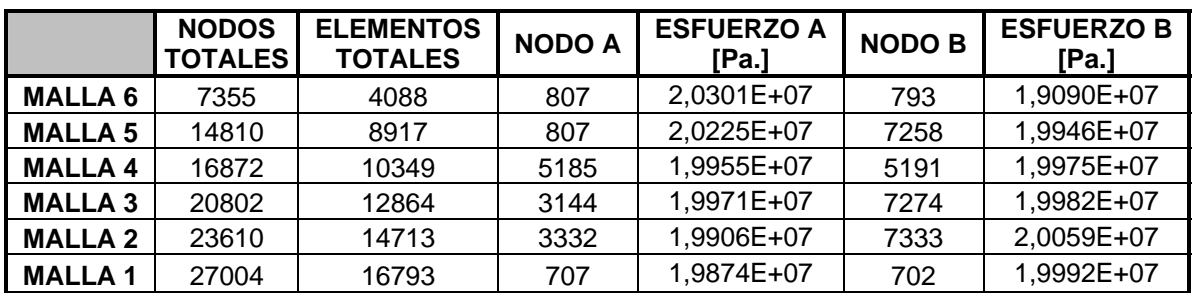

Tabla 5. Esfuerzos obtenidos en los puntos A y B de la viga variando el grosor de la malla desde la número 6 hasta la número 1. Con una carga *P* = 57,1042604 [N]

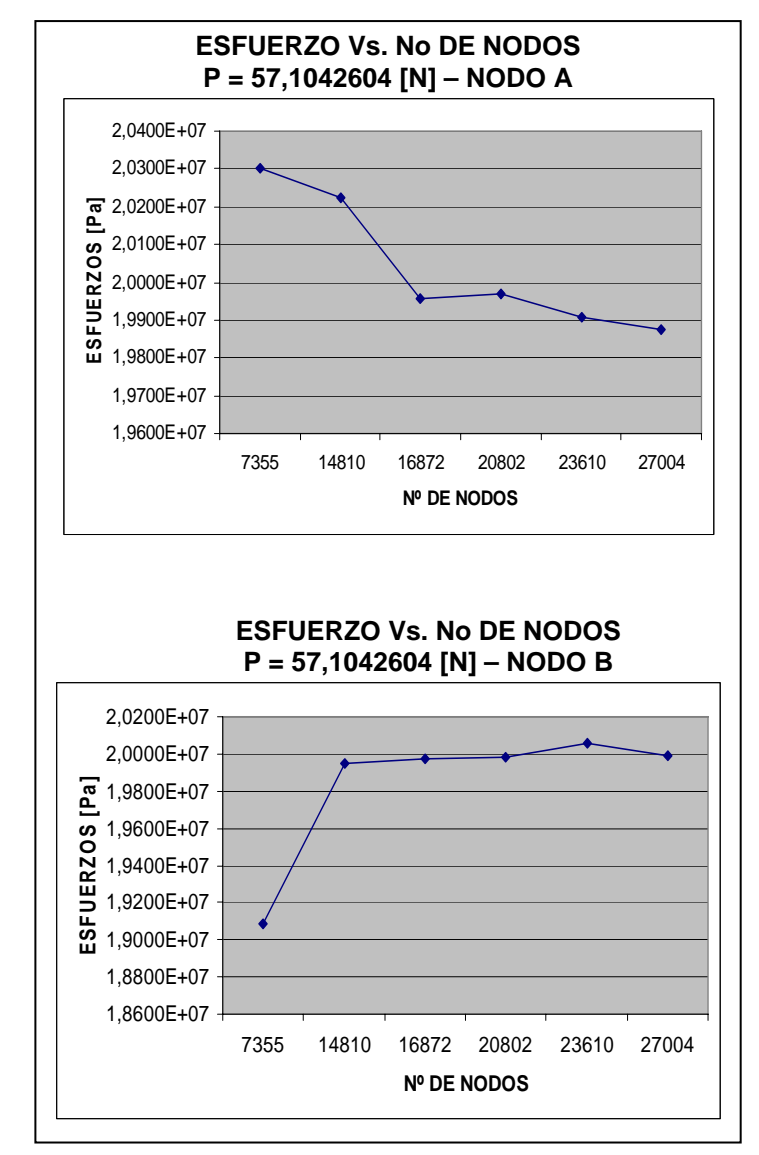

Figura 30. Graficas Esfuerzo Vs. No de Nodos para los puntos A y B. P = 57,1042604 [N]

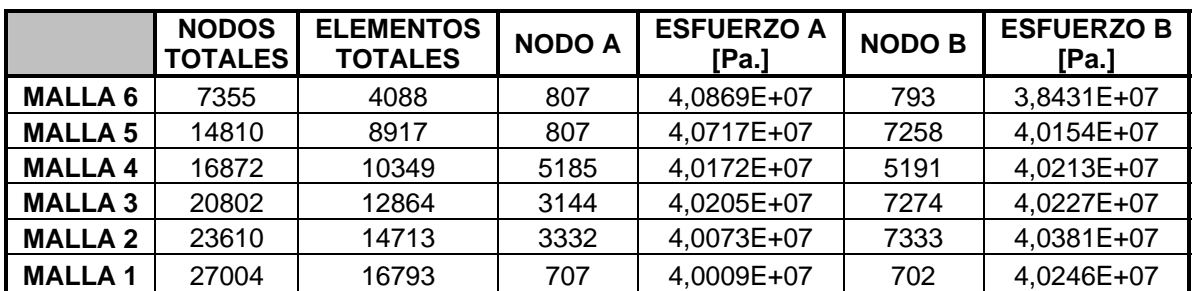

Tabla 6. Esfuerzos obtenidos en los puntos A y B de la viga variando el grosor de la malla desde la número 6 hasta la número 1. Con una carga *P* = 114,5956604 [N]

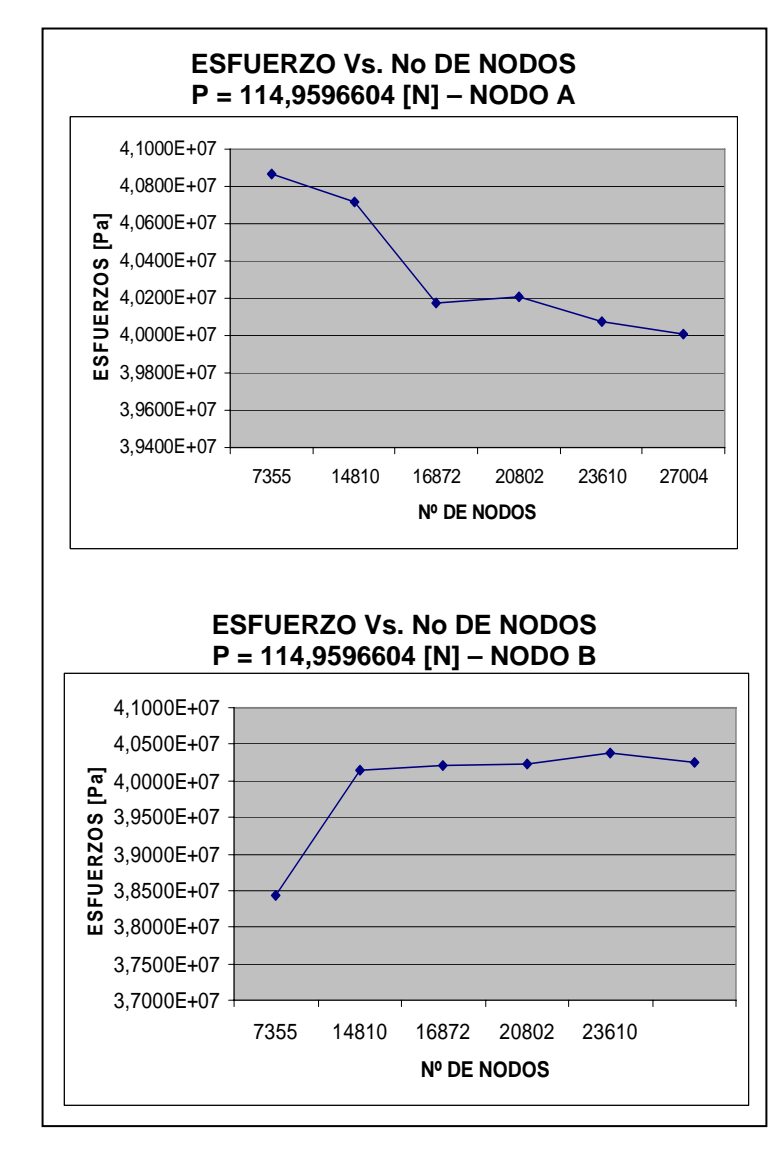

Figura 31. Graficas Esfuerzo Vs. No de Nodos para los puntos A y B. P = 114,9596604 [N]

- ¾ Una vez obtenidas las gráficas observamos la tendencia que se muestra en ellas a partir de la malla número 4 que posee 16,872 nodos. Este comportamiento es más notable en el punto *B* con respecto al punto *A*.
- $\triangleright$  De igual forma observamos que en la malla 6 y 5 los valores de esfuerzo que se tienen son bajos, para ambos puntos *A* y *B*, y para las tres cargas *P* (Alta, Media y Baja) en comparación con los obtenidos en forma analítica (VER ANEXO B).
- ¾ Por otra parte, de la malla *4* a la *1*, el comportamiento de los esfuerzos es el que más se ajusta a los esfuerzos calculados en forma analítica, por esto, se escoge la malla *No 4* para el modelamiento de la viga en voladizo sometiendo esta a las diferentes cargas *P* que se tienen.
- ¾ Se realiza el procedimiento nombrado anteriormente para el modelamiento de la viga con las cargas *P*, pero en el paso *6* (Elaboración de la malla o Enmallado), seleccionamos la malla *No 4* para todo el análisis.

## **2. EJECUCIÓN DE MODELOS**

## **2.4. MODELO ANALÍTICO**

Utilizando la teoría de la deformación y la ley de Hooke resolvemos el sistema de la viga en voladizo, aplicando en su extremo libre todas las cargas *P* que se tienen en el laboratorio.

A continuación se muestran los resultados obtenidos.

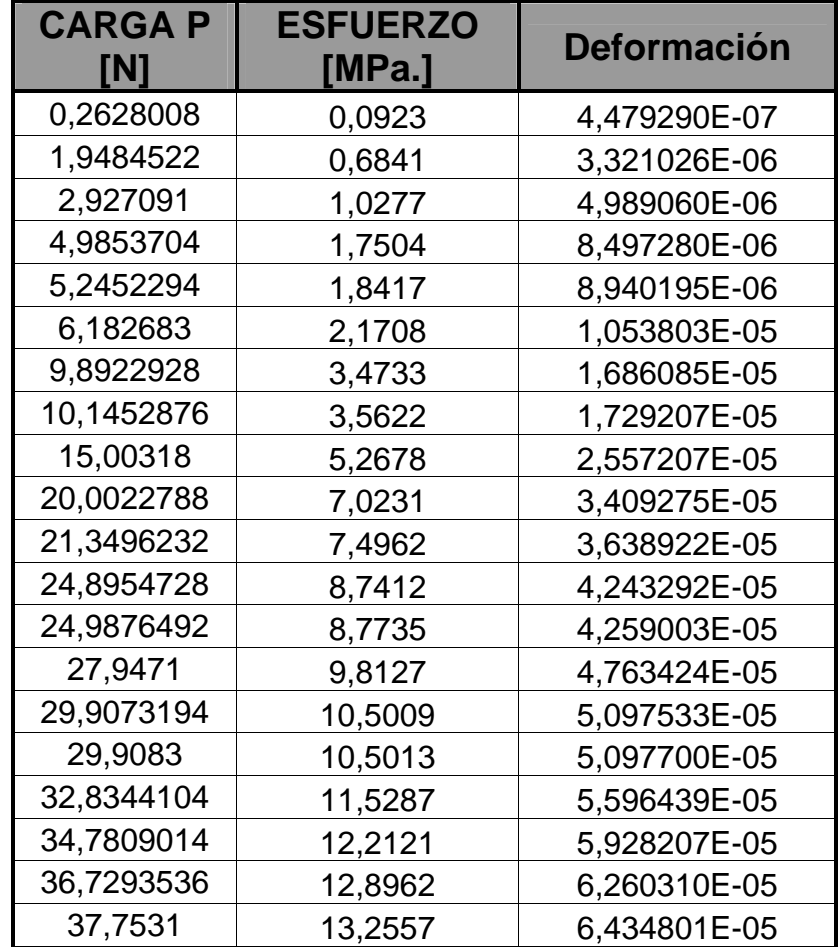

| 41,0292846  | 14,4060 | 6,993208E-05 |  |
|-------------|---------|--------------|--|
| 47,2119676  | 16,5768 | 8,047012E-05 |  |
| 57,1042604  | 20,0502 | 9,733097E-05 |  |
| 85,0513604  | 29,8628 | 1,449652E-04 |  |
| 87,0115798  | 30,5511 | 1,483063E-04 |  |
| 114,9596604 | 40,3641 | 1,959422E-04 |  |

Tabla 7. Calculo de las deformaciones en el punto *G*

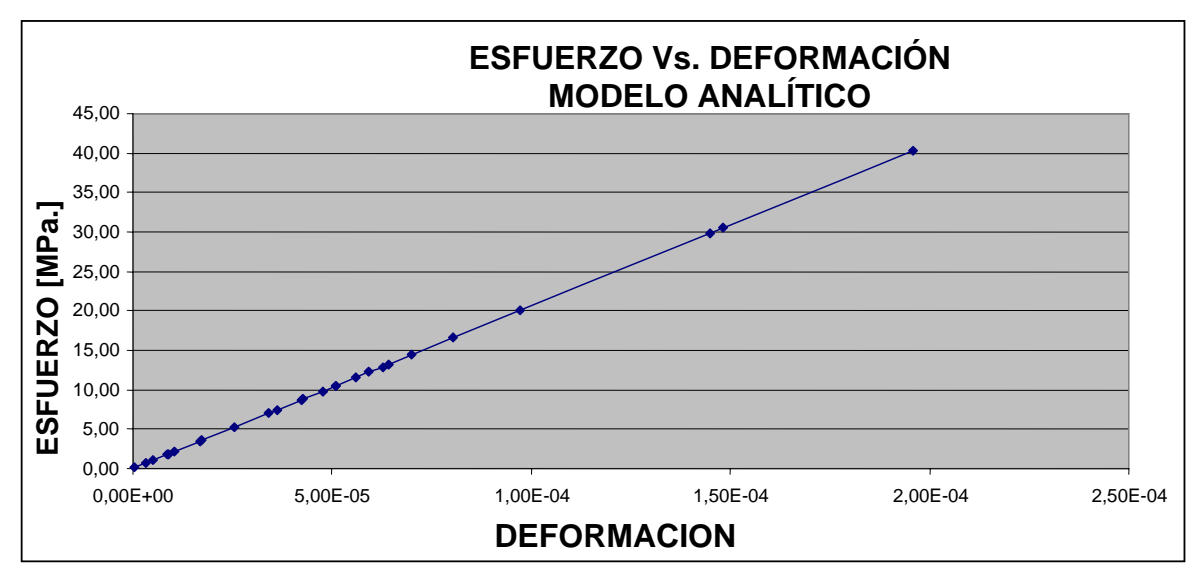

Figura 32. Esfuerzo Vs. Deformación mediante el modelo analítico

Como se muestra en la (Tabla. 7) y en (Figura. 32). El material presenta un comportamiento elástico y una relación lineal y se comprueba que es linealmente elástico, además se establece la relación lineal que existe entre la carga aplicada y el alargamiento resultante. Conocido comúnmente como la ley de Hooke.

En este modelo analítico no encontramos punto *A* y *B*. Puesto, que el esfuerzo y la deformación, para la sección transversal es la misma en cualquier punto de esta sección.

### **2.5. MODELO EXPERIMENTAL**

Utilizando el sistema de adquisición de datos, tarjetas de procesamientos, galgas extensiométricas y otros dispositivos eléctricos y electrónicos, se continúo con el desarrollo del experimento, aplicando las cargas en el extremo libre de la viga en voladizo, A continuación se muestran los resultados obtenidos.

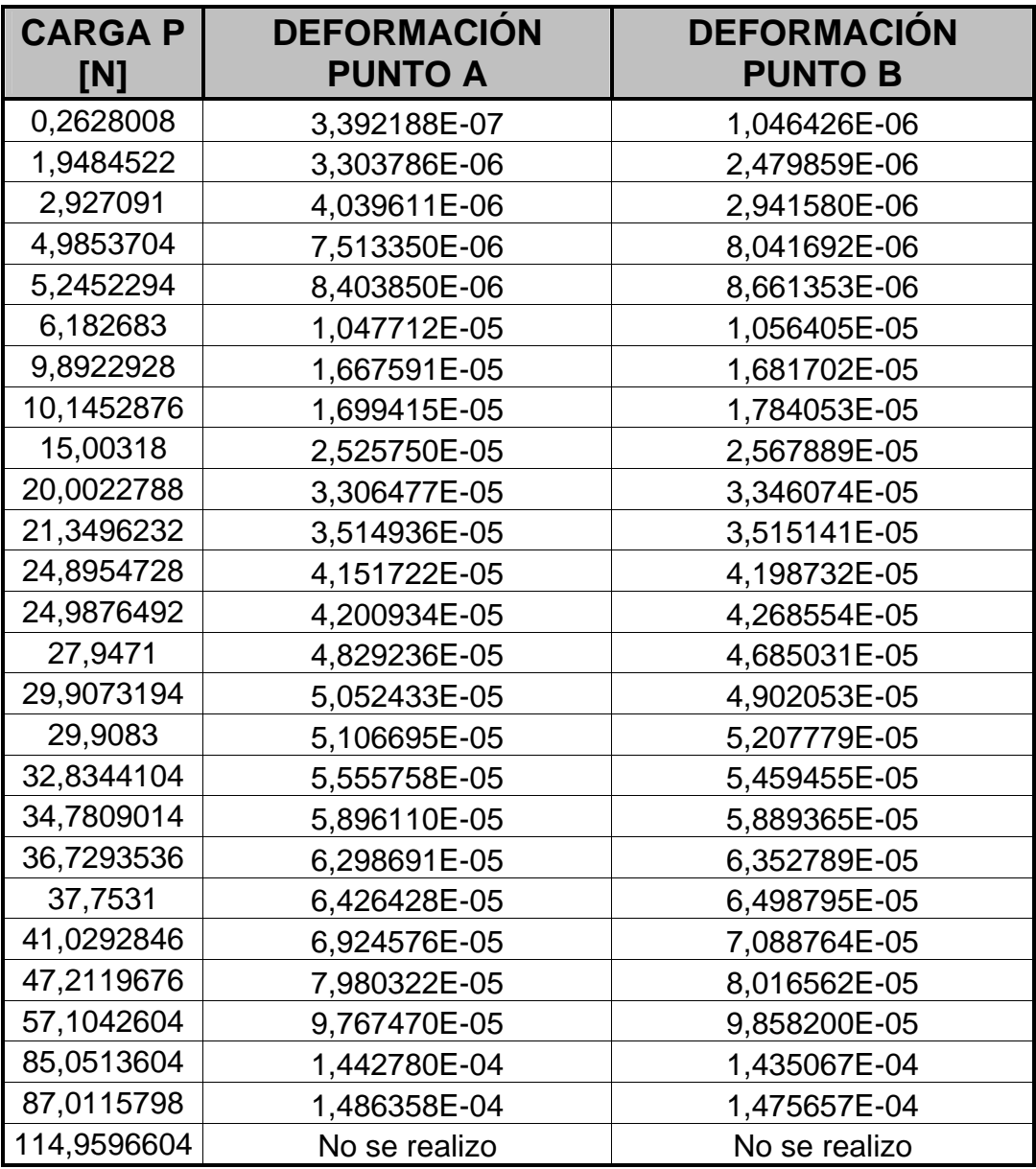

Tabla 8. Deformación obtenida en los puntos A y B por medio del modelo experimental.

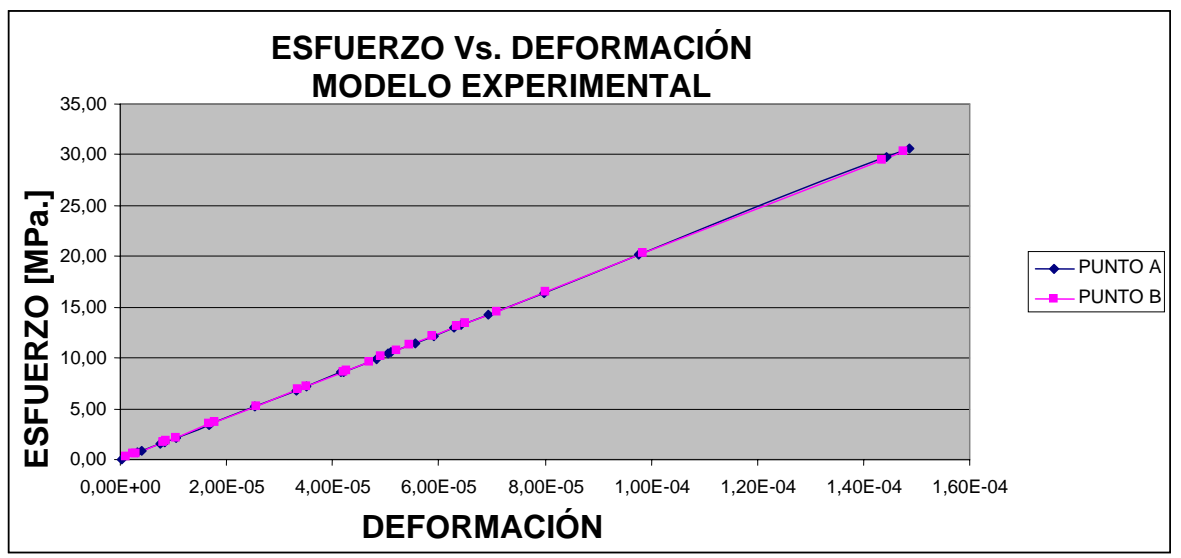

Figura 33. Esfuerzo Vs. Deformación mediante el modelo experimental. Punto *A* y Punto *B*.

Para las cuatro primeras cargas *P*, los valores de deformación varían en el punto *A* y *B*, con respecto los valores de deformación del modelo analítico en las mismas cuatro primeras cargas (Tabla 8) y (Figura. 33).

A medida que se aumenta la carga *P*, los valores de deformación se van acercando más a los valores de deformación por el modelo analítico.

En los puntos *A* y *B* de la viga se colocaron las galgas extensiométricos. También los llamaremos galga *A* y galga *B*, respectivamente.

Por razones de configuración, espacio y arreglo del sistema, no se realizo la toma de datos para la viga con una carga *P* de 114,9596604 [N].

### **2.6. MODELO COMPUTACIONAL**

Después de haber seleccionado la malla (No 4) y el tipo de sólido para el análisis (Solid – Tet 10node 92), descrito en el capitulo anterior, procedemos al modelamiento de la viga en voladizo, aplicando las diferentes carga *P* en su extremo libre.

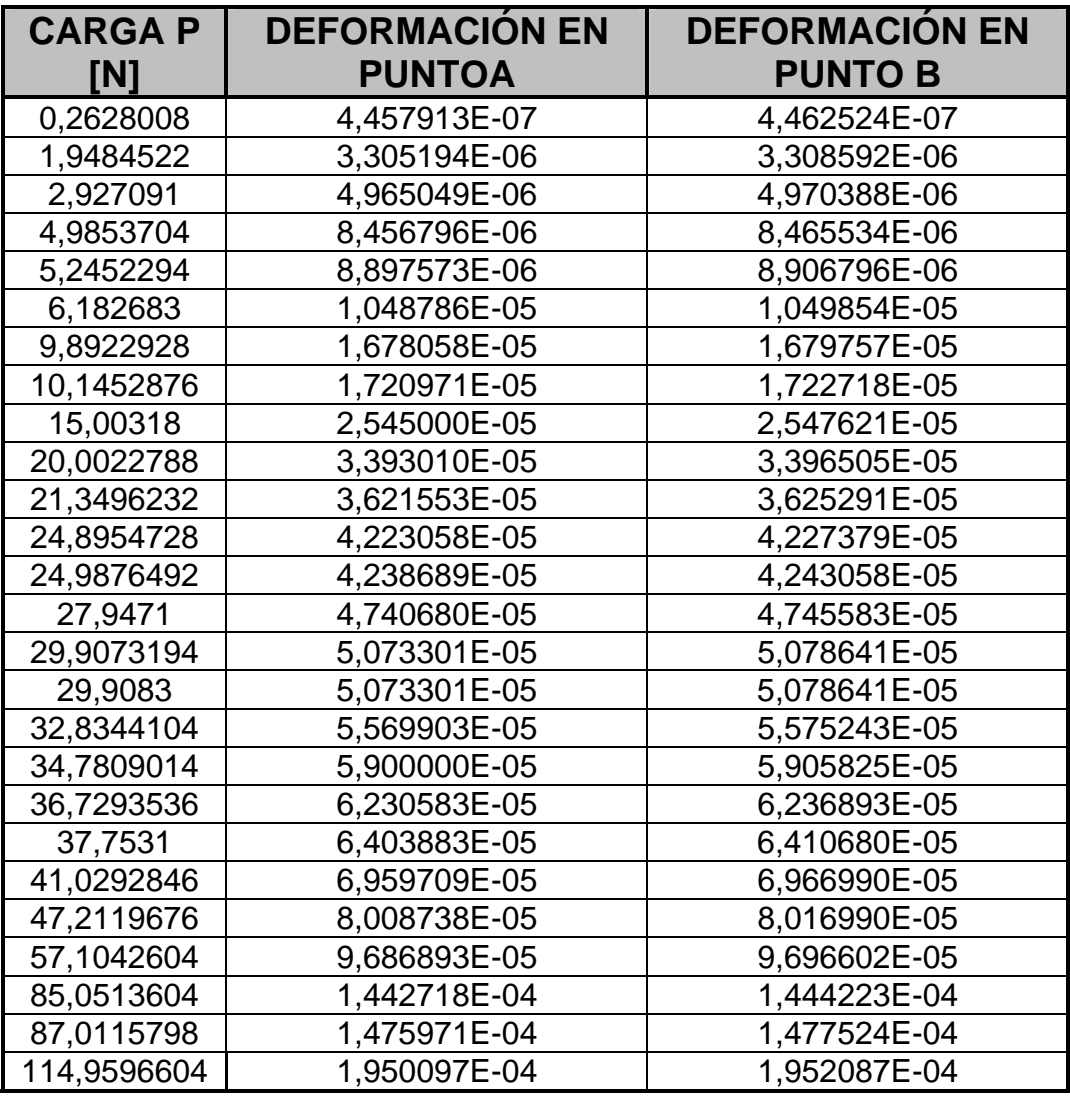

A continuación se muestran los resultados obtenidos.

Tabla 9. Deformación obtenida en los puntos A y B por medio del modelo computacional.

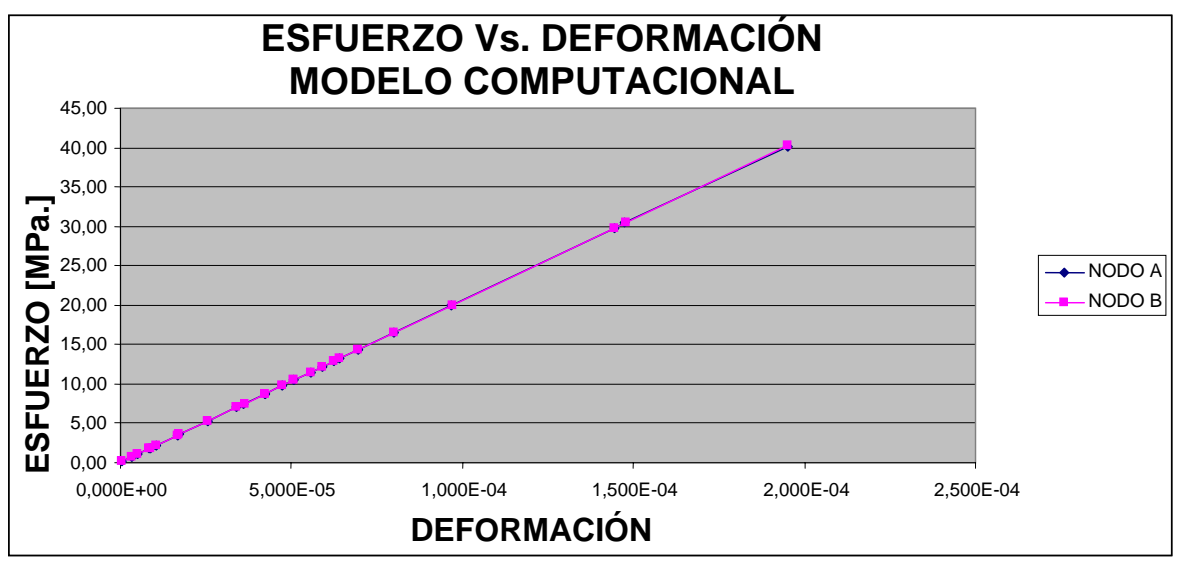

Figura 34. Esfuerzo Vs. Deformación mediante el modelo experimental. Nodo *A* y Nodo *B*.

Al igual que los dos modelos anteriores (Analítico y experimental), este modelo computacional muestra un comportamiento elástico y una relación lineal y se comprueba que es linealmente elástico. A demás los valores obtenidos tanto en el Nodo *A* como en el Nodo *B* son similares y la diferencia es muy poca y casi despreciable.

## **3. ANÁLISIS DE RESULTADOS**

### **3.1. VALIDACIÓN DEL MODELO EXPERIMENTAL.**

Con el fin de demostrar la validez del modelo experimental, se hace la comparación entre los datos de la deformación en los puntos *A* y *B* de la viga en voladizo calculados analíticamente por la teoría de esfuerzos normales y la ley de Hooke, contra, los datos obtenidos en los mismos puntos por las Galgas Extensiométricas y el sistema de adquisición de datos.

Para calcular el porcentaje de error que se presenta en la validación utilizamos la siguiente ecuación.

Calculo del porcentaje (%) de error.

$$
\% E = \frac{Value\,Teórico - Valor Experimental}{Value\,Teórico} \times 100
$$

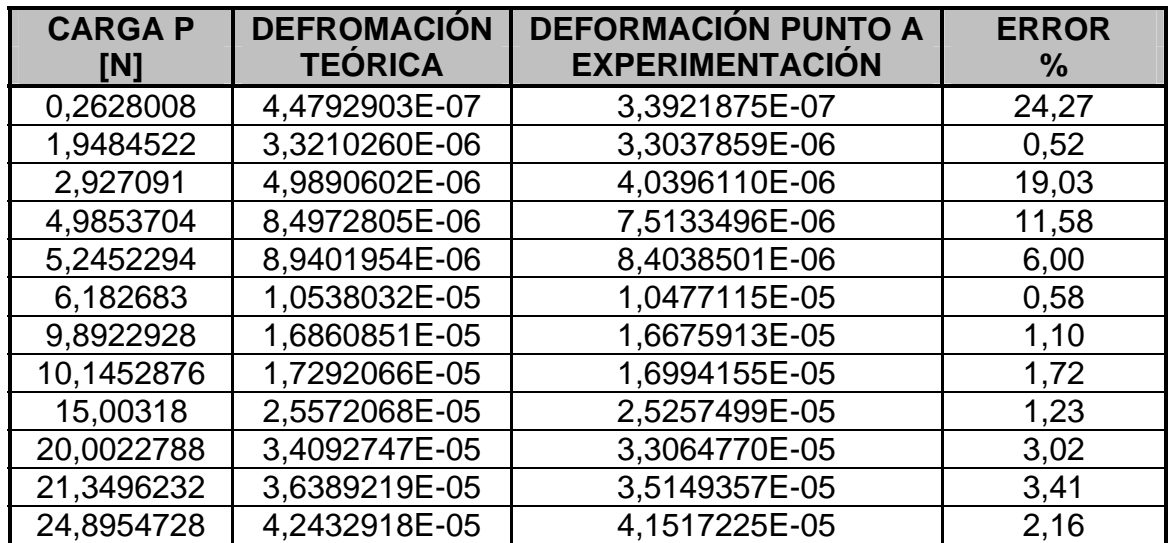

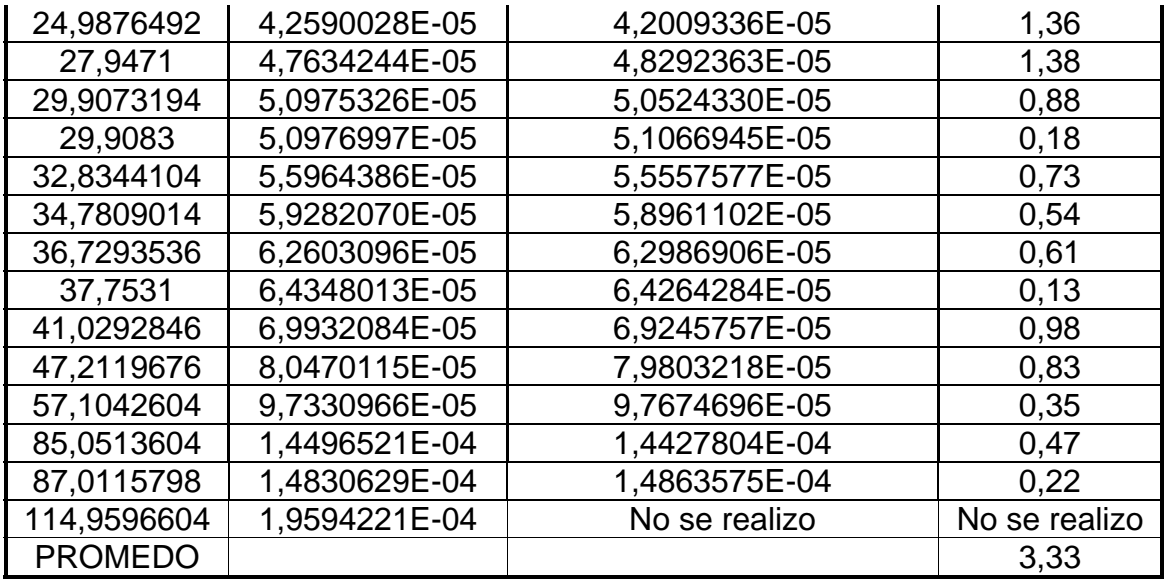

Tabla 10. Comparación de la deformación teórica con la deformación experimental en el punto *A*, para la viga en voladizo aplicando las diferentes cargas.

Para el punto *A* de análisis, en general, obtenemos valores de porcentaje de error bajos, pero para la carga inicial de 0,2528008 [N], el valor del porcentaje de error es considerado alto (24,27%). La carga más alta de 114,9596604 [N], no se realizo, esto debido a la configuración física del sistema.

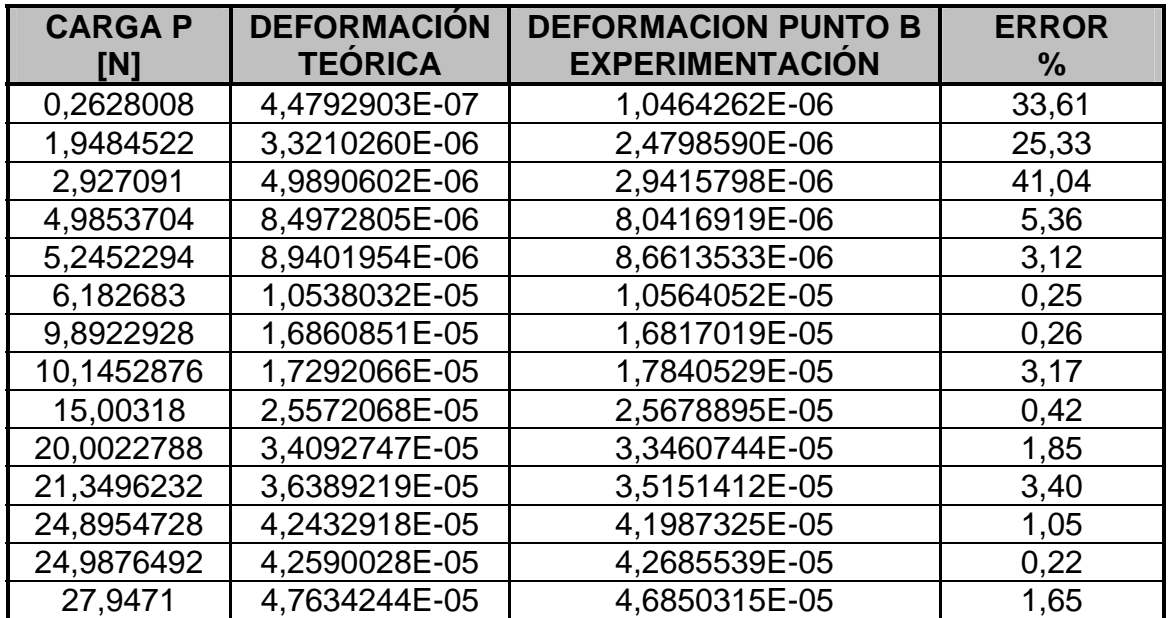

| 29,9073194      | 5,0975326E-05 | 4,9020527E-05 | 3,83          |
|-----------------|---------------|---------------|---------------|
| 29,9083         | 5,0976997E-05 | 5,2077787E-05 | 2,16          |
| 32,8344104      | 5,5964386E-05 | 5,4594550E-05 | 2,45          |
| 34,7809014      | 5,9282070E-05 | 5,8893649E-05 | 0,66          |
| 36,7293536      | 6,2603096E-05 | 6,3527890E-05 | 1,48          |
| 37,7531         | 6,4348013E-05 | 6,4987949E-05 | 0,99          |
| 41,0292846      | 6,9932084E-05 | 7,0887637E-05 | 1,37          |
| 47,2119676      | 8,0470115E-05 | 8,0165623E-05 | 0,38          |
| 57,1042604      | 9,7330966E-05 | 9,8582000E-05 | 1,29          |
| 85,0513604      | 1.4496521E-04 | 1,4350665E-04 | 1,01          |
| 87,0115798      | 1,4830629E-04 | 1,4756575E-04 | 0,50          |
| 114,9596604     | 1,9594221E-04 | No se realizo | No se realizo |
| <b>PROMEDIO</b> |               |               | 5,47          |

Tabla 11. Comparación de la deformación teórica con la deformación experimental en el punto *B*, para la viga en voladizo aplicando las diferentes cargas.

El punto *B* de análisis, posee un comportamiento similar al punto *A*. Igualmente se obtiene valores de porcentaje de error bajos, pero para las tres primeras cargas el valor del porcentaje de error es considerado alto (33.61, 25.33, 41.04%) Respectivamente. La carga más alta de 114,9596604 [N], no se realizo, esto debido a la configuración física del sistema.

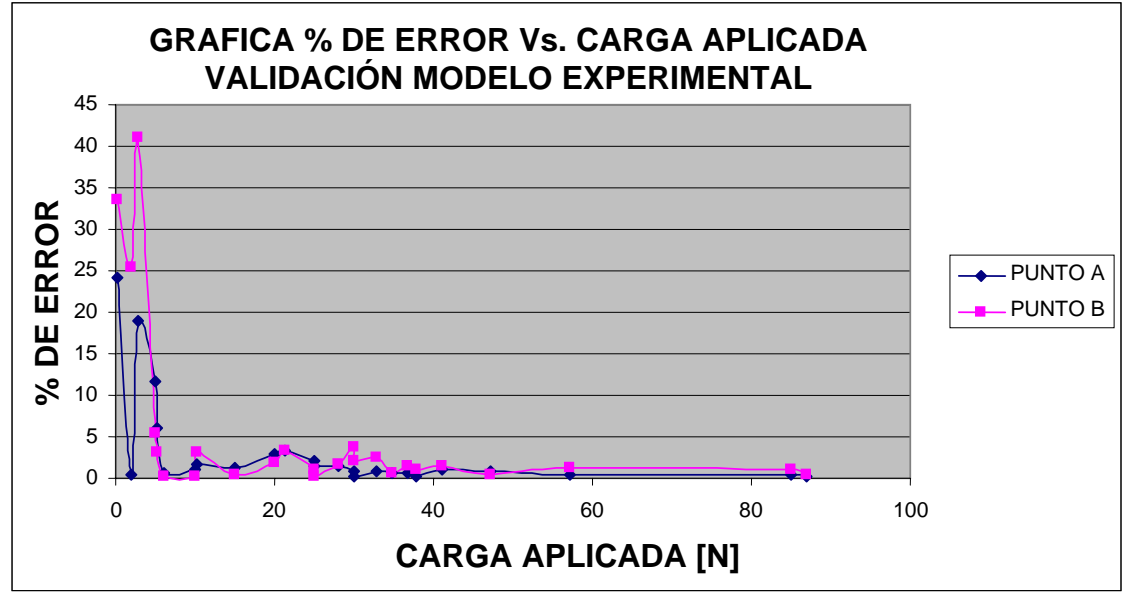

Figura 35. Gráfica Carga Vs. % de error validación del modelo experimental con respecto al modelo analítico para el punto *A* y el Punto *B*.

### **3.2. VALIDACIÓN DEL MODELO COMPUTACIONAL.**

Con el fin de demostrar la validez del modelo computacional con el software ANSYS 5.5, se hace la comparación entre los datos de la deformación en los puntos *A* y *B* de la viga en voladizo calculados analíticamente por la teoría de esfuerzos normales y la ley de Hooke contra los datos obtenidos en los mismos puntos por el modelo computacional. En este caso el punto *A* lo llamaremos Nodo *A* y el punto *B* lo llamaremos Nodo *B*.

Para calcular el porcentaje de error que se presenta en la validación utilizamos la siguiente ecuación.

Calculo del porcentaje (%) de error.

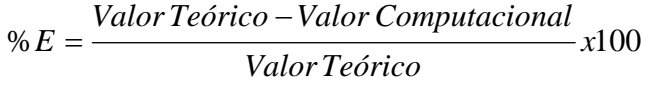

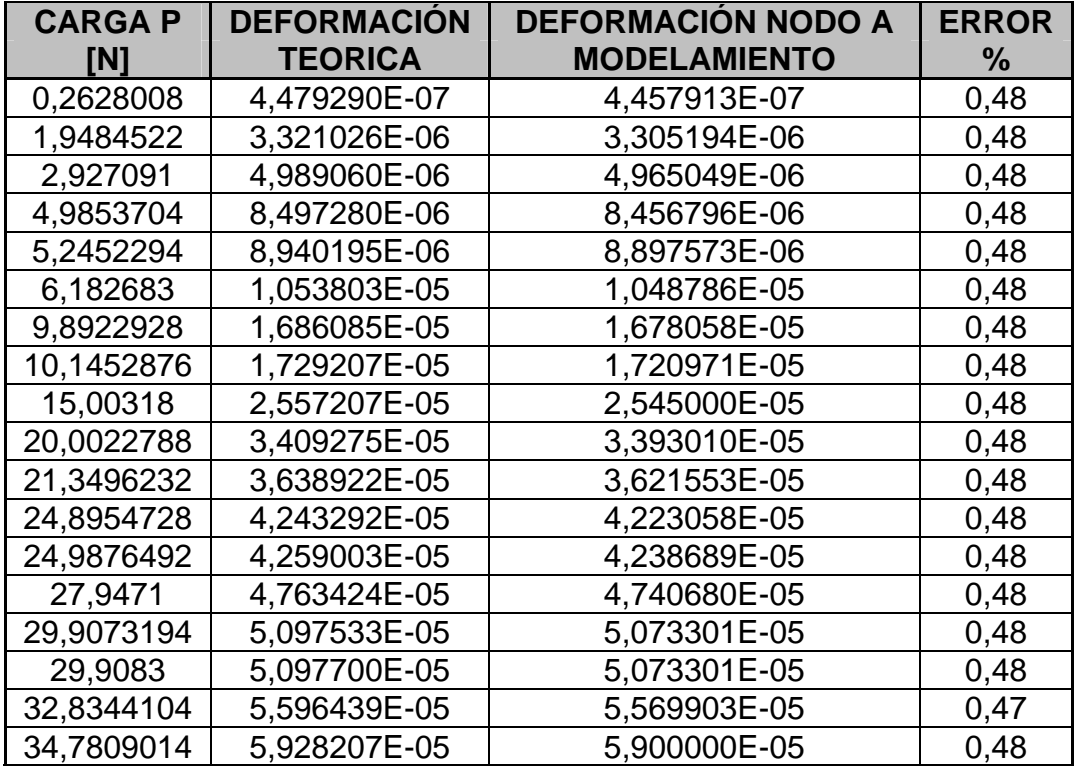

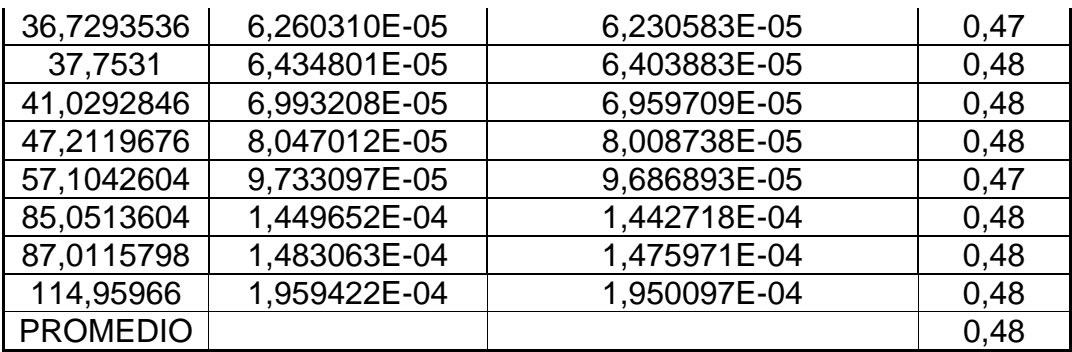

Tabla 12. Comparación de la deformación teórica con la deformación del modelamiento en el nodo *A*, para la viga en voladizo aplicando las diferentes cargas.

Para el nodo *A* o punto *A* de análisis, en general, obtenemos valores de porcentaje de error bajos, a demás, tiende a ser el mismo valor (0,48%), es decir , el valor del porcentaje de error es constante para todas las cargas aplicadas a la viga.

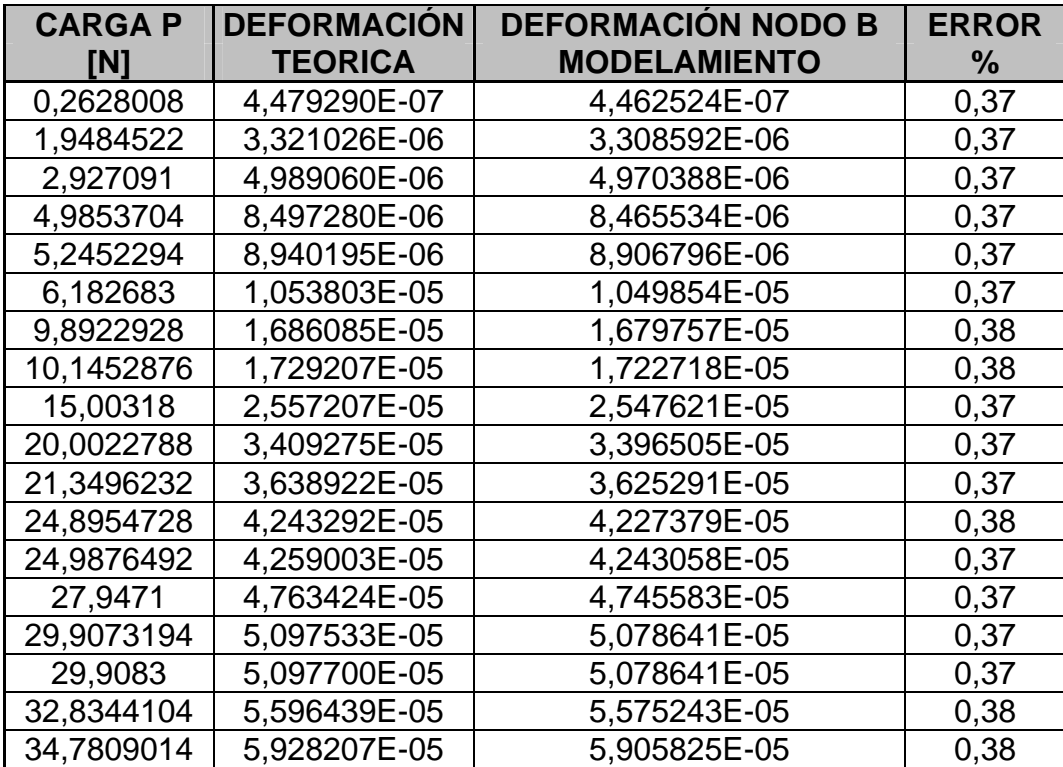

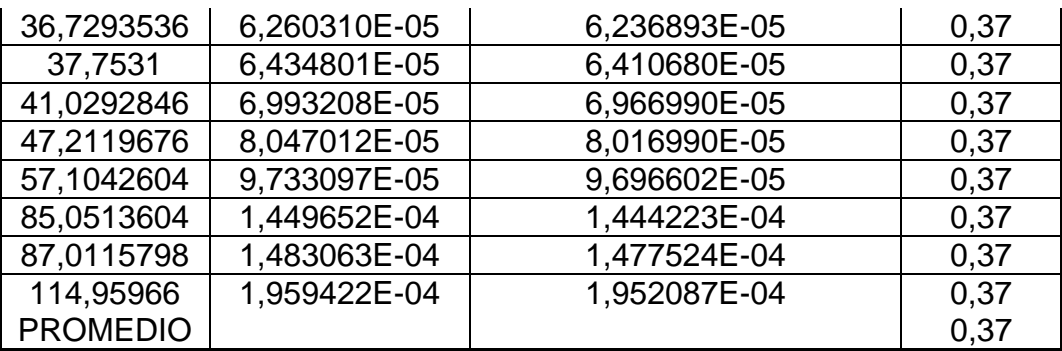

Tabla 13. Comparación de la deformación teórica con la deformación del modelamiento en el nodo B para la viga en voladizo aplicando las diferentes cargas.

Para el nodo *B* o punto *B* de análisis, en general, obtenemos valores de porcentaje de error más bajos que los obtenidos en el nodo o punto *A*, de igual forma, tiende a ser el mismo valor (0,37%) y el porcentaje de error es constante para todas las cargas aplicadas a la viga.

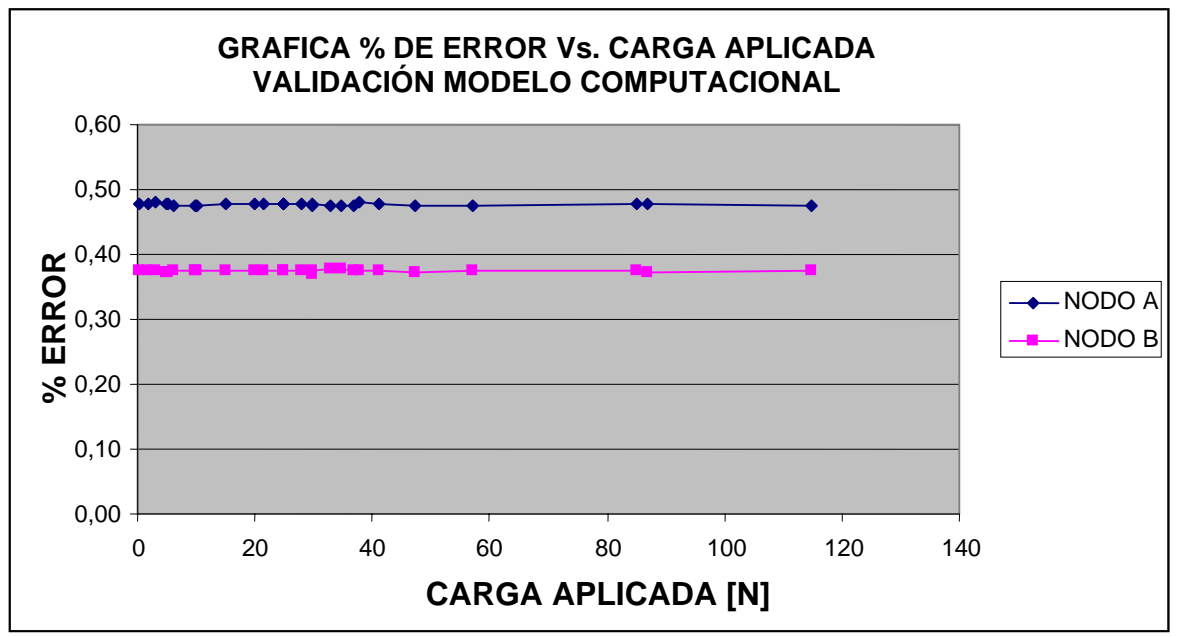

Figura 36. Gráfica Carga Vs. % de error validación del modelo computacional con respecto al modelo analítico para el nodo *A* y el nodo *B*.

### **4. CONCLUSIONES**

Se utilizaron los datos de esfuerzos y deformación con el fin de obtener un criterio elástico para determinar la deformación unitaria, esta se obtiene en el modelo experimental, en el modelo computacional y en el desarrollo teórico del sistema por medio de la teoría de deformación y la ley de Hooke.

Los valores de esfuerzo y deformación que fueron obtenidos por el modelo computacional presentan un porcentaje de error bajo con relación a los obtenidos por las teoría de esfuerzos y ley de Hooke (Tabla 12. y Tabla 13.), Para el nodo o punto *A*, el porcentaje de error promedio obtenido es de 0,48% y para el nodo o punto *B*, es de 0,37%. Este porcentaje de error es menor al 10% ó 12% que se utilizaría como factor de diseño en un análisis de estructura, por tal motivo, se considera un modelo válido.

Por otra parte, para el modelo experimental el comportamiento de estos valores (esfuerzo y deformación) es igualmente válido, pero, cuando se aplicaron las cargas bajas (0.2628008 [N], 1.9484522 [N], 2.927091 [N], 4.9853704 [N]) para la galga o punto *A* se presentaron porcentajes de error alto (24.27%, 0.531%, 19.04% y 11.59%) respectivamente. A medida que se aumenta la carga este

porcentaje de error baja considerablemente hasta llegar por debajo del 10% ó 12% que se utilizaría como factor de diseño en un análisis estructural.

En este modelo experimental el comportamiento que se presenta en la galga o punto *B***,** es similar al comportamiento que se presentó en la galga o punto *A*. Para las cargas bajas aplicadas (0.2628008 [N], 1.9484522 [N], 2.927091 [N]) el porcentaje de error es alto (33.58%, 25.33% y 41.04%) respectivamente, de igual forma a medida que se aumenta la carga el porcentaje de error es menor que el 10% y 12% que utilizamos como factor de diseño en una análisis estructural.

Los altos porcentajes de error que se dieron en el modelo experimental, para las cargas más bajas están relacionados a dos causas, la primera es por la configuración del sistema de adquisición de datos. El modulo SC-2345 es un sistema modular de acondicionamiento de señal usado para medida de sensores y altos voltajes, los voltajes que se presentaron en el modelo experimental para las cargas bajas (0.2628008 [N], 1.9484522 [N], 2.927091 [N], 4.9853704 [N]), no alcanzan a ser capturados o captados por el modulo, por esto se tuvo un porcentaje de error tan elevado. La segunda causa de los altos porcentajes de error del modelo experimental para las cargas bajas, es la falta de un dispositivo de calibración para las tarjetas de procesamiento de datos y para los módulos de puentes de Wheatstone. Sin este sistema de calibración y la presencia de varios agentes externos tales como la temperatura y sonido ambiente, vibraciones, longitud del cableado, se produce una obtención errada de los valores por parte del modulo de adquisición de datos, viendo esto reflejado en un porcentaje de error alto para las cargas bajas.

Ambos modelos presentaron porcentajes de error bajos con respecto al modelo analítico que se basa en la teoría de deformación y la ley de Hooke. Por tal motivo el modelo computacional y el modelo analítico son válidos para este análisis. A demás, se corrobora un comportamiento elástico y una relación lineal entre el esfuerzo y la deformación del material en análisis.

#### **5. RECOMENDACIONES**

Los modelos que se validaron se desarrollaron aplicando cargas en un extremo de la viga, esto teniendo presente no exceder el límite elástico del acero AISI SAE 1020, para futuros análisis se recomienda exceder estas carga e igual forma excediendo el límite elástica para entrar a estudiar el acero en la siguiente zona, es decir, en la zona plástica.

De igual forma se recomienda mantener las relaciones que hasta el momento se tienen por parte del Sector Industrial y la Universidad, con el fin de crear grupos de investigación que contribuyan al desarrollo de la región.

## **BIBLIOGRAFÍA**

- $\checkmark$  MOTT Roberto, NAVARRO SALAS Rodolfo, LEON CARDENAS Javier. Resistencia de Materiales Aplicada. 3d Edición. México D. F; Editorial Prentice-Hall, 1996. Capitulo 6. 181–243p
- $\checkmark$  TIMOSHENKO S, PEREZ DE ALBA Tomas. Resistencia de Materiales. Volumen II. Madrid, España; Editorial Espasa, 1954.11, 12, 13, 21, 22, 23p
- $\checkmark$  HIBBELER R. C. Mecánica de materiales. 3d Edición. Cartagena de Indias, Colombia; Editorial Prentice-Hall, 1998.
- $\checkmark$  BICKFORD William B. Mecánica de Sólidos conceptos y aplicaciones. Madrid: Irwin, 1995. 130,131p.
- $\checkmark$  CHANDRUPATLA Tirupathi R, BELEGUNDU Ashok D, CERA Alonso José. Introducción al Estudio del Elemento Finito en Ingeniería. 2ed. Mexico D. F.; Editorial Prentice – Hall, 1999. 345 – 390p.
- $\checkmark$  MOAVENI Sabed. Finite element analisys. 2d Edición. New Jersey; Pearson Education, 2003. 345 – 390p
- $\checkmark$  NARVAEZ CRUZ, ALEXANDER. OSORIO BENEDETTI, FABIAN. Desarrollo de un modelo computacional por elementos finitos para el comportamiento hidrodinámico de un polímero fundido. Cartagena de Indias, 2003, 71-75p. Trabajo de grado (Ingeniero Mecánico). Universidad Tecnológica de Bolívar. Facultad de Ingenierías. Programa de Ingeniería mecánica y Mecatrónica.
- $\checkmark$  Del Coz Juan José/D. Fco Domínguez José. E. T. S. Ingenieros Industriales – GIJON. Área de Ingeniería de la construcción. Universidad de Oviedo. Introducción al programa ANSYS, [online]. Documento en archivo PDF. Capítulo I Diseño y Análisis Mediante Programas de (AEF), Capitulo II Fundamentos de ANSYS. Disponibilidad en <http://www.construccion.uniovi.es/area/ansys.pdf
- $\checkmark$  PASTOR MANUEL, MIRA PABLO, RUBIO CARLOS. Fichas de proyectos, Ingeniería Computacional [online], [DGICYT, Zaragoza, España]. Métodos numéricos avanzados en problemas de rotura de presas. Disponibilidad en <htttp://www.cedex.es/ceta/cetaweb/proy-ic.html#iamb
- 9 CIA. GENERAL DE ACEROS. S.A. Aceros Grado de Ingeniería. [online]. [Bogotá, Colombia]. Disponible en http://www.cga.com.co/inge1.htm
- 9 POPOV, Egor. BALAN, Toader. DE LA CERA ALONSO, José. Mecánica de Sólidos. México D. F: Pearson Educación, 2000. 267p.

# **ANEXOS**

## **ANEXO A. TIPO DE ELEMENTO Solid – Tet 10node 92**

Posee un comportamiento de desplazamiento cuadrático y está equipado para modelar elementos irregulares (como producto de los sistemas CAD/CAM). El elemento está definido por diez nodos que tienen tres grados de libertad en cada nodo: traslaciones en las direcciones nodales de *x*, de *y*, y de *z*. El elemento también tiene plasticidad, crepp, expansión, endurecimiento por tensión, desplazamiento máxima, y capacidad para tensiones máximas.

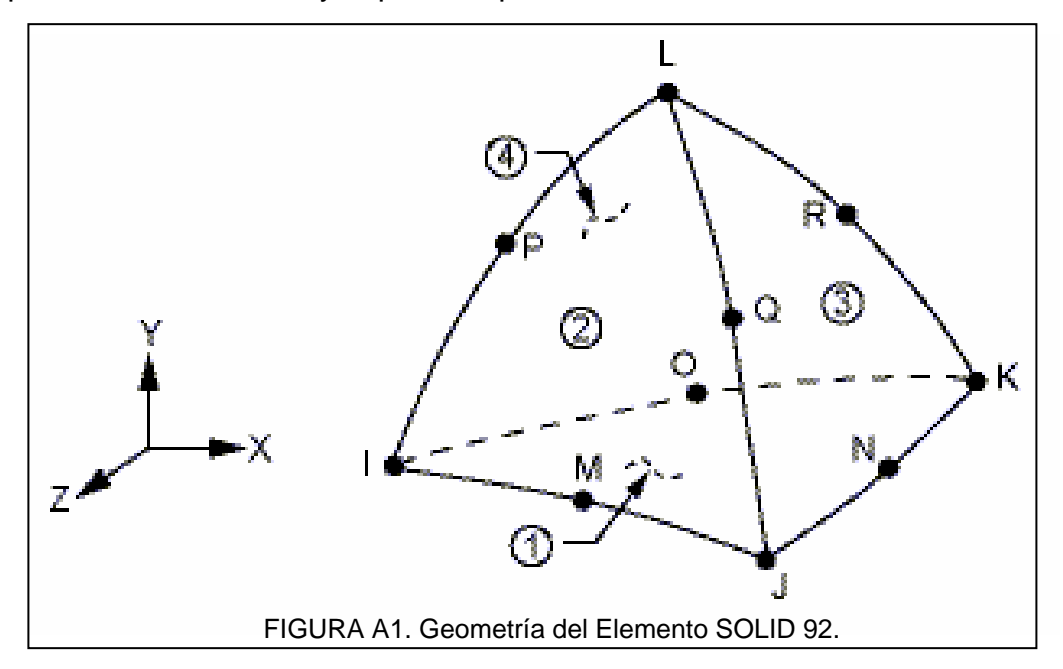

La geometría, la localización de los nodos, y el sistema de coordenadas para este elemento se muestran en la (Figura A1). Al lado de los nodos, los datos de entrada del elemento incluyen las características materiales *orthotropic*. Las cargas del elemento se describen en cargas del nodo y del elemento. Las presiones se pueden entrar como cargas superficiales en las caras del elemento, como se muestra por los números circundados en la (Figura A1). La presión es positiva en el elemento. Las temperaturas y las fluencias se pueden entrar como cargas en los nodos que hacen parte del cuerpo del elemento.

Se puede incluir los efectos de tensión de una carga o presión en un análisis geométrico no lineal usando SOLCONTROL, INCP.

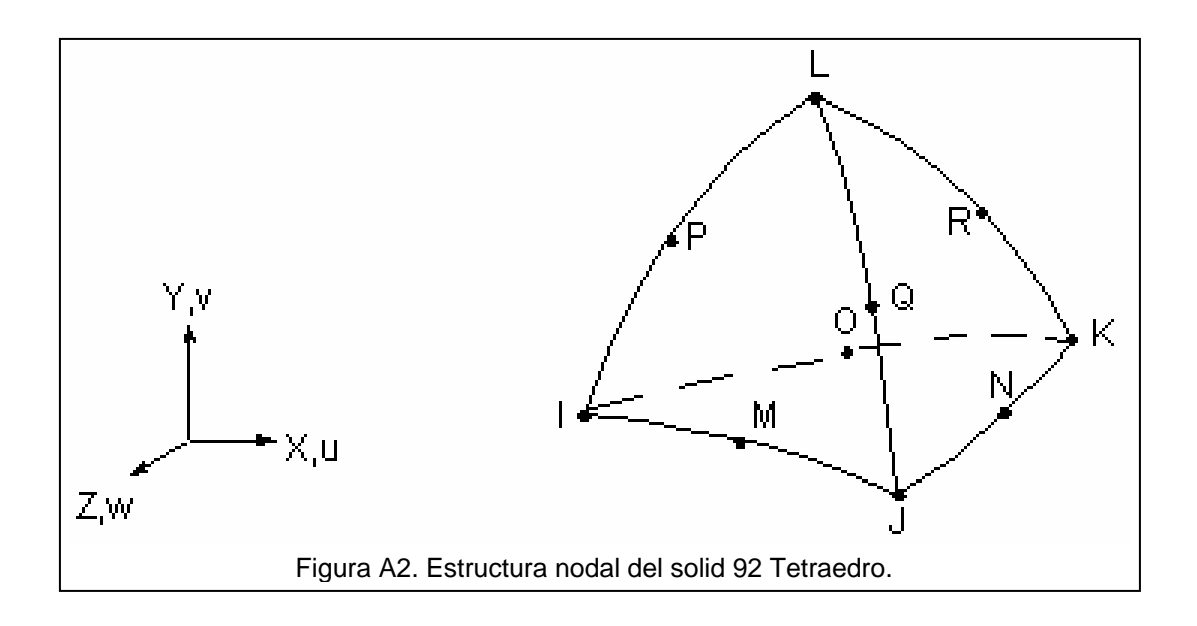

#### **DATOS DE ENTRADA SOLID92**

### **Nodos**

I, J, K, L, M, N, O, P, Q, R

#### **Grados de libertad**

UX, UY, UZ

#### **Constantes**

Ninguno

#### **Propiedades de los materiales**

EX, EY, EZ, ALPX, ALPY, ALPZ (o CTEX, CTEY, CTEZ o THSX, THSY, THSZ), PRXY, PRYZ, PRXZ (o NUXY, NUYZ, NUXZ), GUARIDAS, GXY, GYZ, GXZ, HÚMEDAD

### **Cargas superficiales**

Presiones

Cara 1 (J-I-K), cara 2 (I-J-L), cara 3 (J-K-L), cara 4 (K-I-L)

### **Cargas en el cuerpo**

**Fluencias** 

FL (I), FL (J), FL (K), FL (L), FL (M), FL (N), FL (O), FL (P), FL (Q), FL (R)

### **Características especiales**

Plasticidad.

Creep.

Expansión

Endurecimiento a tensión.

Desplazamientos Máximos.

Tensión Máxima.

Inicio y final.

 $\overline{a}$ 

Pendiente adaptante.

Importación inicial de la tensión.<sup>7</sup>

 $<sup>7</sup>$  Para más información acerca de otros tipos de elemento, consulte el MENU de AYUDA del Software</sup> ANSYS 5.5 y ANSYS 10.0.

# **ANEXO B. CÁLCULO DE LAS REACCIONES, ESFUERZOS Y DEFORMACIÓN DE LA VIGA EN VOLADIZO, POR MEDIO DEL MÉTODO ANALÍTICO.**

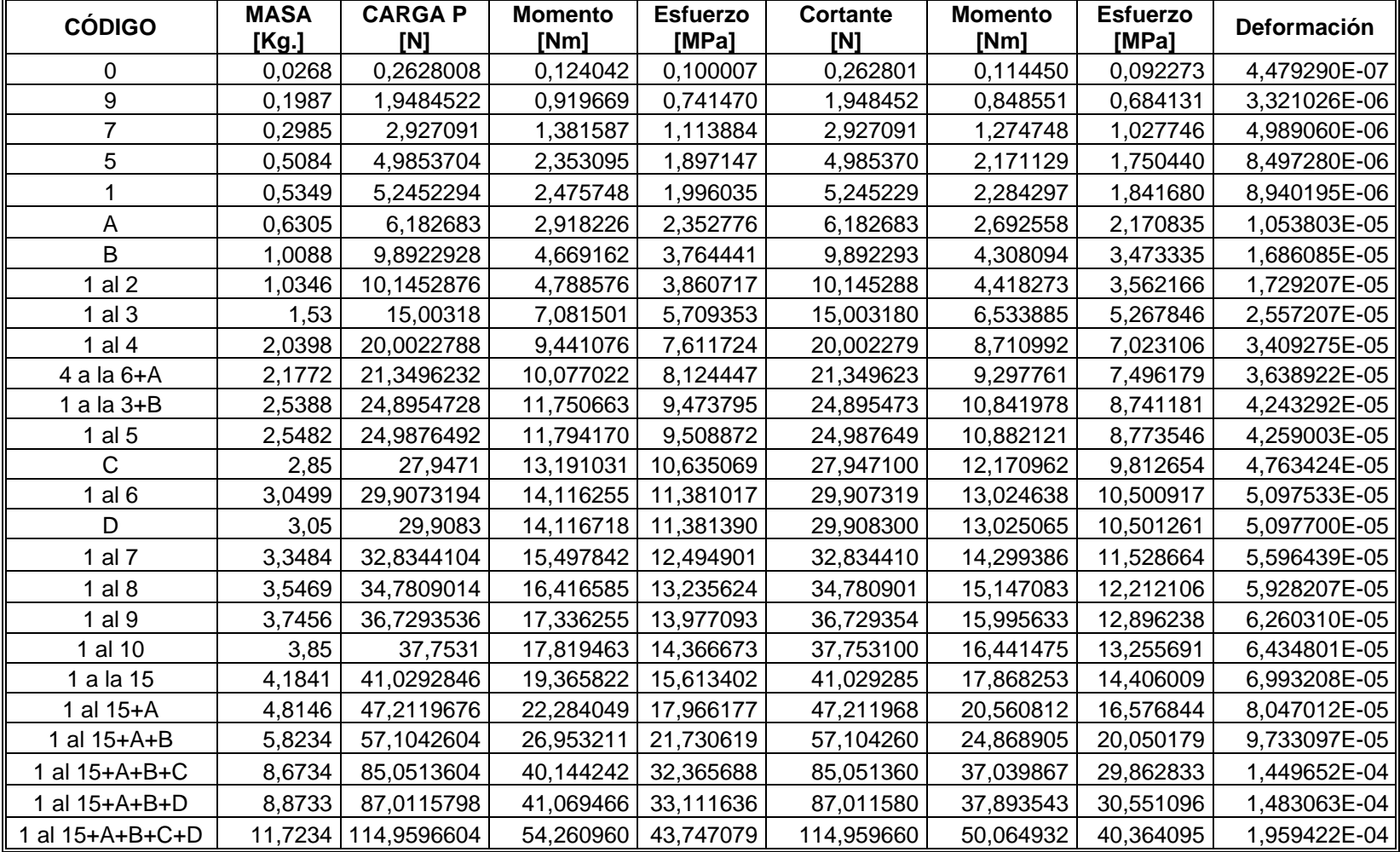

# **ANEXO C. CÁLCULO DE LAS DEFORMACIONES DE LA VIGA EN VOLADIZO, POR MEDIO DEL MODELO EXPERIMENTAL, GALGA A.**

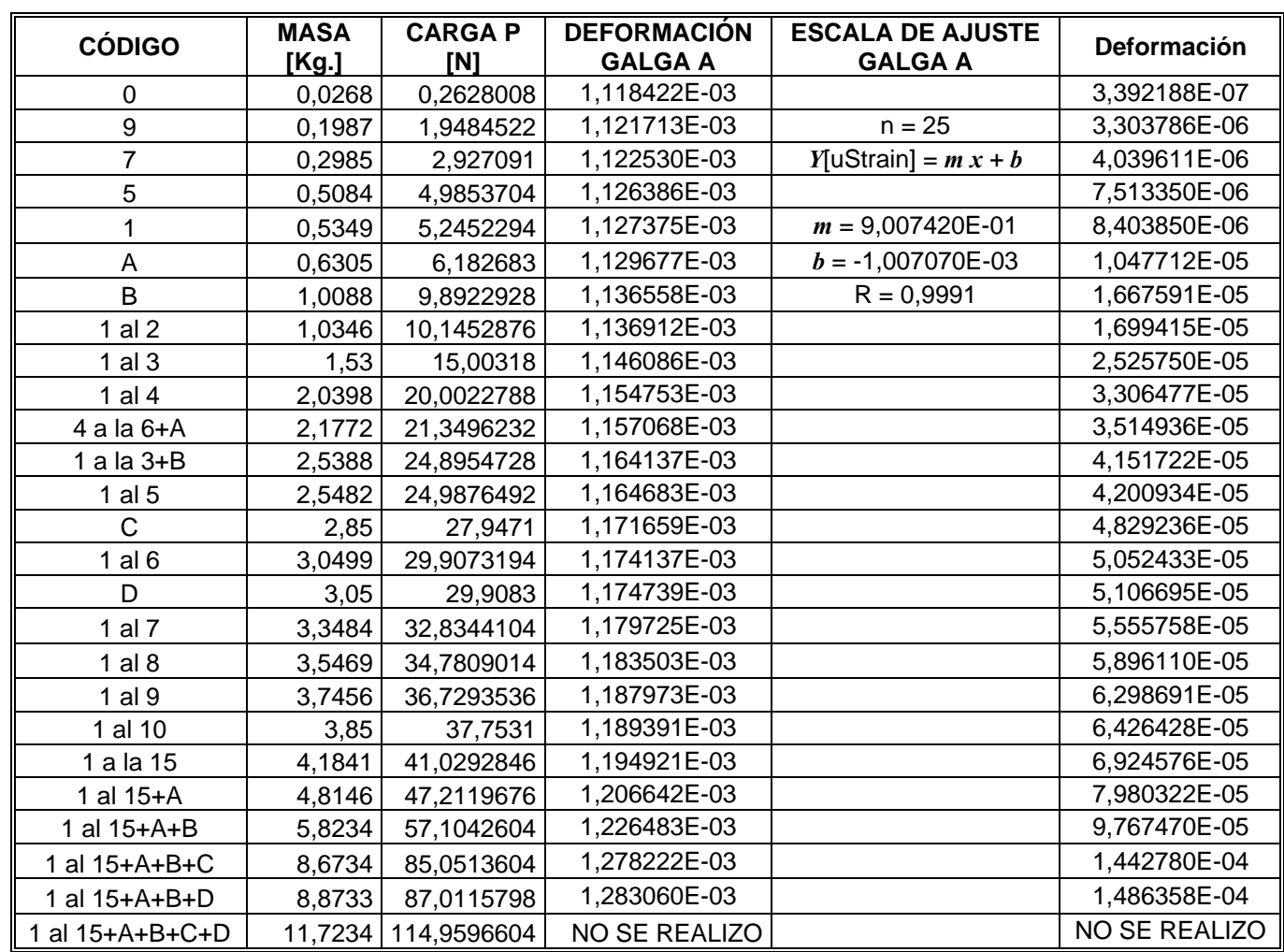

# **ANEXO D. CÁLCULO DE LAS DEFORMACIONES DE LA VIGA EN VOLADIZO, POR MEDIO DEL MODELO EXPERIMENTAL, GALGA B.**

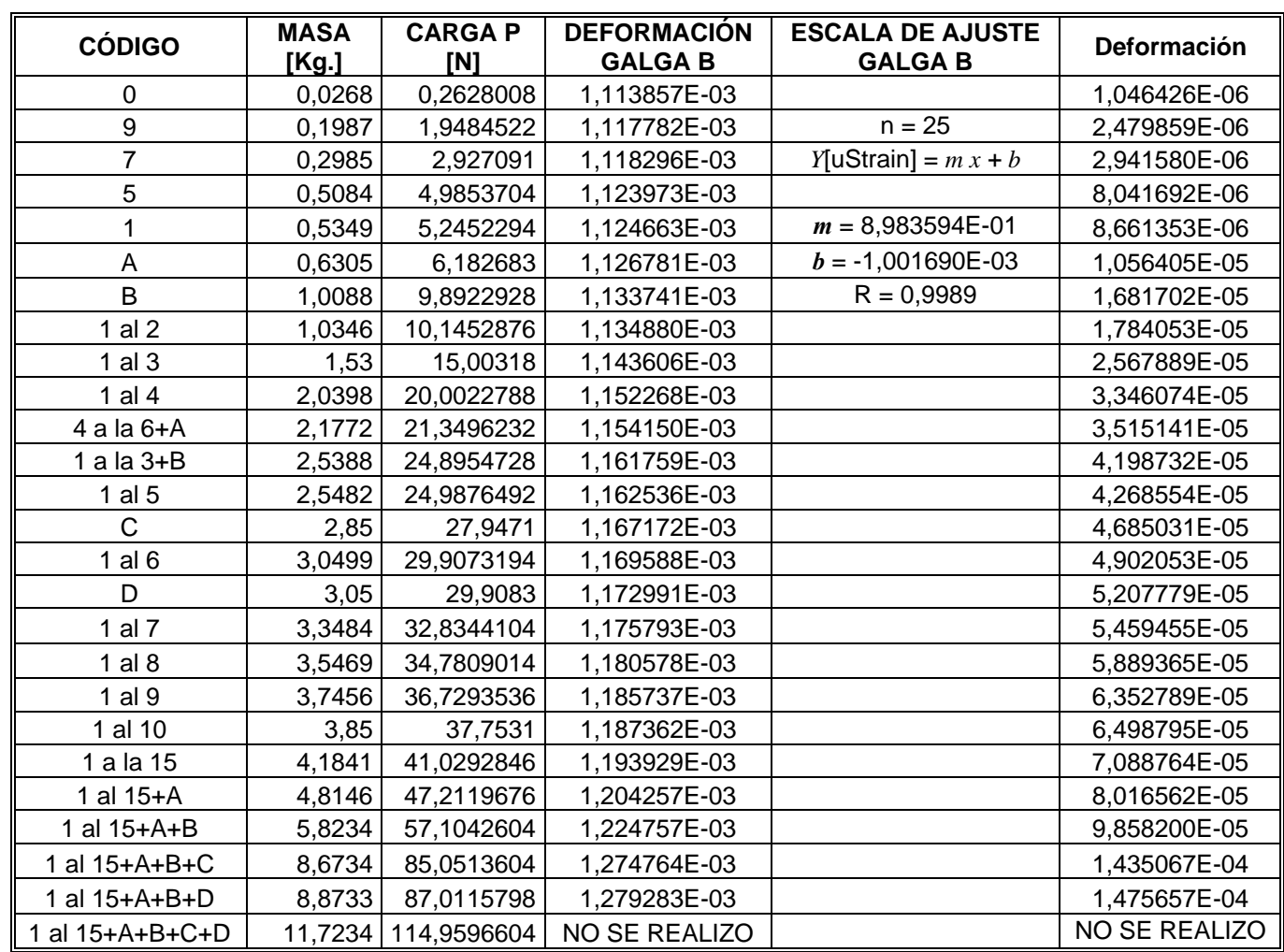

# **ANEXO E. CALCULO DE ESFUERZO Y DEFORMACIÓN DE LA VIGA EN VOLADIZO, MEDIANTE MODELO COMPUTACIONAL, (SOFTWARE ANSYS 5.5).PUNTO A.**

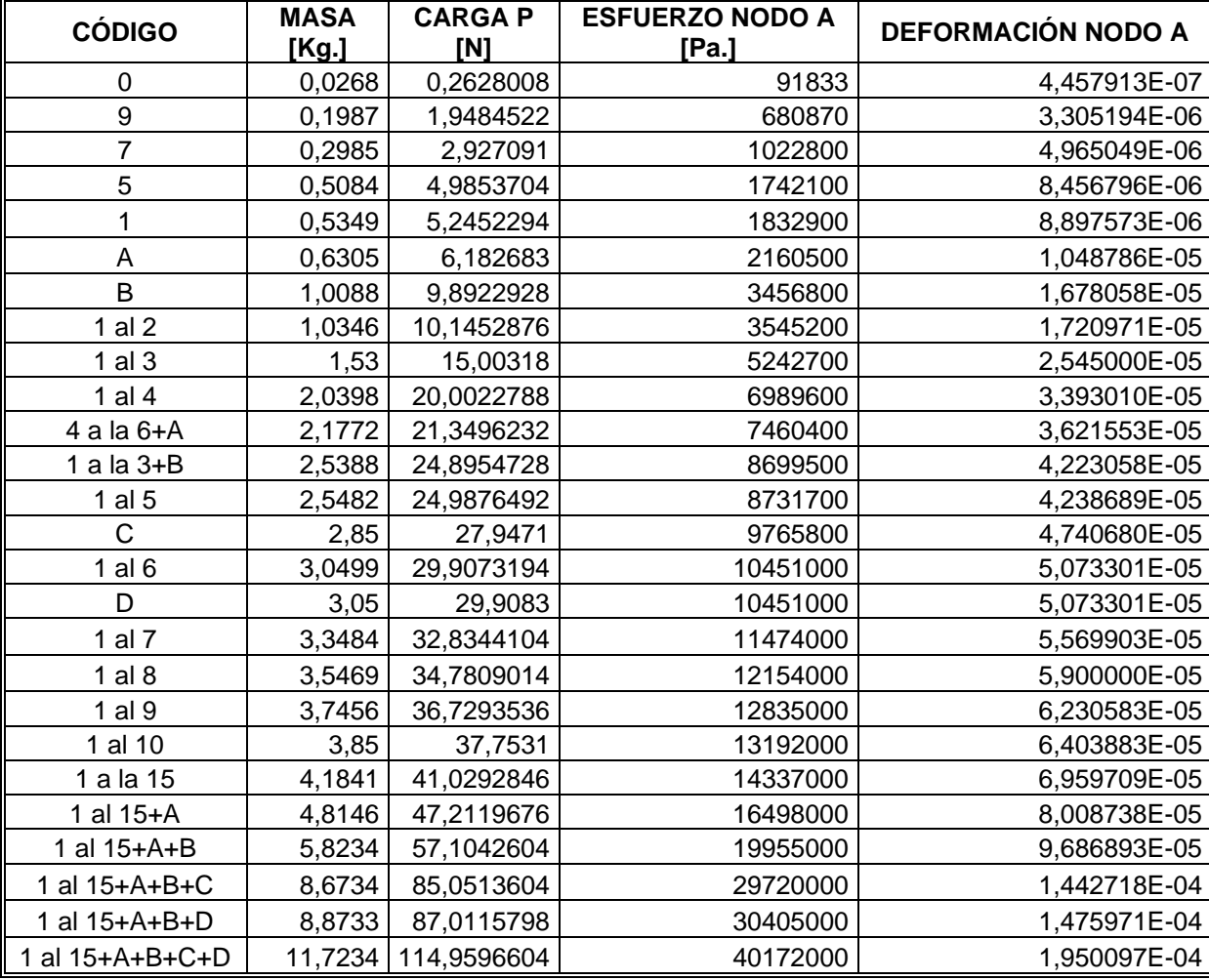

# **ANEXO F. CALCULO DE ESFUERZO Y DEFORMACIÓN DE LA VIGA EN VOLADIZO, MEDIANTE MODELO COMPUTACIONAL, (SOFTWARE ANSYS 5.5).PUNTO B.**

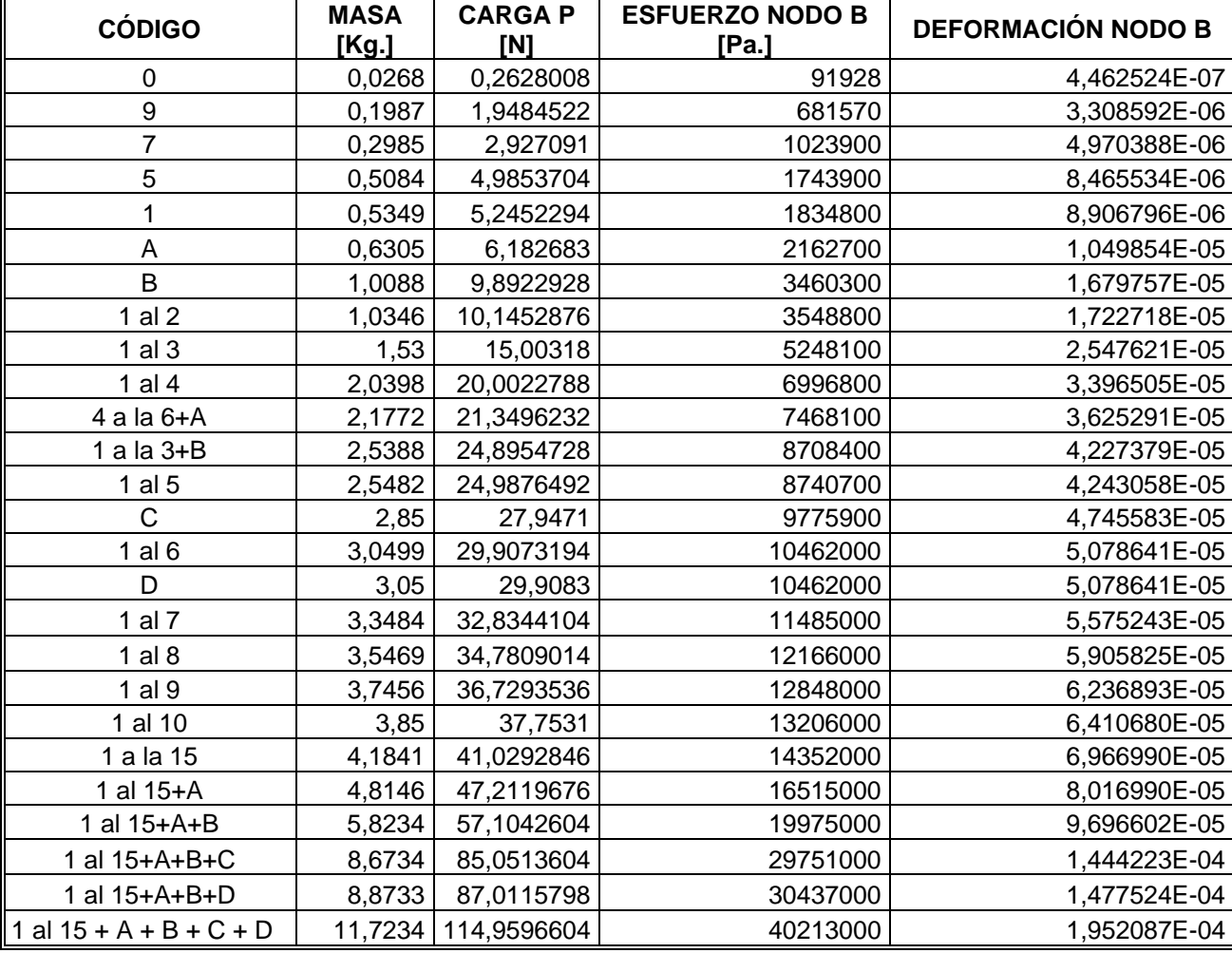

# **ANEXO G. SOLUCIÓN GRAFICA DE LOS ESFUERZOS DE VON MISES A LO LARGO DE LA VIGA PARA UNA CARGA P = 0,02628008[N].**

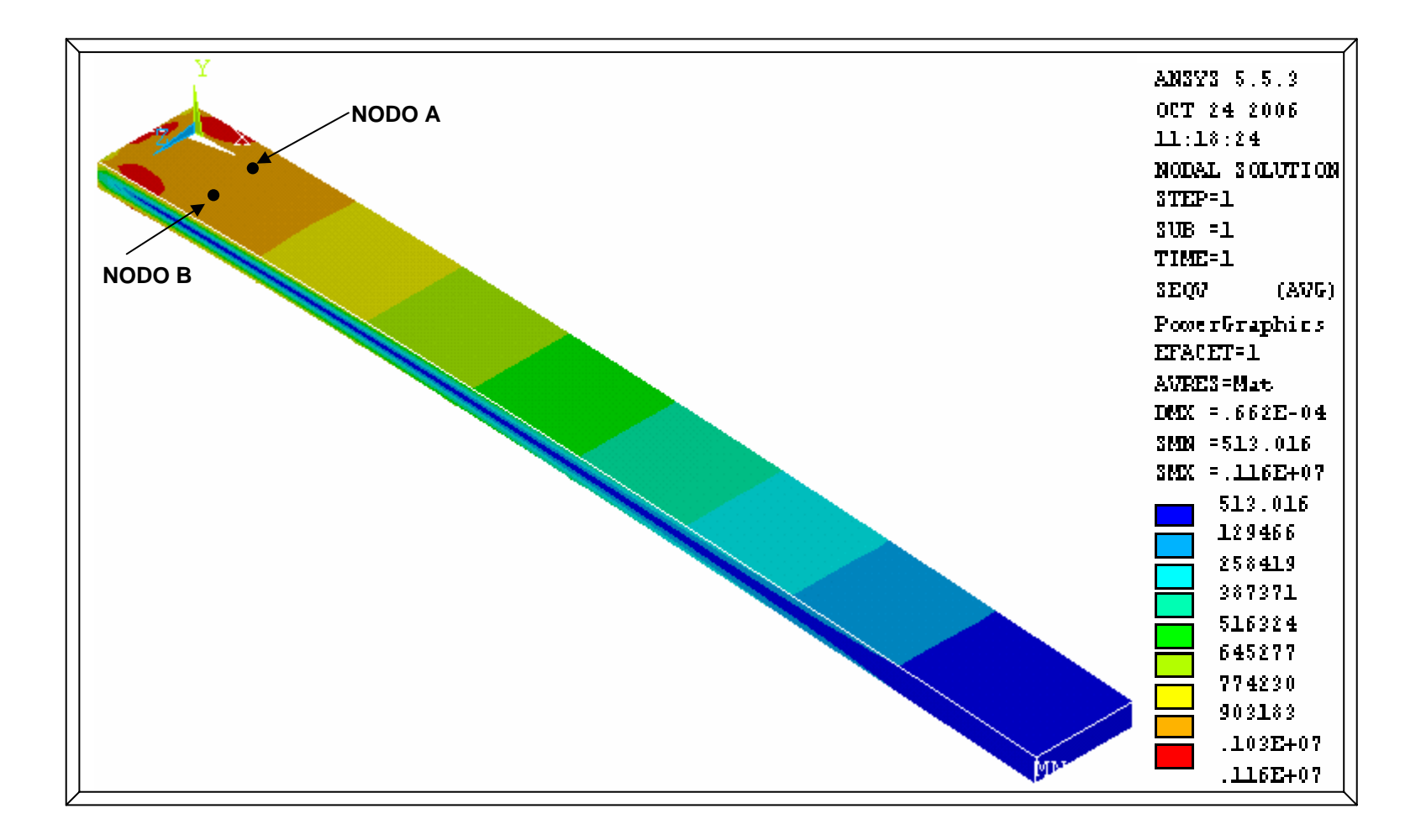

# **ANEXO H. SOLUCIÓN GRAFICA DE LOS ESFUERZOS DE VON MISES A LO LARGO DE LA VIGA PARA UNA CARGA P = 57,1042604[N].**

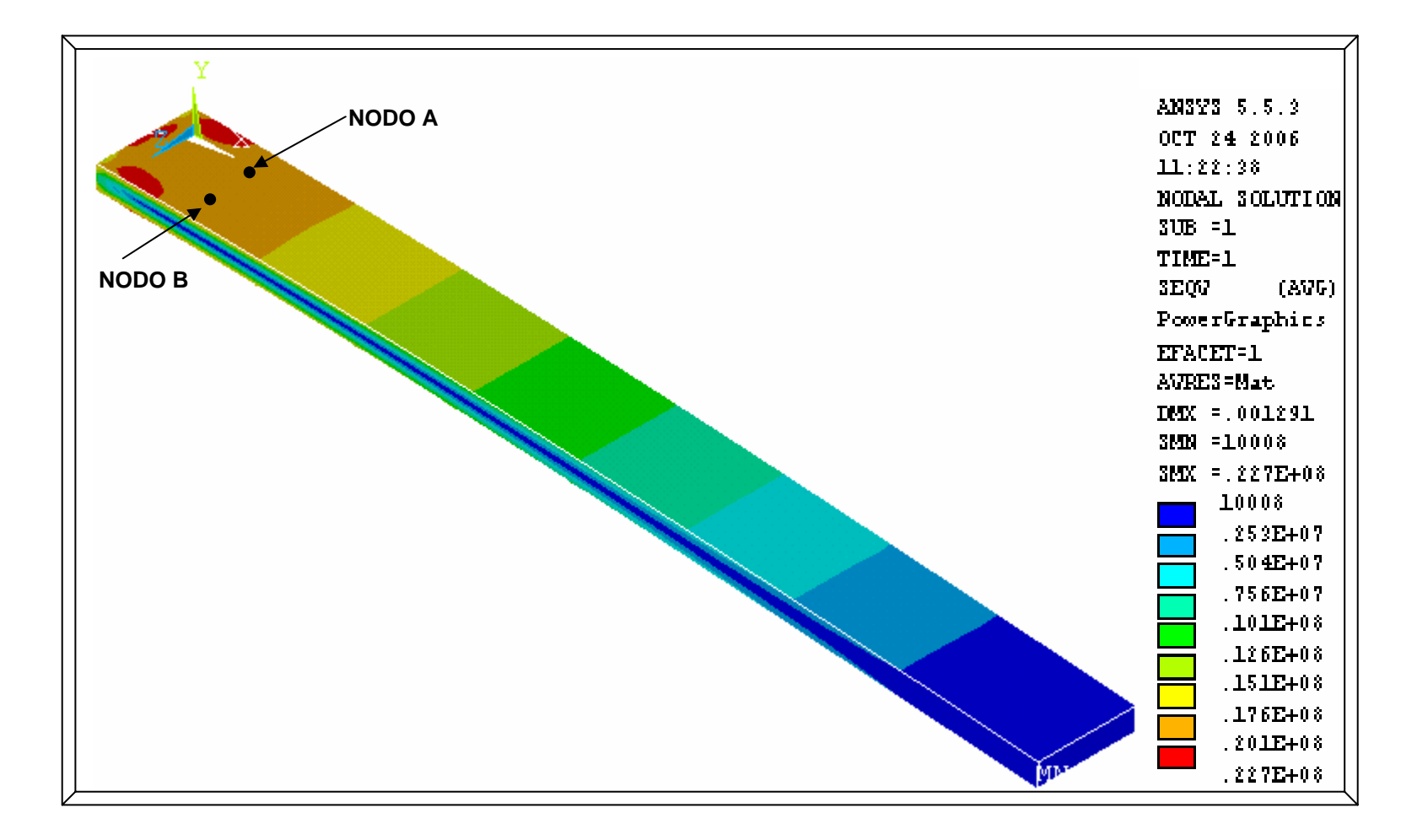

# **ANEXO I. SOLUCIÓN GRAFICA DE LOS ESFUERZOS DE VON MISES A LO LARGO DE LA VIGA PARA UNA CARGA P = 114,9596604 [N].**

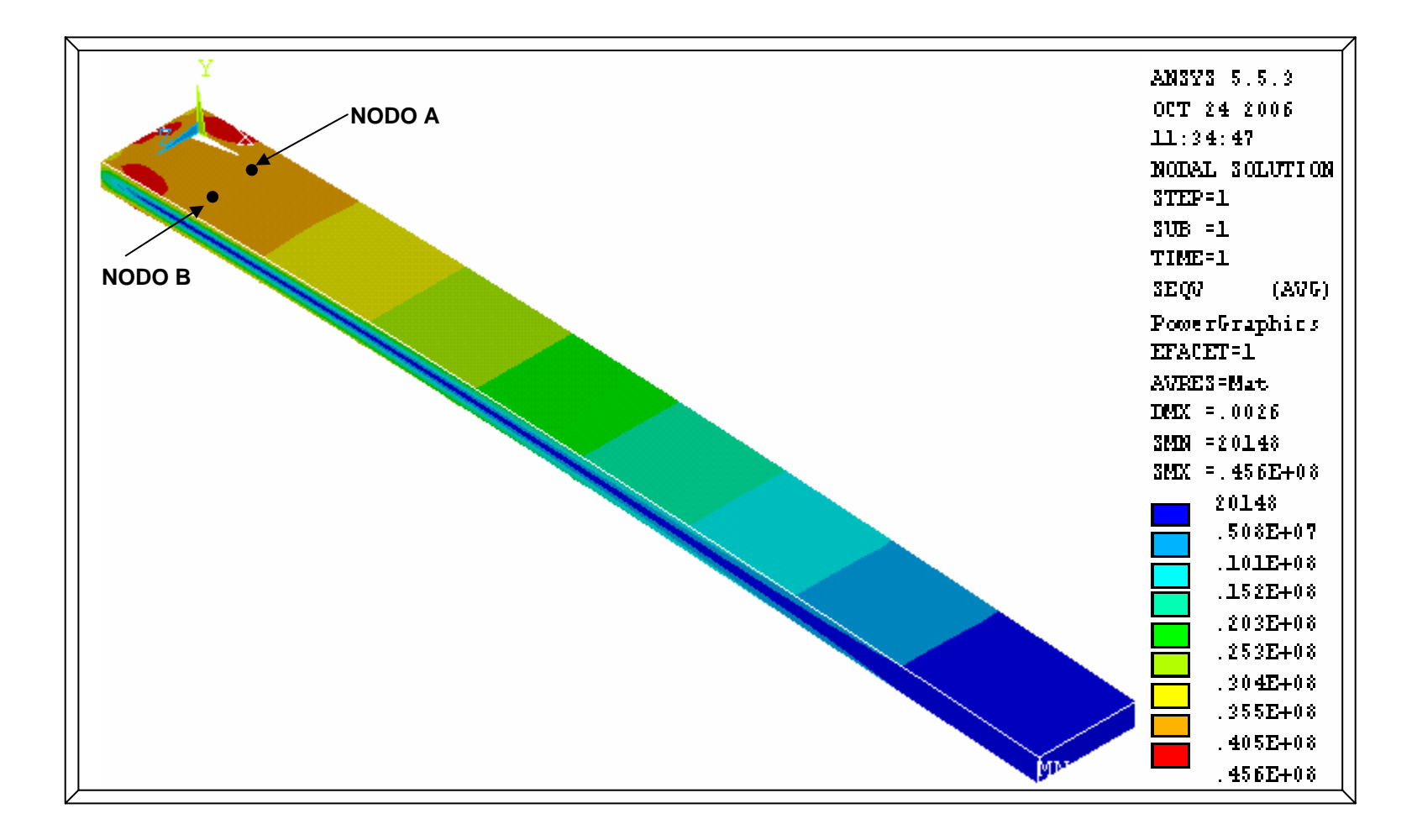
## **ANEXO J. GRÁFICA ESFUERZO Vs. DEFORMACIÓN PARA EL MODELO ANALÍTICO, EXPERIMENTAL Y COMPUTACIONAL.**

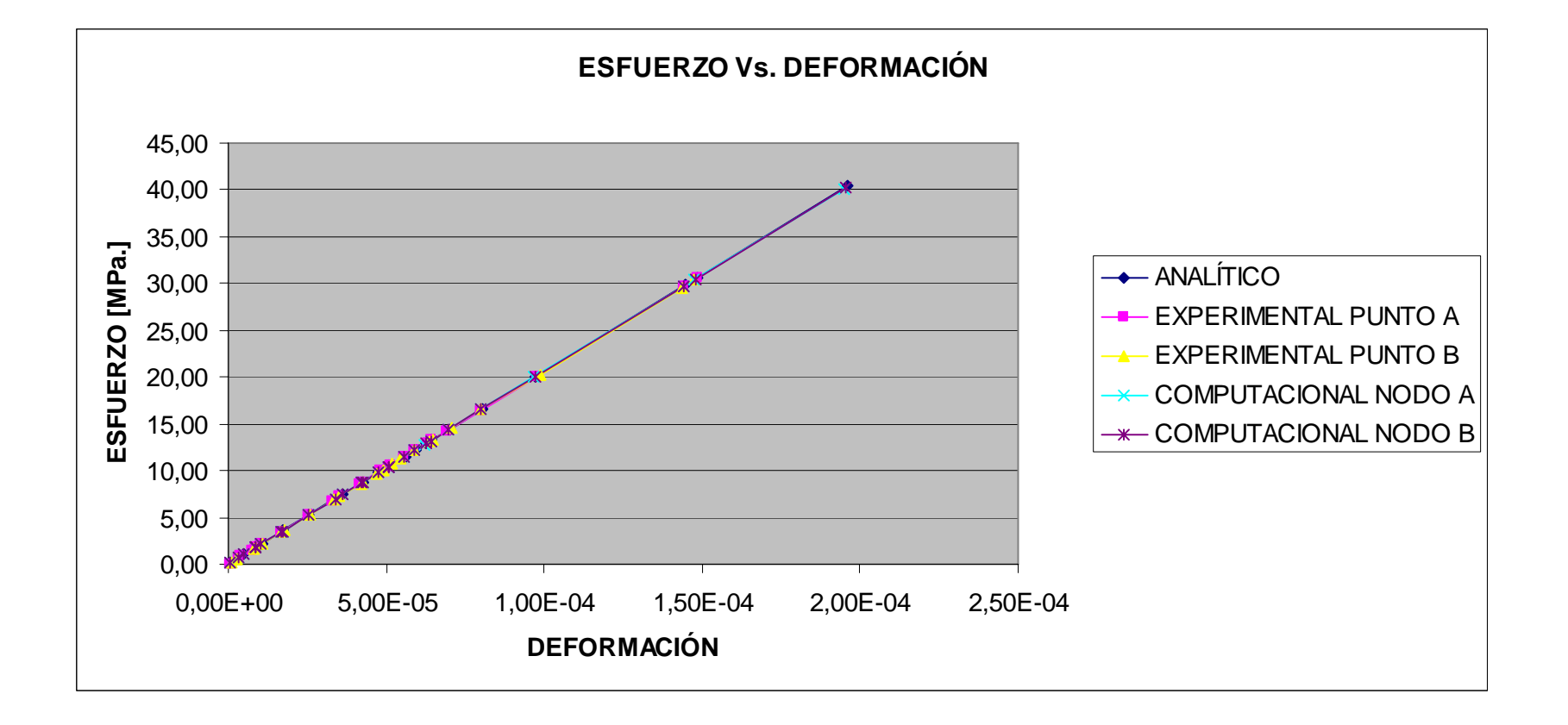